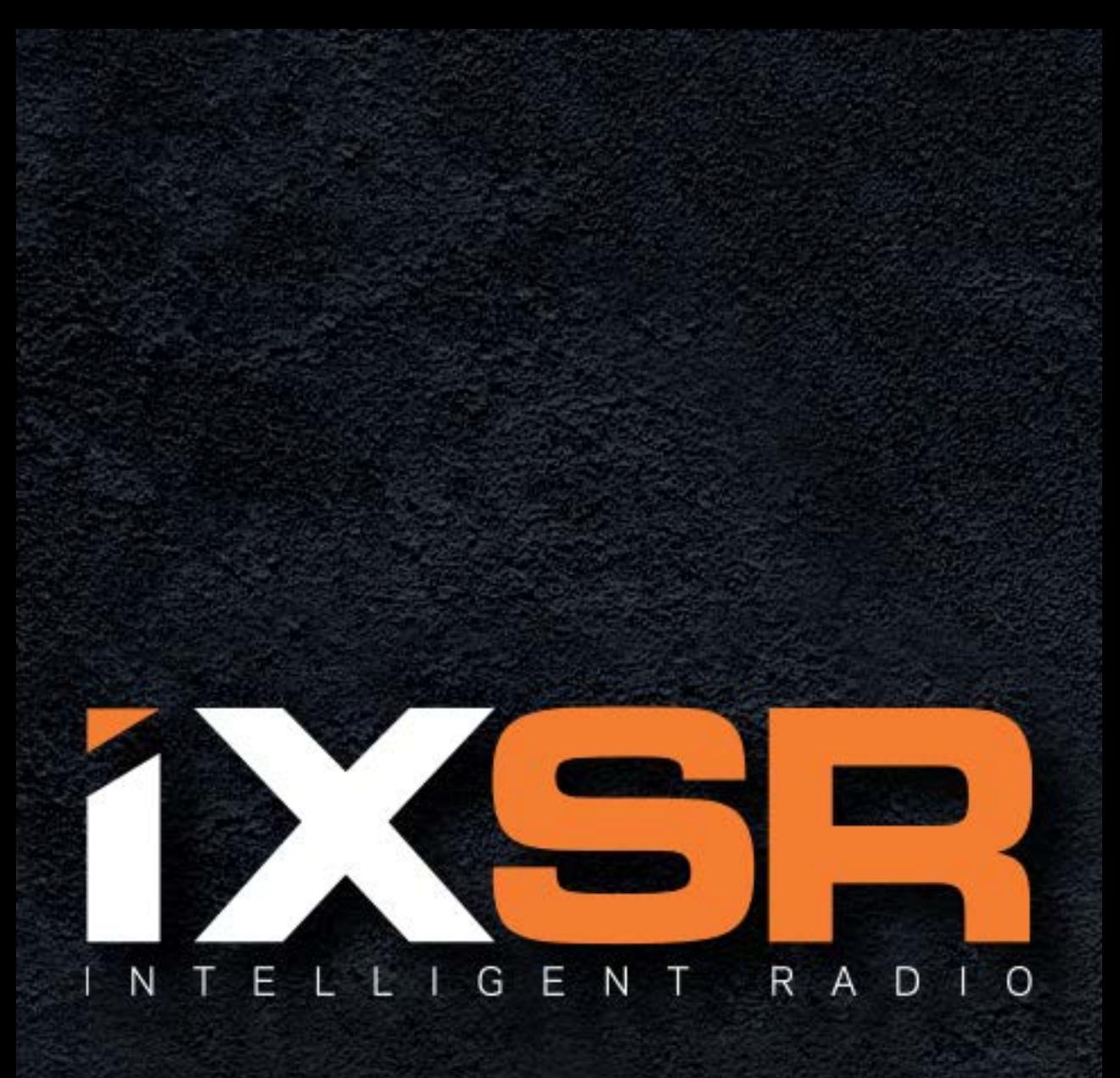

# Manuale Di Istruzioni

### AVVISO

Tutte le istruzioni, le garanzie e gli altri documenti pertinenti sono soggetti a cambiamenti a totale discrezione di Horizon Hobby, LLC. Per una documentazione aggiornata sul prodotto, visitare il sito horizonhobby.com o towerhobbies.com e fare clic sulla sezione Support del prodotto.

### CONVENZIONI TERMINOLOGICHE

Nella documentazione relativa al prodotto vengono utilizzati i seguenti termini per indicare i vari livelli di pericolo potenziale durante l'uso del prodotto:

AVVERTENZA: Indica procedure che, se non debitamente seguite, determinano il rischio di danni alle cose, danni collaterali e gravi lesioni alle persone O il rischio elevato di lesioni superficiali alle persone.

**ATTENZIONE:** Indica procedure che, se non debitamente seguite, determinano il rischio di danni alle cose E di gravi lesioni alle persone.

AVVISO: Indica procedure che, se non debitamente seguite, possono determinare il rischio di danni alle cose E il rischio minimo o nullo di lesioni alle persone.

AVVERTENZA: leggere TUTTO il manuale di istruzioni e familiarizzare con le caratteristiche del prodotto prima di farlo funzionare. Un uso improprio del prodotto può causare danni al prodotto stesso e alle altre cose e gravi lesioni alle persone. Questo modello è un prodotto sofisticato per appassionati di modellismo. Deve essere azionato in maniera attenta e responsabile e richiede alcune conoscenze basilari di meccanica. L'uso improprio o irresponsabile di questo prodotto può causare lesioni alle persone e danni al prodotto stesso o alle altre cose. Questo prodotto non deve essere utilizzato dai bambini senza la diretta supervisione di un adulto. Non tentare di smontare, utilizzare componenti incompatibili o modificare il prodotto in nessun caso senza previa approvazione di horizon hobby, llc. Questo manuale contiene le istruzioni per la sicurezza, l'uso e la manutenzione del prodotto. È fondamentale leggere e seguire tutte le istruzioni e le avvertenze del manuale prima di montare, impostare o utilizzare il prodotto, al fine di utilizzarlo correttamente e di evitare di causare danni alle cose o gravi lesioni alle persone.

# Limite minimo di età consigliato: Almeno 14 anni. Non è un giocattolo.

### PRECAUZIONI PER LA SICUREZZA

- Prima di usare il modello accertarsi che le batterie del trasmettitore e del ricevitore siano ben cariche.
- Controllare sempre tutti i servi e i loro collegamenti prima di ogni corsa.
- Non usare il modello vicino a spettatori, aree di parcheggio o altre situazioni che possano recare danno a persone o cose.
- Non usare il modello in condizioni meteorologiche avverse. Una scarsa visibilità può creare disorientamento e perdita di controllo del modello.
- Non puntare l'antenna verso il modello, perché quello è il punto di minore irraggiamento e quindi la portata è molto ridotta e si potrebbe perdere il controllo del veicolo.
- Non prendere rischi. Se in qualsiasi momento si notano comportamenti del modello strani o pericolosi, bisogna fermarsi finché non si individua e si corregge la causa del problema.

### AVVERTENZE E ISTRUZIONI PER LE BATTERIE

<span id="page-4-0"></span>ATTENZIONE: seguire attentamente le istruzioni e le avvertenze allegate. L'uso improprio delle batterie Li-Po può provocare incendi, causare lesioni alle persone e/o danni alle cose.

- •NON LASCIARE MAI L'ALIMENTATORE, IL CARICABATTERIE E LA BATTERIA INCUSTODITI DURANTE L'USO.
- •NON CARICARE MAI LE BATTERIE DURANTE LA NOTTE SENZA SUPERVISIONE.
- L'installazione, la carica e l'uso della batteria Li-Po inclusa comportano l'assunzione da parte dell'utente di tutti i rischi associati alle batterie al litio.
- Se in qualsiasi momento la batteria inizia a ingrossarsi o gonfiarsi, interromperne immediatamente l'uso. Se si sta caricando o scaricando la batteria, interrompere e scollegare il tutto. Il tentativo di utilizzare, caricare o scaricare una batteria che ha iniziato a gonfiarsi può dare origine a incendi.
- Per una conservazione ottimale, collocare sempre la batteria in un luogo asciutto a temperatura ambiente.
- Durante il trasporto o la conservazione temporanea, la temperatura della batteria deve essere sempre compresa tra 5 e 49 °C. Non conservare la batteria o l'aeromodello in auto o sotto la luce diretta del sole. Se conservata all'interno di un'auto surriscaldata, la batteria potrebbe danneggiarsi o addirittura incendiarsi.
- Caricare sempre le batterie lontano da materiali infiammabili.
- Controllare sempre la batteria prima di caricarla.
- Utilizzare solo caricabatterie specificatamente progettati per caricare batterie Li-Po. La carica effettuata con caricabatterie non compatibili può provocare incendi, causare lesioni alle persone e/o danni materiali.
- Controllare costantemente la temperatura del pacco batterie durante la carica.
- Scollegare sempre la batteria dopo la carica e lasciare raffreddare il caricabatterie tra una carica e l'altra.
- Le celle Li-Po non devono essere mai scaricate sotto i 3 V in condizioni di carico.
- Non coprire mai le etichette di avvertenza con ganci o bandelle.
- Non caricare mai le batterie a livelli al di fuori di quelli raccomandati.
- Non caricare mai batterie danneggiate.
- Non tentare mai di smontare o alterare il caricabatterie.
- Non lasciare mai caricare i pacchi batterie a minori.
- Non caricare mai le batterie in ambienti estremamente caldi o freddi (la temperatura consigliata è compresa tra 5 e 49 °C) né collocarle sotto la luce diretta del sole.

AVVERTENZA CONTRO PRODOTTI **EX CONTRAFFATTI:** Acquistate sempre da rivenditori autorizzati Horizon Hobby per essere certi di avere prodotti originali Spektrum di alta qualità. Horizon Hobby rifiuta qualsiasi supporto o garanzia riguardo, ma non limitato a, compatibilità e prestazioni di prodotti contraffatti o prodotti che vantano compatibilità con DSM o Spektrum.

AVVISO: Si intende che questo prodotto è dedicato all'uso con modelli radiocomandati senza persone a bordo. Horizon Hobby declina ogni responsabilità al di fuori di questo utilizzo e, in questo caso, non riconosce alcuna garanzia.

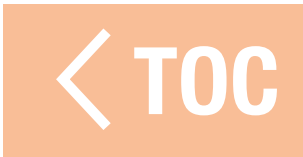

### INDICE

# <span id="page-7-0"></span>[Avvertenze e istruzioni per le batterie](#page-4-0) [Come utilizzare il manuale](#page-11-0)

[Navigare tra le pagine](#page-12-0) [Tornare alla app Spektrum RaceWare](#page-14-0) [Utilizzo dell'indice](#page-15-0)

# [Contenuto della scatola](#page-17-0)

**[CARICA](#page-18-0)** 

# [Disposizione della trasmittente](#page-21-0) [Sistema operativo Android](#page-23-0)

[Icone di navigazione Android](#page-24-0) [Elementi della schermata iniziale di](#page-26-0)  [Android](#page-26-0)

[Schermata notifiche](#page-27-0)

# [Schermate principali iXSR](#page-28-0) [Utilizzo base](#page-33-0)

### [MENU MODELLI](#page-36-0)

[Crea nuovo modello](#page-37-0) [Importa modello da scheda di memoria](#page-41-0) [Seleziona un altro modello](#page-42-0) [Modifica delle proprietà del modello](#page-43-0)

#### [MENU DI IMPOSTAZIONE](#page-45-0) [Canali](#page-46-0)

# **[Sterzo](#page-47-0)**

[Proprietà del canale di sterzo](#page-48-0) [Curva di sterzata](#page-50-0) [Velocità di sterzata](#page-53-0) [Rateo di sterzata](#page-54-0) [Override sterzo](#page-55-0) [Modalità AWS](#page-56-0) [Trim sterzo](#page-57-0) [Acceleratore e freno/inversione](#page-58-0) [Proprietà del canale dell'acceleratore](#page-59-0) [Curva gas](#page-61-0) [Ratei di acceleratore e freno/inversione](#page-64-0) [Controllo trazione](#page-65-0) [ABS \(Automatic Braking System\)](#page-66-0) [Velocità servo](#page-67-0) [Modalità AWD - \(MOA\)](#page-68-0) [Trim motore](#page-69-0) [Minimo alto](#page-70-0) [Impostazione canali ausiliari \(AUX\)](#page-71-0) [Proprietà canale](#page-71-0) [Controllo ingressi](#page-73-0) [Velocità servo](#page-74-0)

# [IMPOSTAZIONI DI CONFIGURAZIONE](#page-75-0)

### [Avvisi](#page-75-0)

[Avviso minimo alto](#page-76-0) [Avvisi timer](#page-77-0)

### [Eventi audio](#page-78-0)

[Report](#page-78-0) [Avvertenze](#page-80-0) [Soglia tensione batteria TX](#page-81-0)

# [AVC \(Active Vehicle Control\)](#page-84-0)

[Guadagno di sterzata](#page-84-0) [Guadagno motore](#page-85-0) [Priorità](#page-86-0)

**[Binding](#page-87-0)** 

# [Modalità di guida](#page-89-0)

# [Controllo lancio](#page-91-0)

[Controllo lancio](#page-92-0) [Curva di lancio](#page-96-0) [Suggerimenti per il controllo del lancio](#page-98-0)

# [Luci/LED](#page-101-0)

[Torcia](#page-101-0) [Barre luminose](#page-102-0)

# **[Mappature](#page-103-0) [Miscelazioni](#page-104-0)** [Modalità sospensione](#page-108-0)

[Sospensione rapida](#page-109-0)

# **[Telemetria](#page-110-0)** [Indicatori di telemetria](#page-113-0) [Timer](#page-115-0)

#### [REGOLAZIONI FISICHE](#page-120-0)

[Tensione acceleratore](#page-121-0) [Distanza acceleratore](#page-122-0) [Tensione dello sterzo](#page-123-0) [Opzioni del volantino](#page-124-0) [Inclinazione volantino](#page-125-0) [Cambiare da destrimano a mancino](#page-127-0) [GARANZIA](#page-130-0) [CONTATTI PER LA GARANZIA E L'ASSISTENZA](#page-136-0)

# [Dichiarazione di conformità per l'Unione](#page-137-0)  [europea](#page-137-0)

### **COME UTILIZZARE IL**

<span id="page-11-0"></span>Il manuale del radiocomando iXSR è un documento .pdf interattivo, ottimizzato per il visualizzatore .pdf di Android.

Per accedere al manuale dalla app Spektrum RaceWare:

- 1. Dalla schermata delle impostazioni, scorrere fino alla parte inferiore della pagina e toccare l'icona delle impostazioni della app.
- 2. Nella parte inferiore della pagina delle impostazioni della app, premere il pulsante Manuale.

CONSIGLIO: premere a lungo il pulsante Manuale per scaricare la versione più recente del manuale. Si apre una finestra di dialogo che invita a scaricare la versione più aggiornata del manuale. Premere **PROCEDI** per aggiornare il manuale.

3. Il manuale si apre nel visualizzatore .pdf.

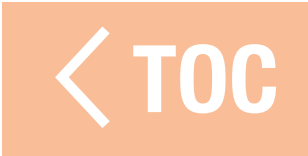

### NAVIGARE TRA LE PAGINE

<span id="page-12-0"></span>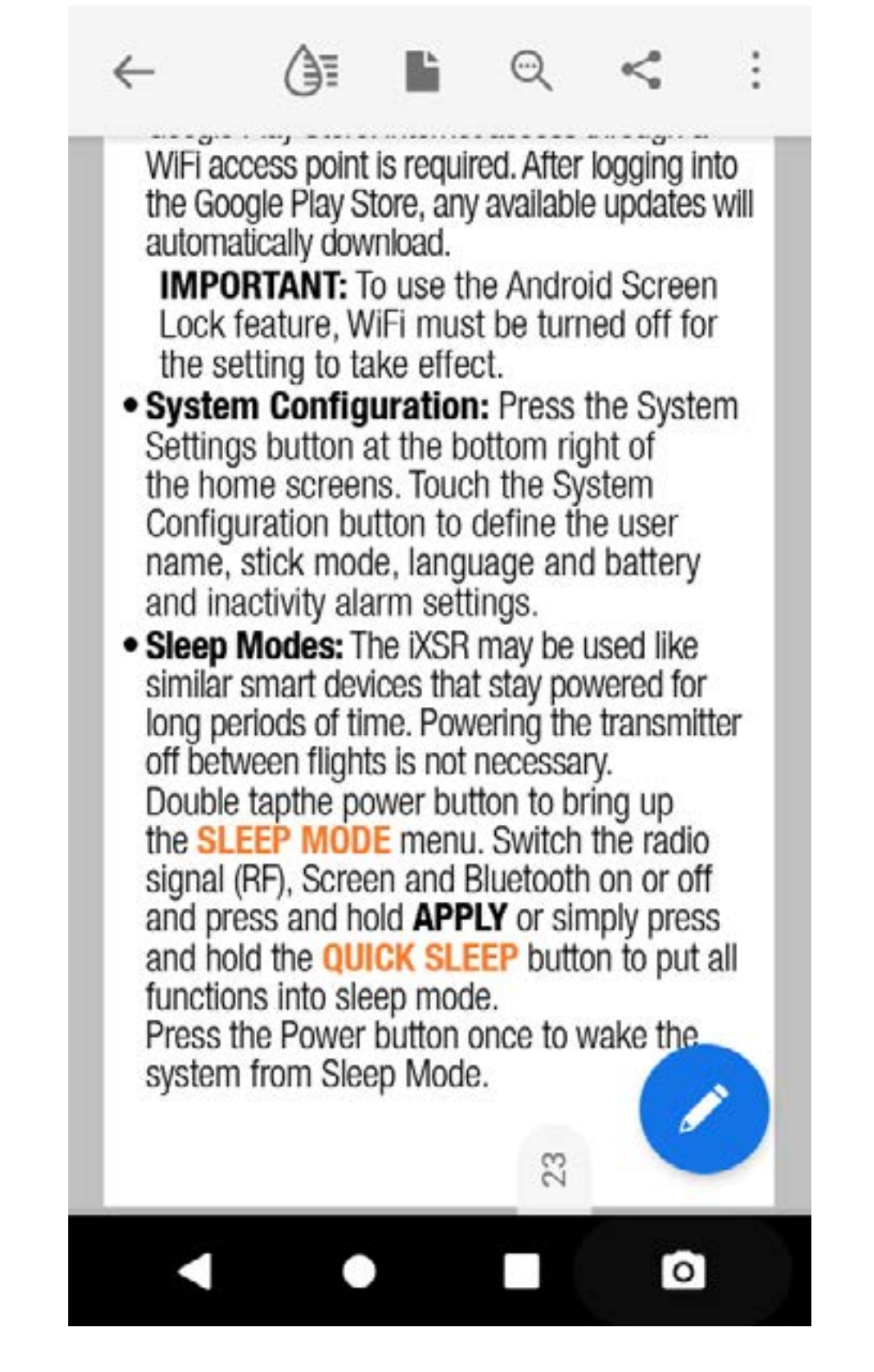

- 1. Toccare una volta il centro dello schermo per accedere alle barre degli strumenti della applicazione di lettura.
- 2. Toccare l'icona ( $\blacktriangleright$ ) per impostare la modalità di visualizzazione.

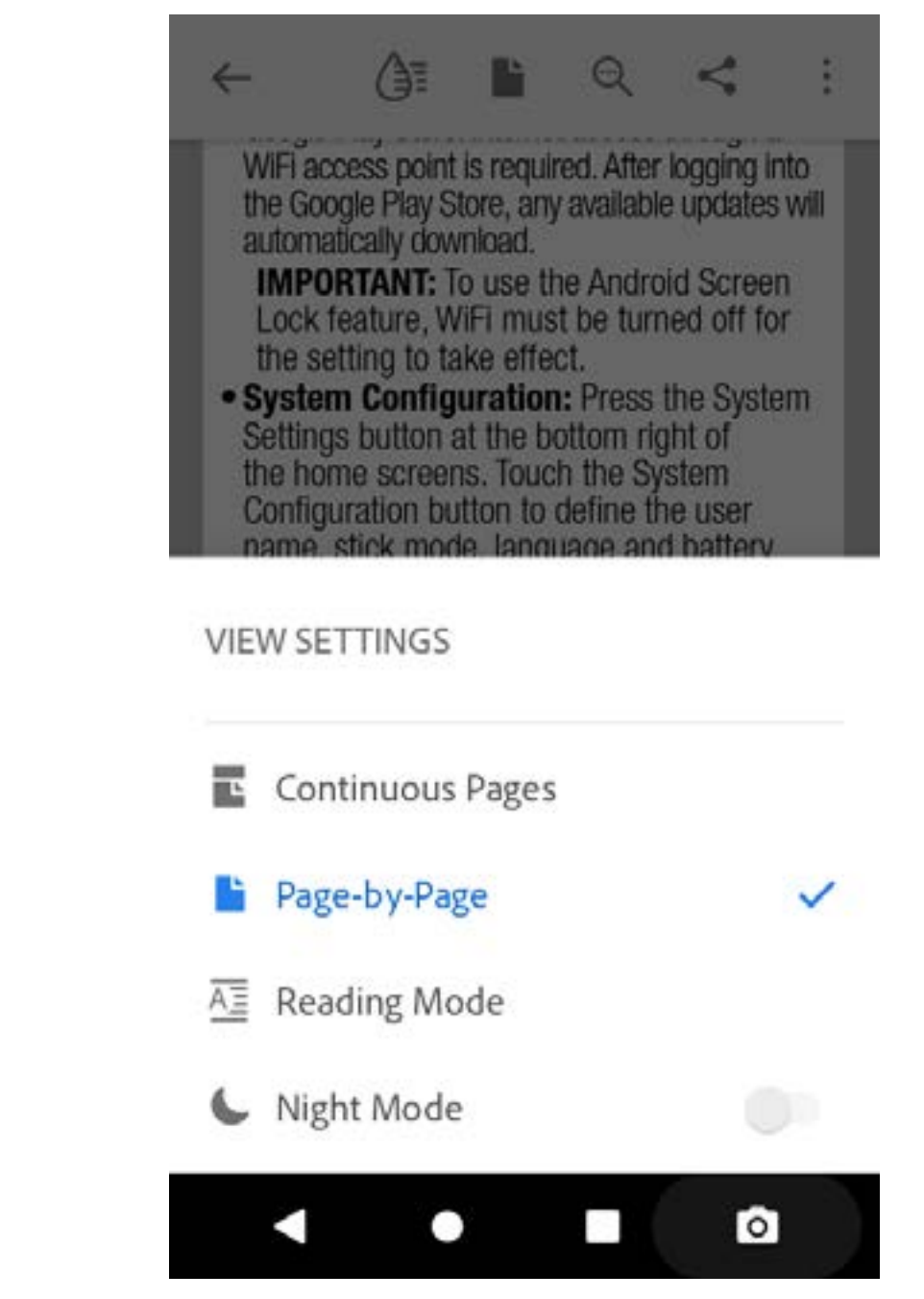

- 3. Selezionare **Pagina per pagina** per una visualizzazione ottimale.
- 4. Impostata la modalità di visualizzazione, toccare il centro dello schermo per passare alla modalità a schermo intero.
- 5. Toccare verso l'estrema destra dello schermo o scorrere a sinistra per passare alla pagina successiva.

Toccare verso l'estrema sinistra dello schermo o scorrere a destra per passare alla pagina precedente.

# <span id="page-14-0"></span>TORNARE ALLA APP SPEKTRUM RACEWARE

Per tornare alla app Spektrum RaceWare:

- 1. Scorrere dalla parte inferiore dello schermo per accedere agli strumenti di navigazione Android.
- 2. Toccare l'icona Panoramica.
- 3. Toccare l'app Spektrum RaceWare nell'elenco delle applicazioni in esecuzione.

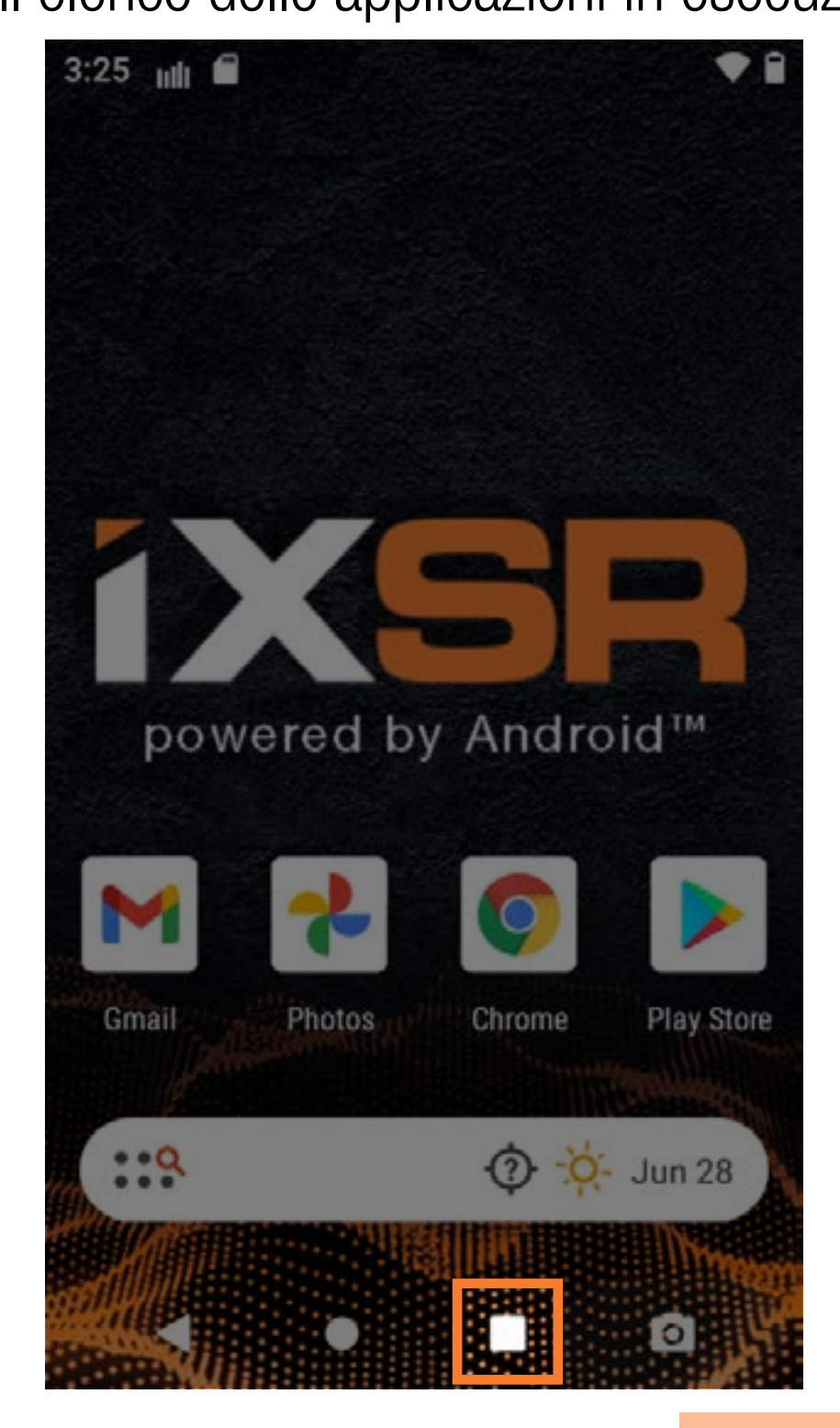

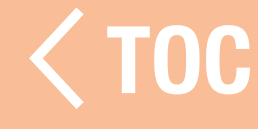

#### TABLE OF CONTENTS

<span id="page-15-0"></span>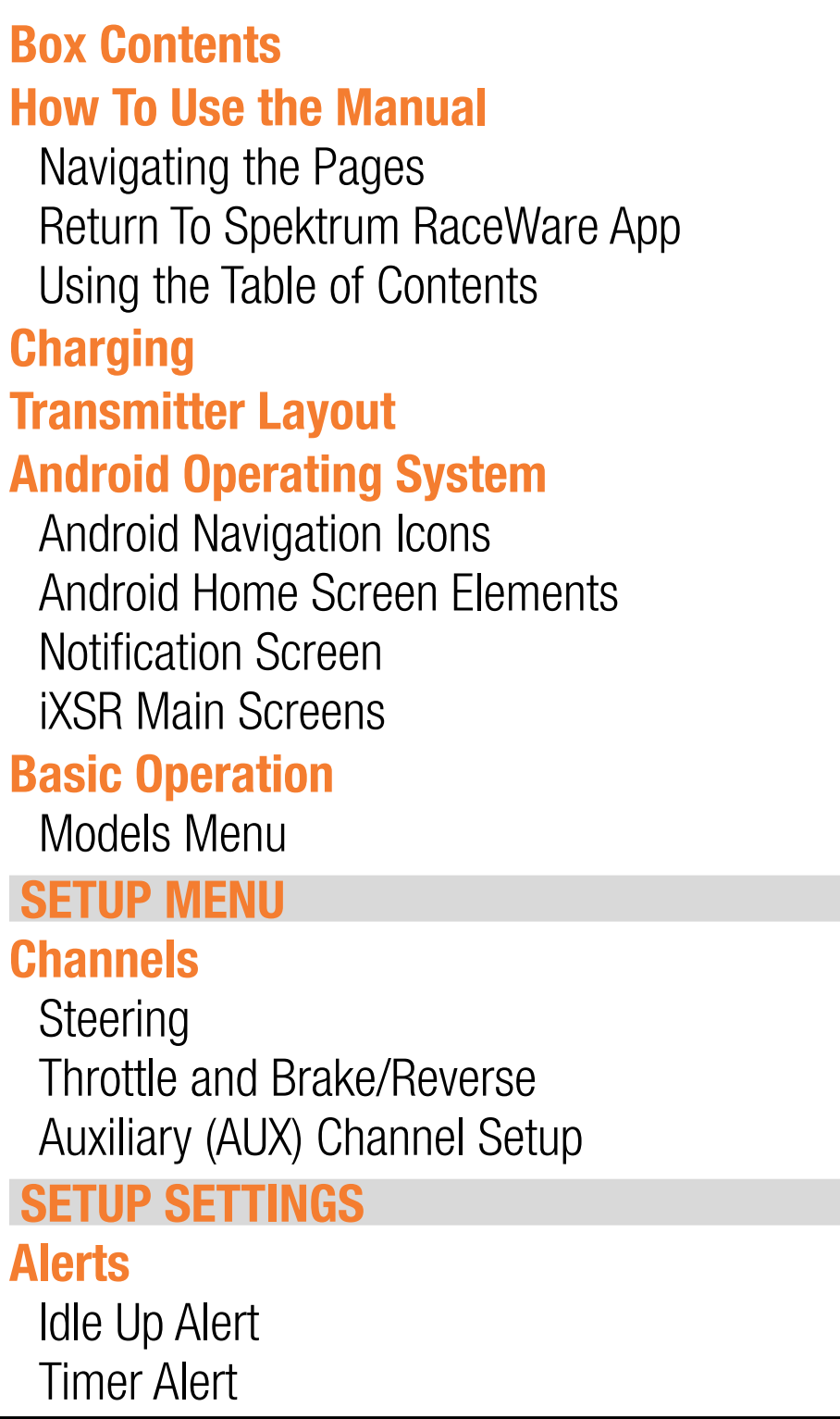

L'indice è completamente interattivo. Basta toccare una voce per andare direttamente alla pagina corrispondente.

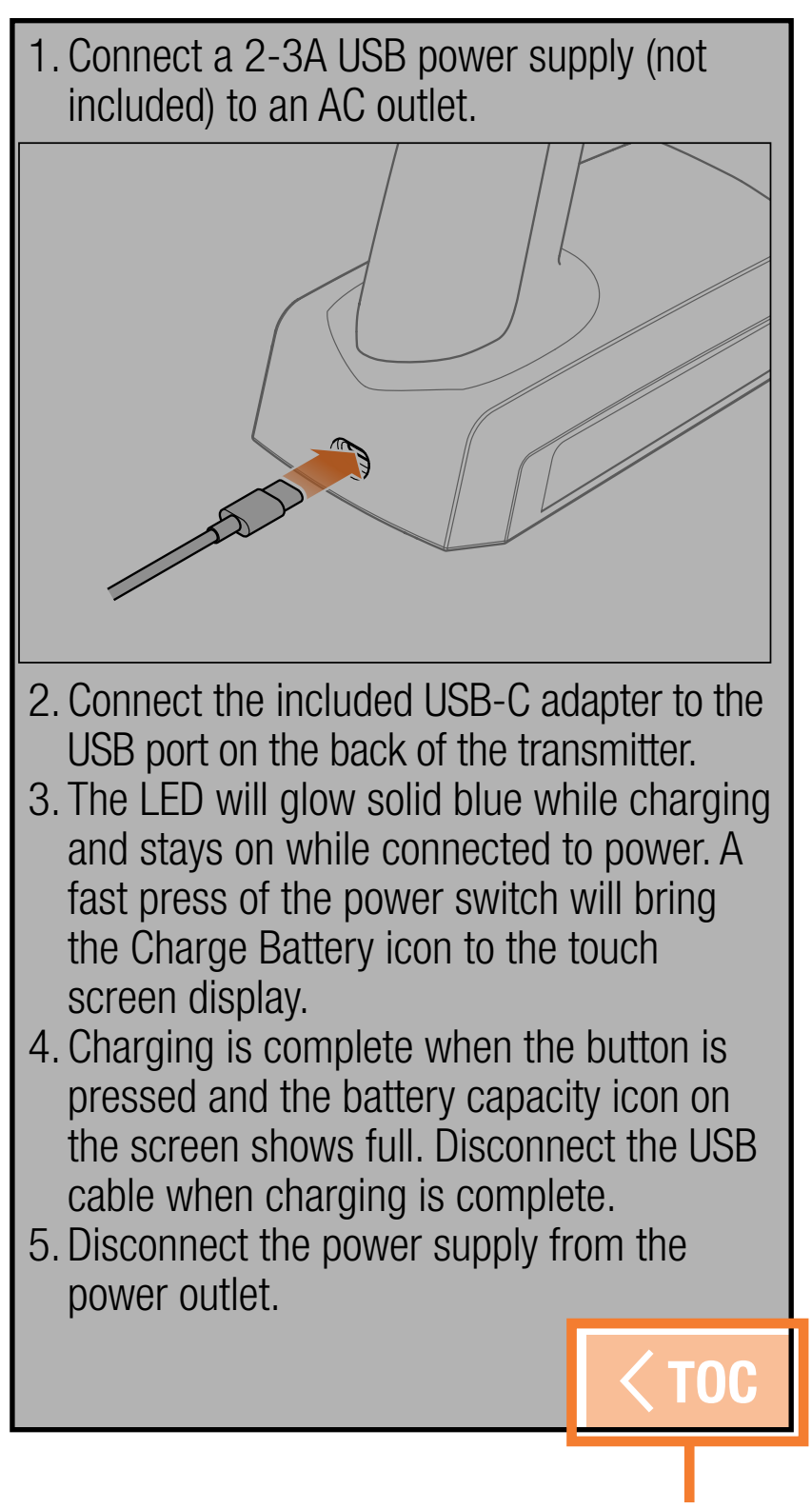

Ritorno all'indice

Alla fine di ogni sezione del manuale, toccare il tasto  $\triangleleft$ TOC per tornare all'indice.

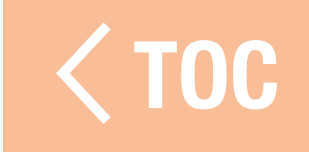

### CONTENUTO DELLA SCATOLA

<span id="page-17-0"></span>Il radiocomando iXSR viene fornito completo dei seguenti elementi:

- Trasmittente Spektrum iXSR
- Custodia per il trasporto in schiuma
- Cavo di ricarica/dati USB-C
- Adattatore per angolo di sterzo di 5°
- Volantino più piccolo
- Limitatore di sterzo a 32°
- •Molla dello sterzo più rigida
- •Molla acceleratore più morbida
- Coperture sterzo lato sinistro (2)
- Impugnatura in gomma più grande

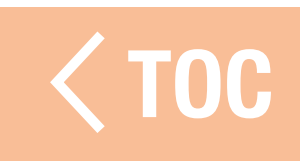

# **CARICA**

<span id="page-18-0"></span>Per ottenere risultati ottimali, il caricabatterie integrato richiede un alimentatore USB con potenza in uscita di almeno 2-3 A. L'utilizzo di un alimentatore con un'uscita inferiore comporta tempi di ricarica molto lunghi o l'impossibilità di caricare la trasmittente se questa è tenuta accesa durante la ricarica. Il tempo di prima ricarica della trasmittente può arrivare a 6-7 ore. Caricare la trasmittente quando viene emesso l'avviso sonoro batteria scarica. Vedere la sezione Eventi audio per le istruzioni necessarie per configurare il livello di allarme per batteria scarica.

Posizionare sempre la trasmittente in carica su una superficie resistente al calore.

ATTENZIONE: non modificare mai la soglia di tensione minima per le batterie agli ioni di litio a meno di 3,3 V. Farlo può portare la batteria in sovrascarica, con danni sia alla batteria che alla trasmittente.

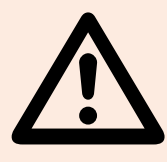

ATTENZIONE: non lasciare mai le batterie in carica incustodite.

ATTENZIONE: non caricare mai la batteria togliendola dalla trasmittente. Caricare la batteria all'esterno della trasmittente può interferire con il sistema di monitoraggio della batteria, generando falsi allarme di batteria scarica.

1. Inserire l'alimentatore USB da 2-3 A (non fornito in dotazione) in una presa di corrente alternata.

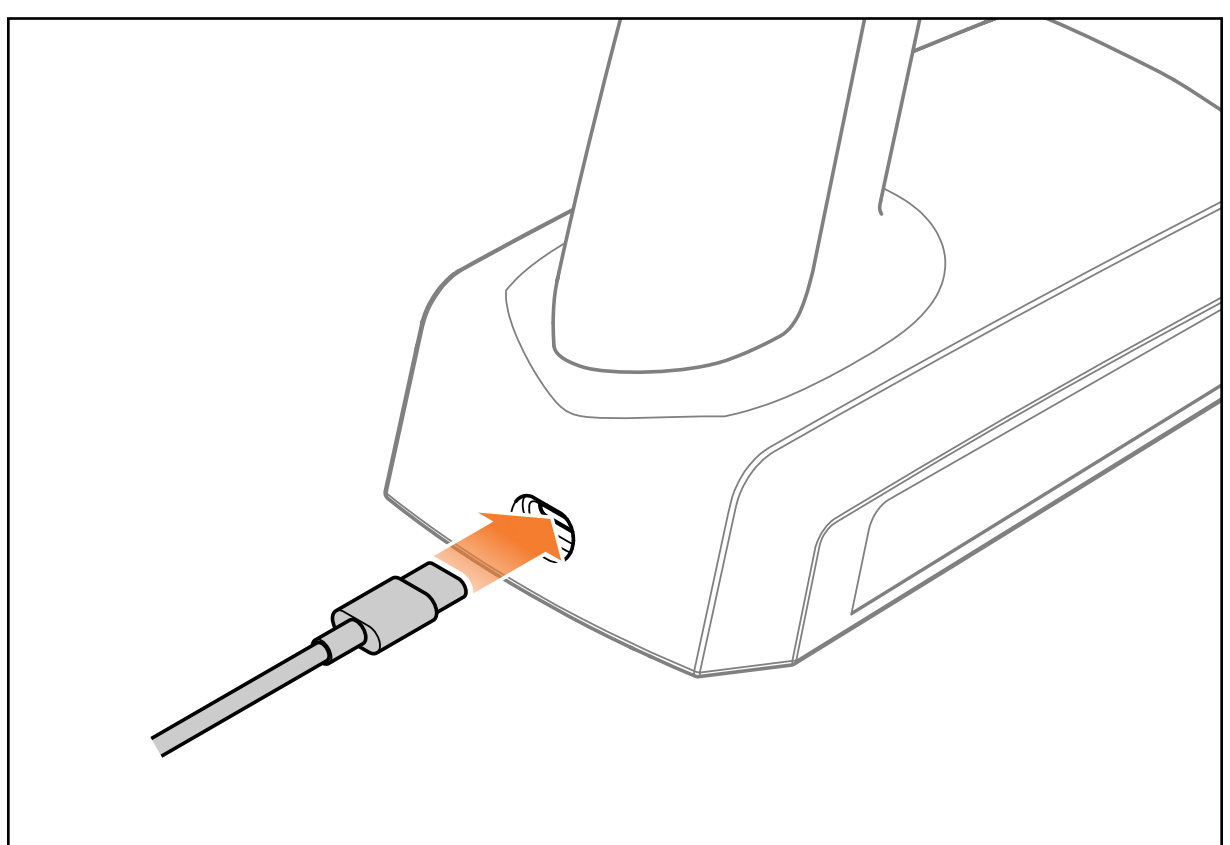

- 2. Collegare l'adattatore USB-C in dotazione alla porta USB sul retro della trasmittente.
- 3. Il LED rimarrà fisso di colore blu durante la ricarica e rimane acceso quando alimentato. Premere brevemente il pulsante di accensione per far apparire l'icona della batteria in carica sul display touchscreen.
- 4. Se l'icona che appare quando si preme il pulsante è piena, la carica è completa. Scollegare il cavo USB una volta completata la carica.
- 5. Togliere l'alimentatore dalla presa di corrente.

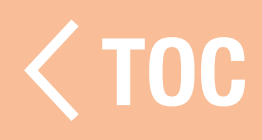

### <span id="page-21-0"></span>DISPOSIZIONE DELLA TRASMITTENTE

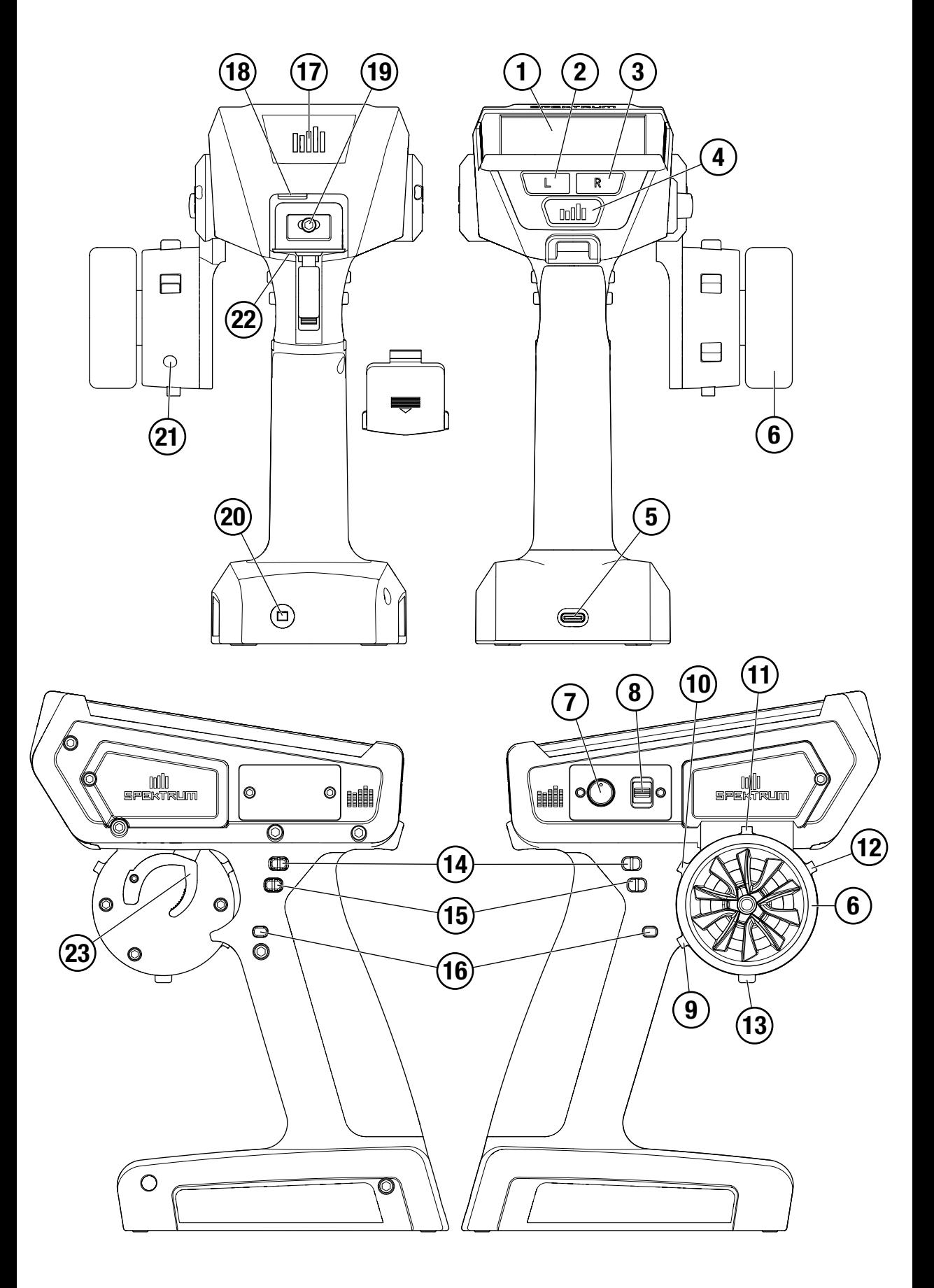

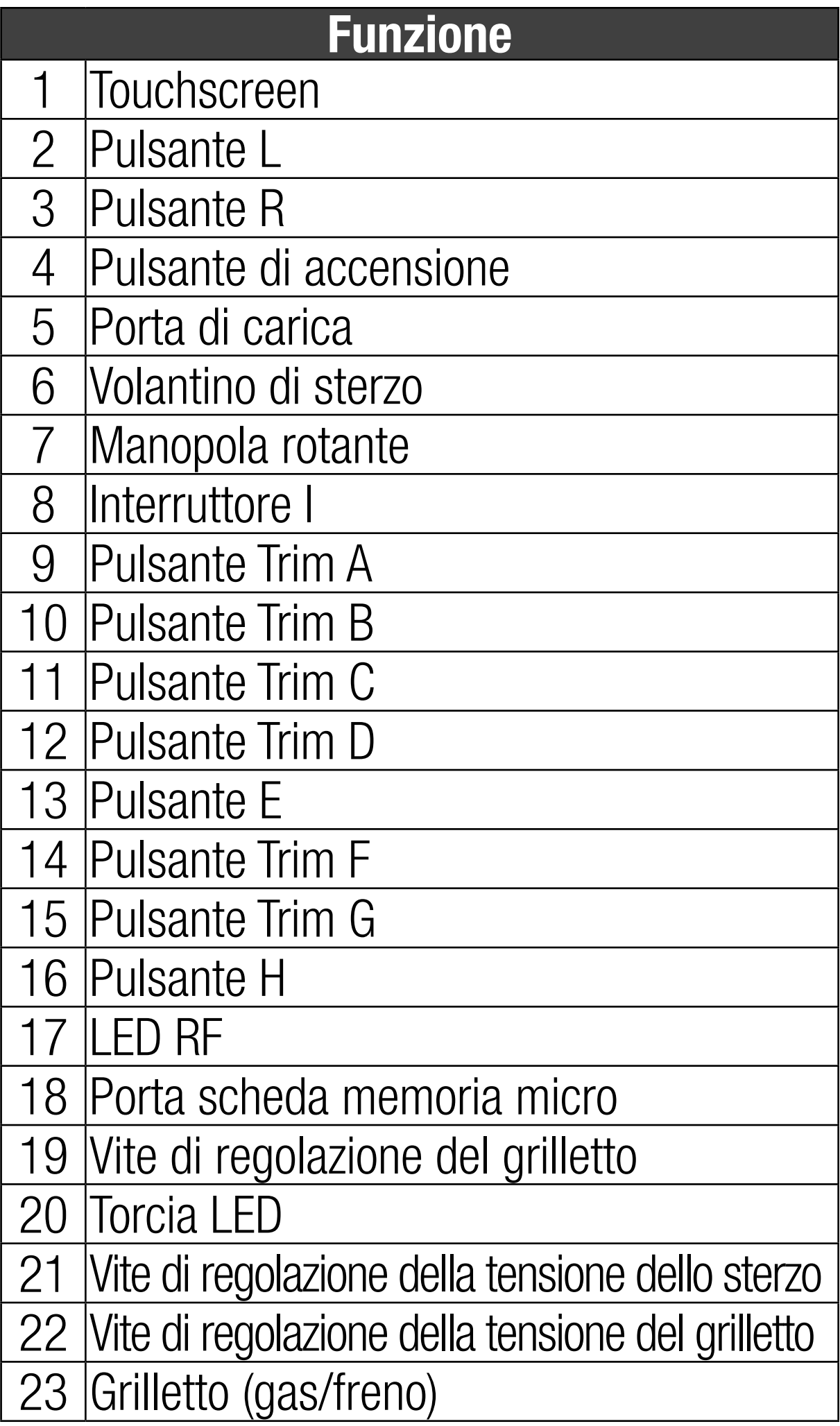

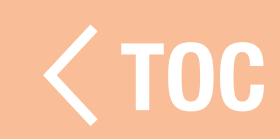

#### SISTEMA OPERATIVO ANDROID

<span id="page-23-0"></span>La trasmittente iXSR è basata sul sistema operativo Android ed è dotata di uno schermo a colori touchscreen di grandi dimensioni. È possibile navigare nei menu della trasmittente iXSR usando le azioni e i gesti tipicamente impiegati per qualsiasi altro dispositivo Android. Toccare lo schermo con le dita per selezionare, scorrere e trascinare le icone e i menu mostrati a schermo.

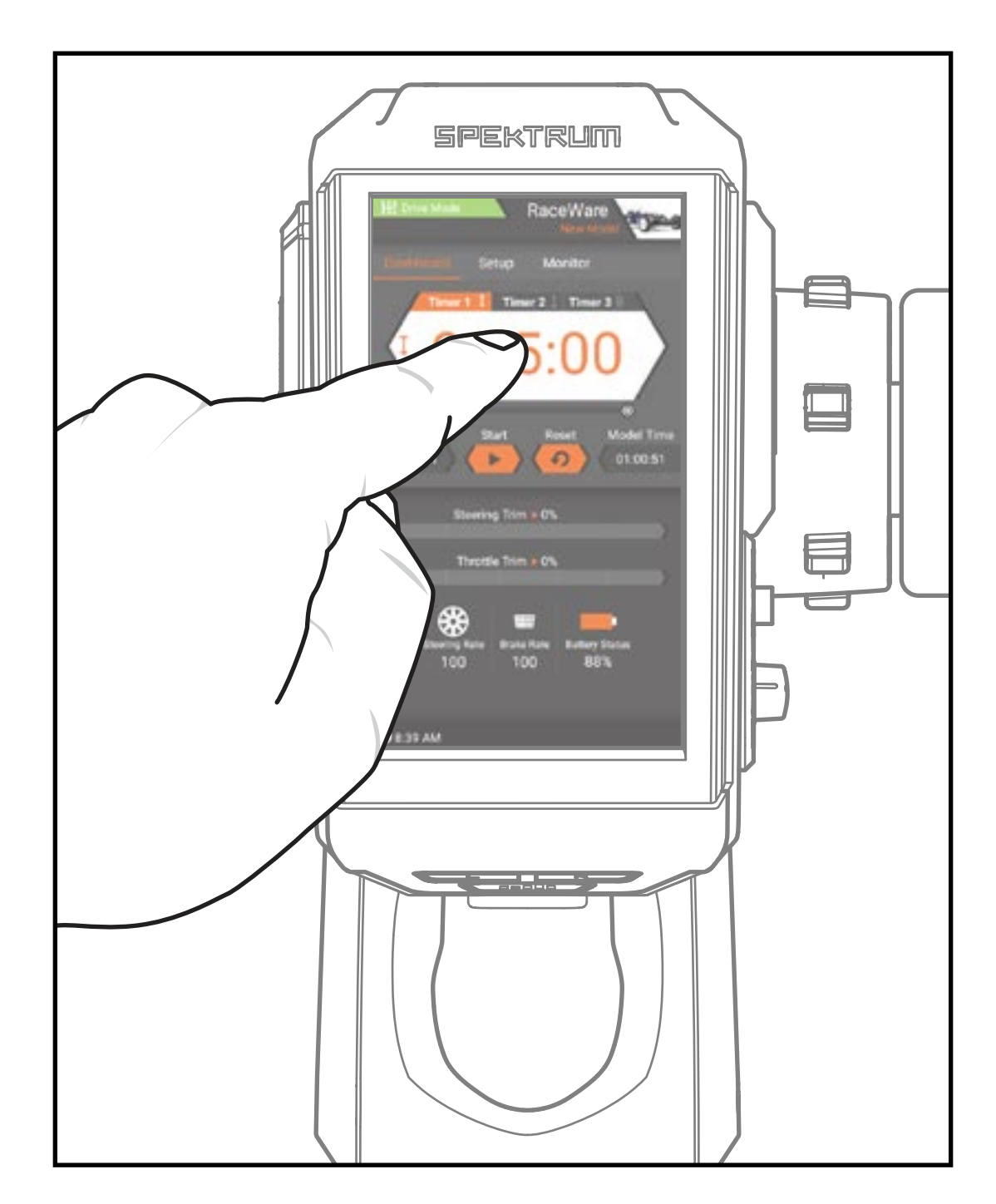

#### ICONE DI NAVIGAZIONE ANDROID

<span id="page-24-0"></span>La app Spektrum RaceWare nasconde le icone di navigazione della schermata iniziale di Android. Per accedere alle icone di navigazione, passare il dito dal basso verso l'alto o verso il basso dal bordo superiore dello schermo, come mostrato.

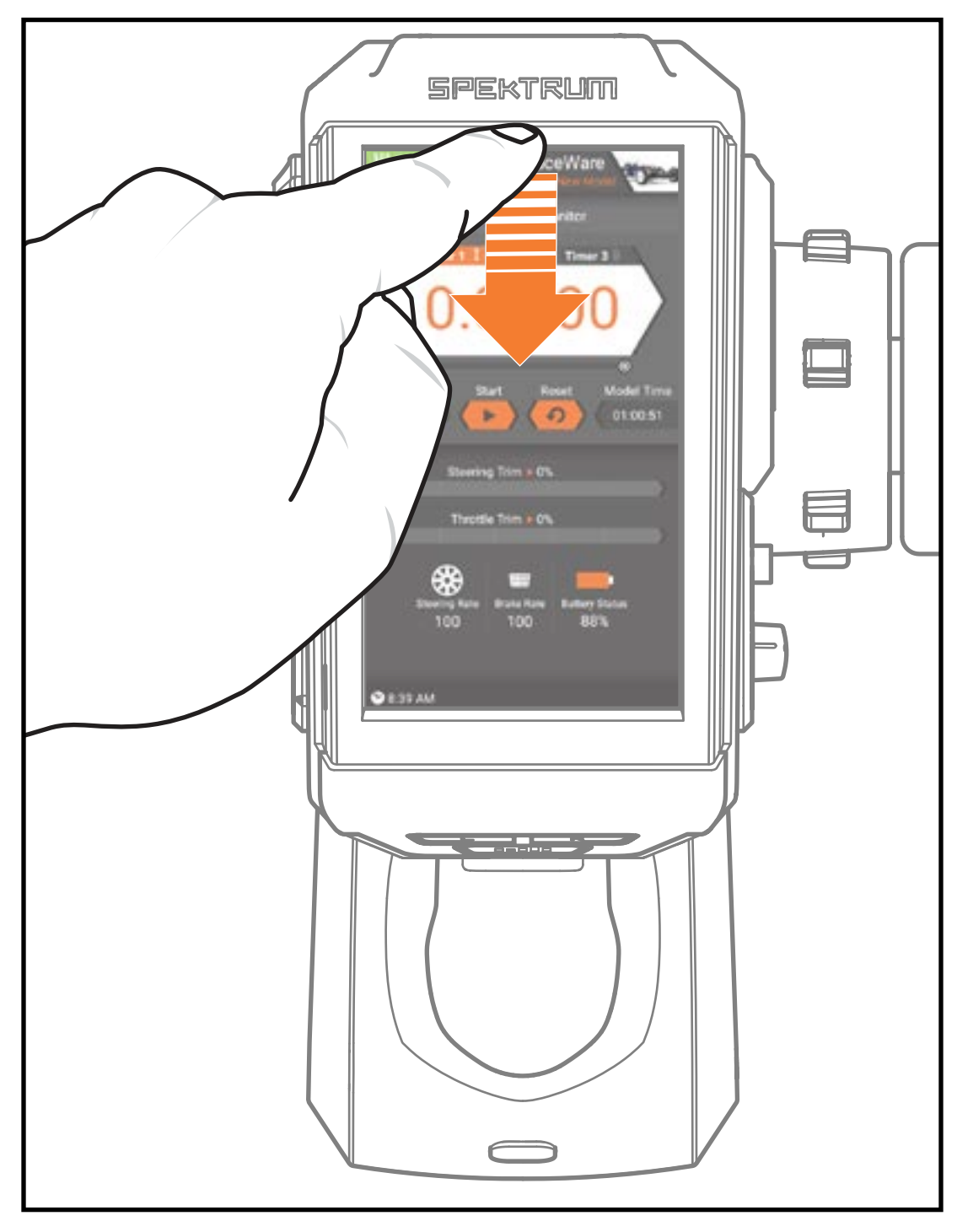

Premere l'icona a cerchio per andare alla schermata iniziale di Android.

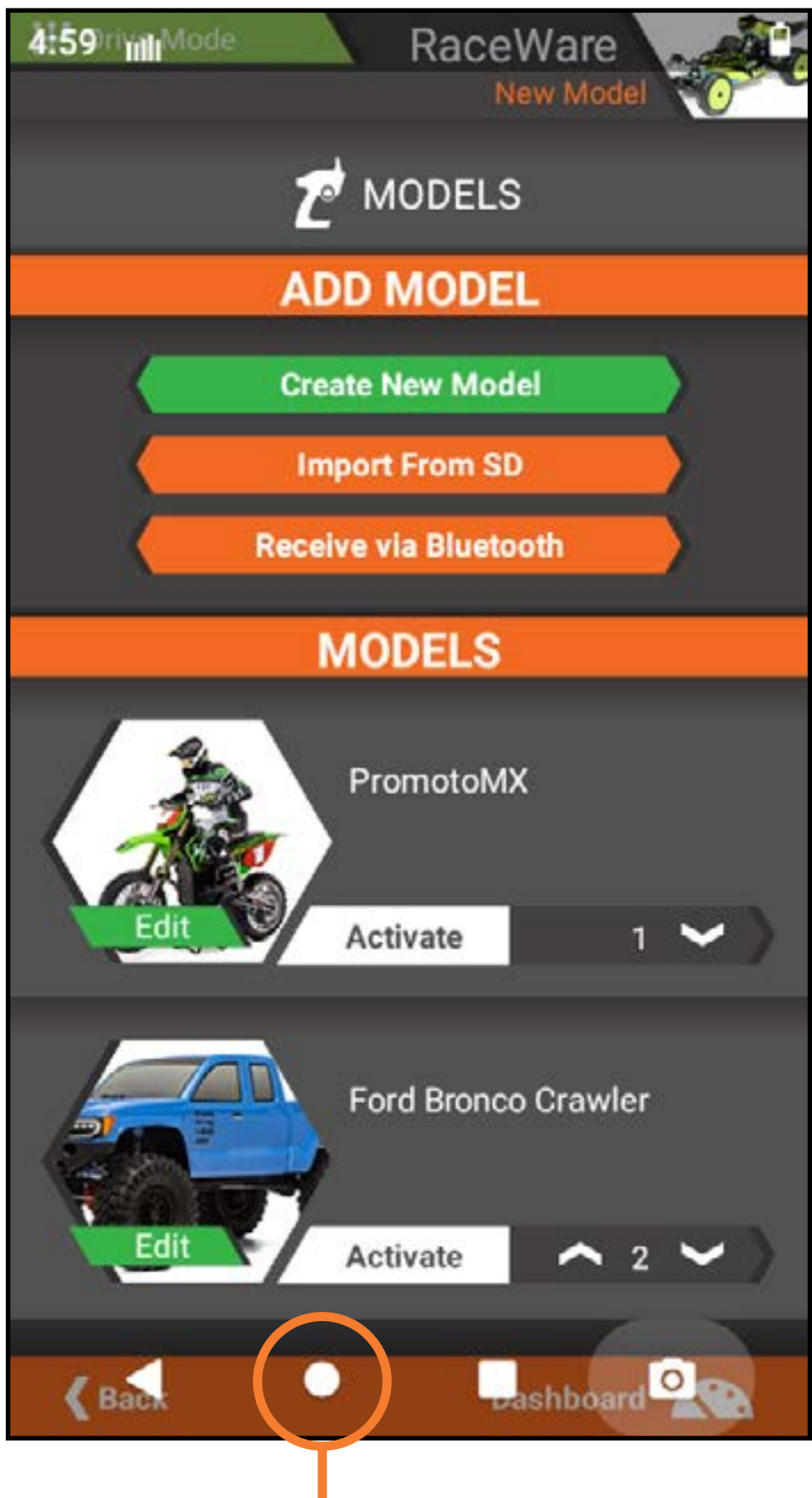

Icona cerchio

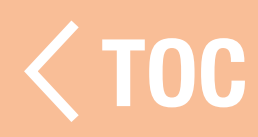

### <span id="page-26-0"></span>ELEMENTI DELLA SCHERMATA INIZIAI

- **Cerca tutte le app:** immettere un termine di ricerca per trovare l'app desiderata sul sistema.
- **Indietro:** torna alla schermata precedente.
- **Home:** torna alla schermata iniziale.
- **Panoramica:** permette di passare da una app all'altra scorrendo a destra o sinistra tra le applicazioni in esecuzione.

Per chiudere una app dell'elenco app attive, spostarla col dito con movimento verso l'alto.

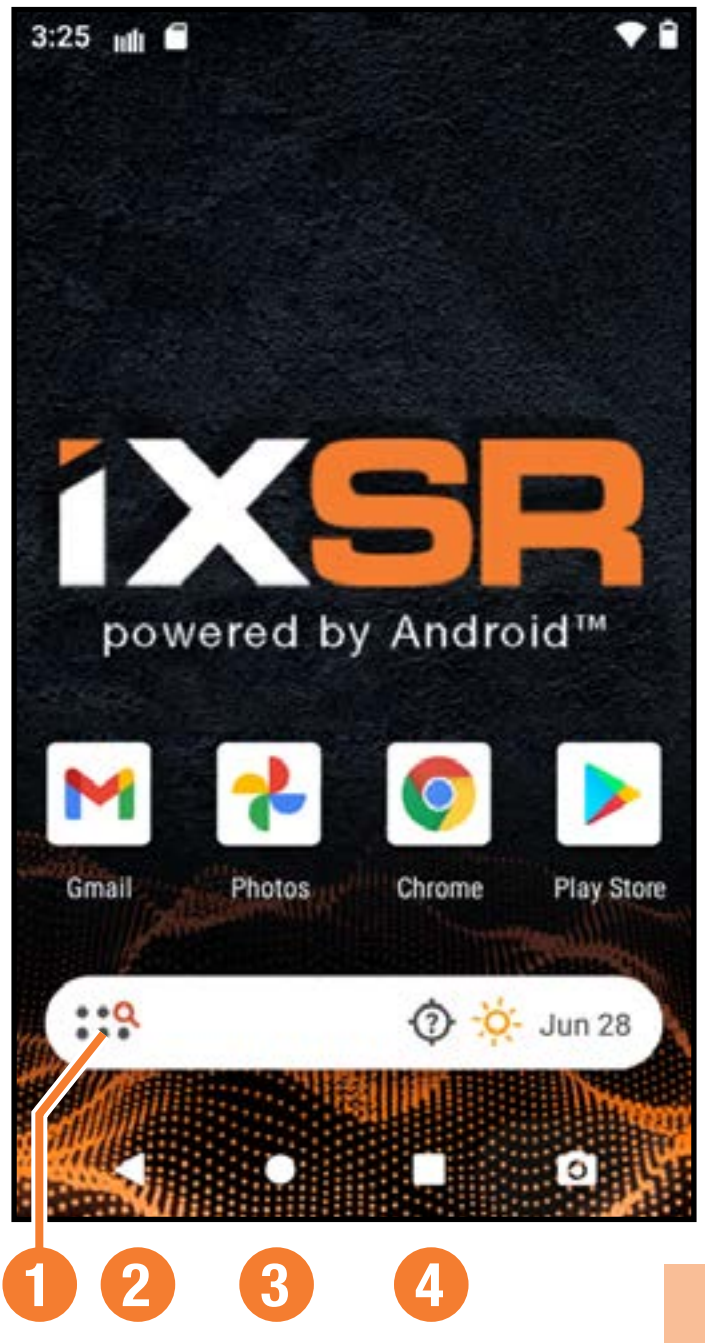

 [TOC](#page-7-0)

#### **SCHERMATA NO**

- <span id="page-27-0"></span>1. Scorrere una volta dall'alto in basso sullo schermo per uscire dalla modalità schermo intero e portare in primo piano le icone di navigazione della schermata iniziale.
- 2. Scorrere una seconda volta per far aprire la schermata notifiche per accedere rapidamente a:
	- Luminosità
	- •WiFi
- Bluetooth
- Impostazioni

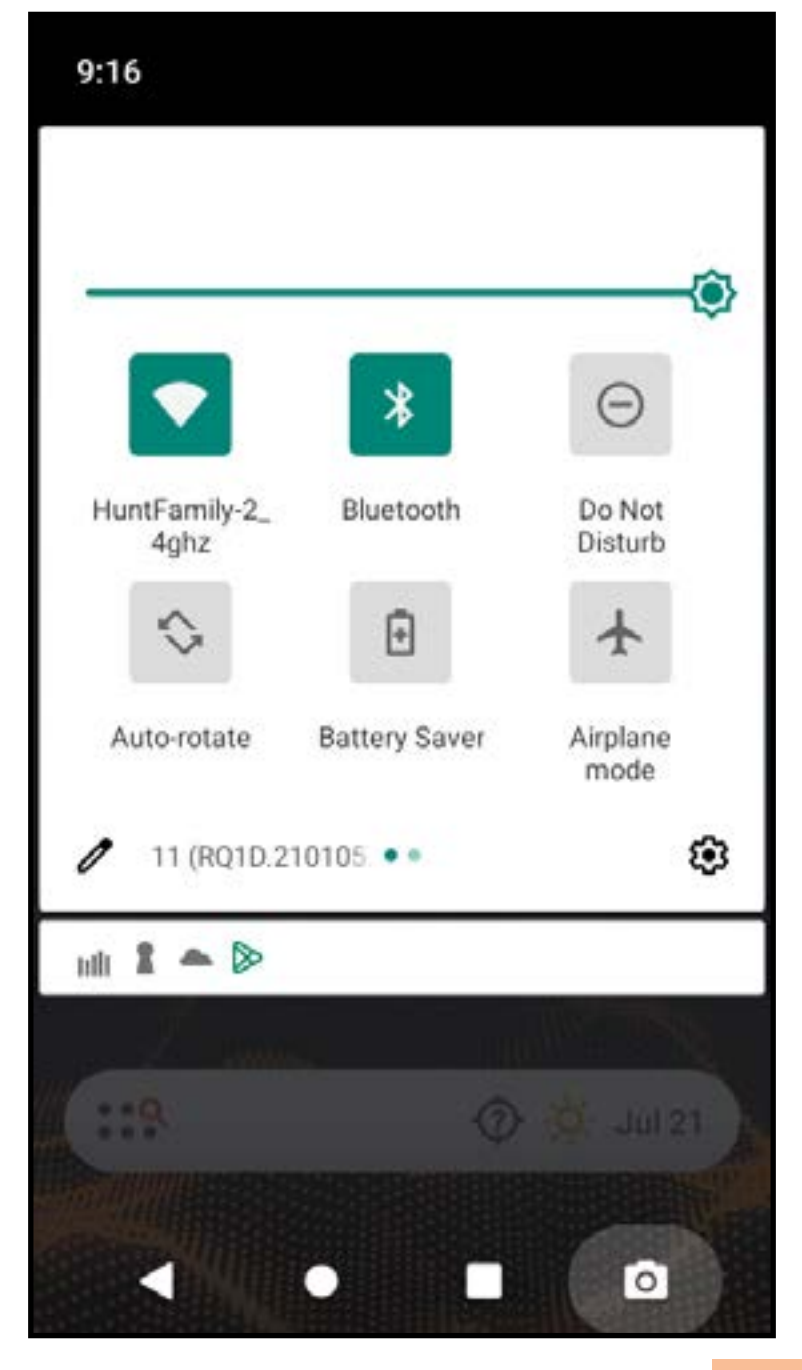

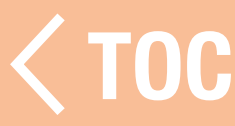

#### **SCHERMATE PRINCIPAL**

<span id="page-28-0"></span>Il menu principale dell'applicazione RaceWare è strutturato su 3-4 schermate principali, a seconda del ricevitore selezionato al momento della configurazione del modello. Toccare le schede di navigazione situate nella parte superiore dello schermo o scorrere verso sinistra o verso destra per cambiare schermata.

### Schede di navigazione

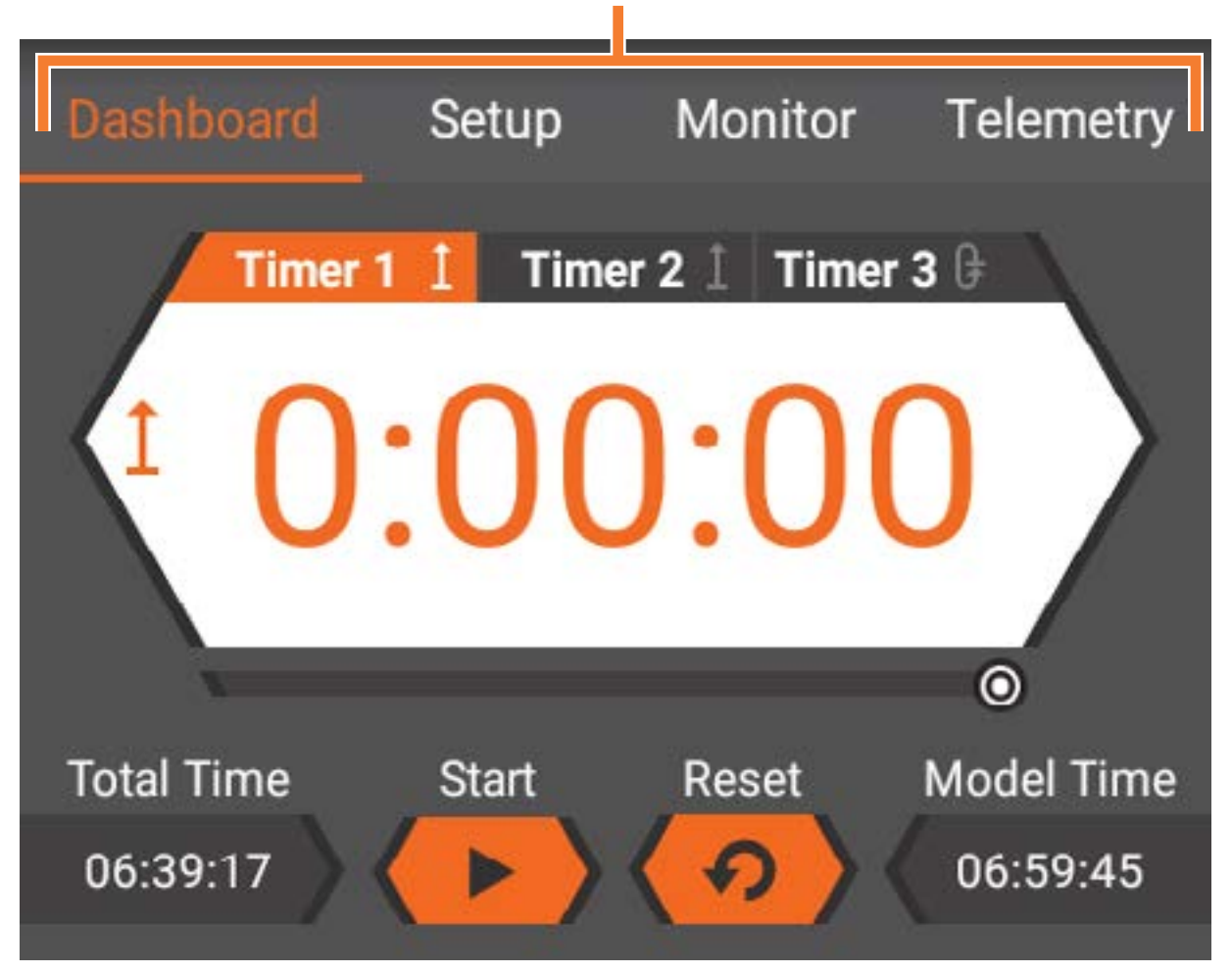

CONSIGLIO: alcune schermate mostrano più informazioni di quelle che possono essere contenute nella finestra. Trascinare verso l'alto o il basso per vedere tutto il contenuto.

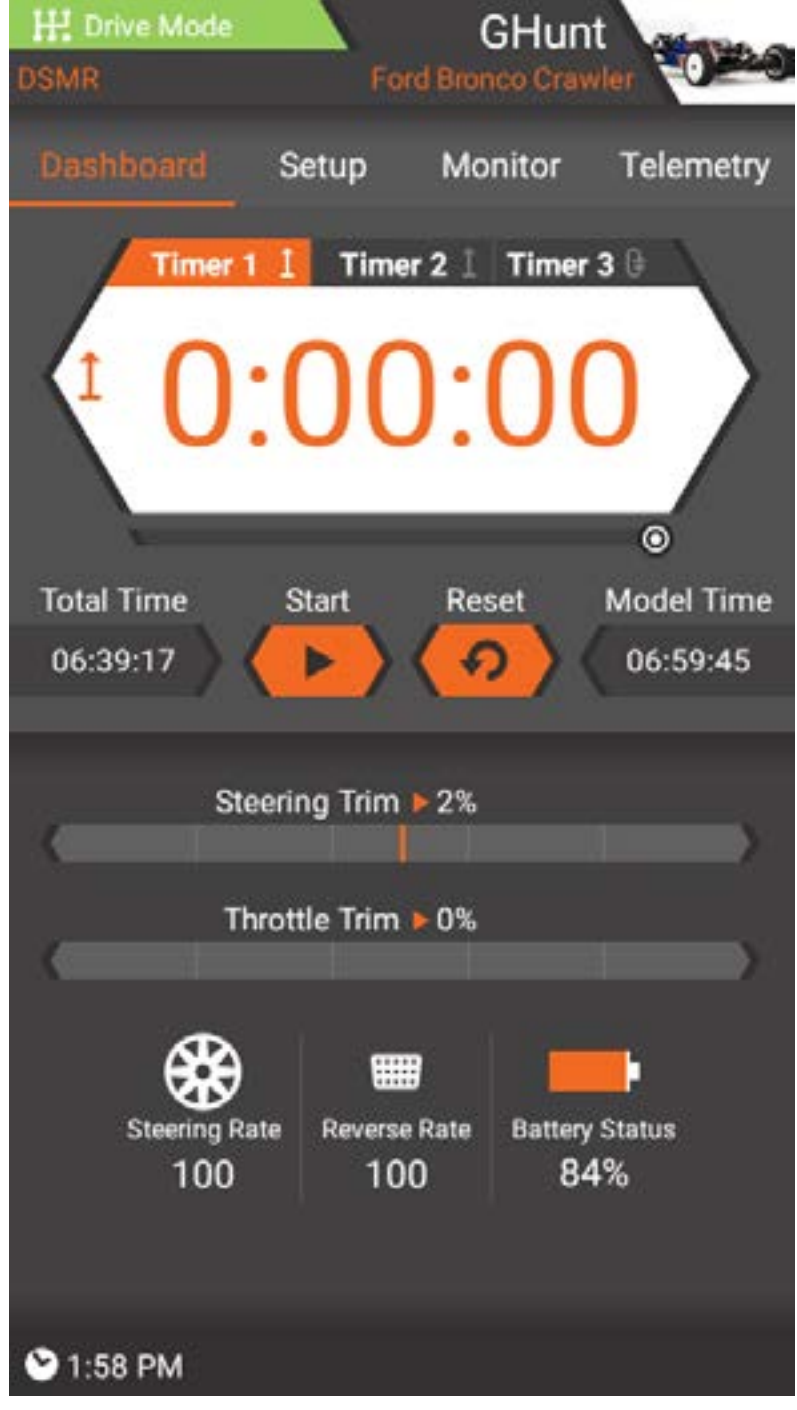

# **Dashboard**

La dashboard è la schermata iniziale della trasmittente iXSR. Le informazioni mostrate nella dashboard comprendono:

- Timer, Start e Reset
- Posizione dei trim
- Ratei di sterzata
- Ratei di frenata

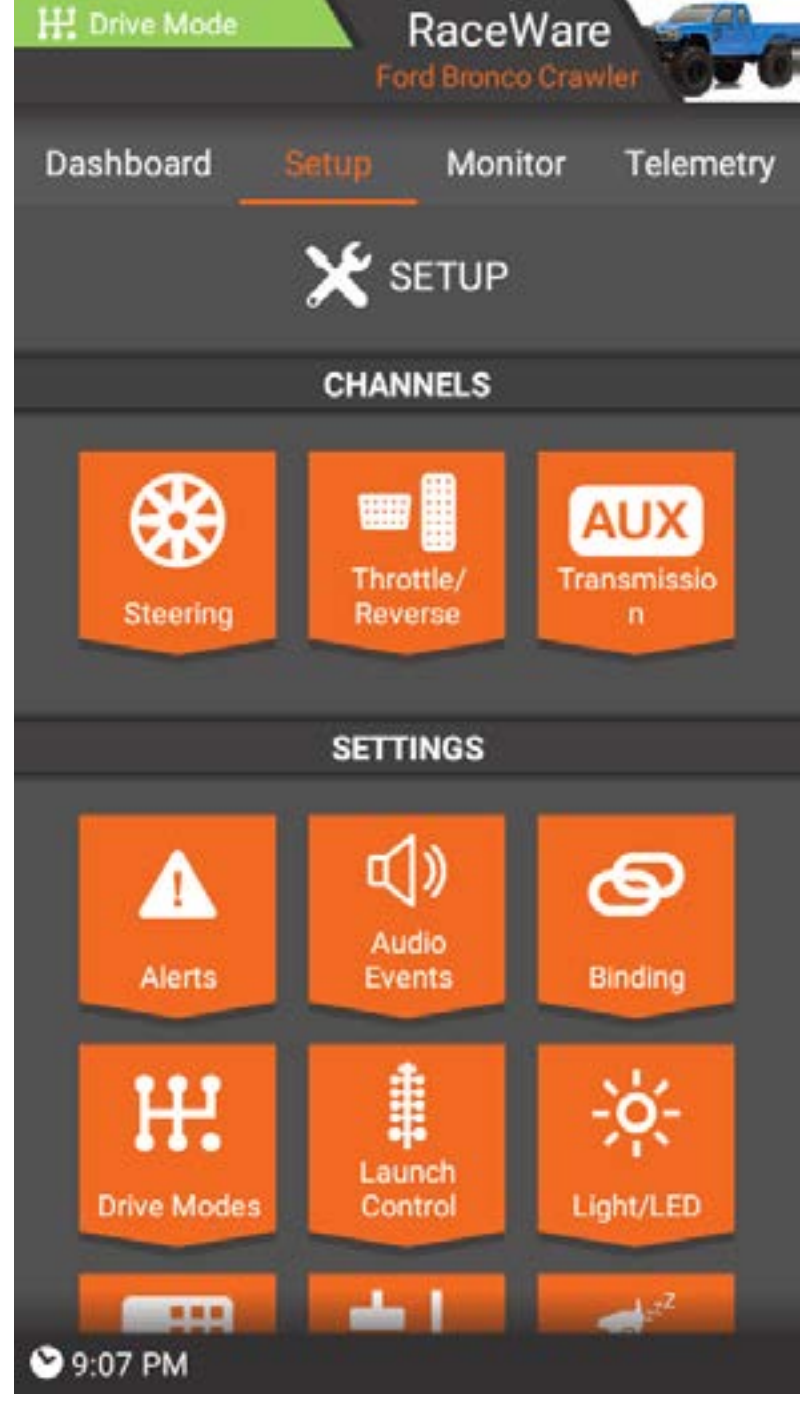

### Impostazioni

La scheda di Setup è la seconda scheda di navigazione. La maggior parte delle impostazioni del modello avviene nella schermata delle impostazioni. Questa schermata contiene anche scorciatoie verso le schede per l'impostazione del modello e le impostazioni dell'applicazione.

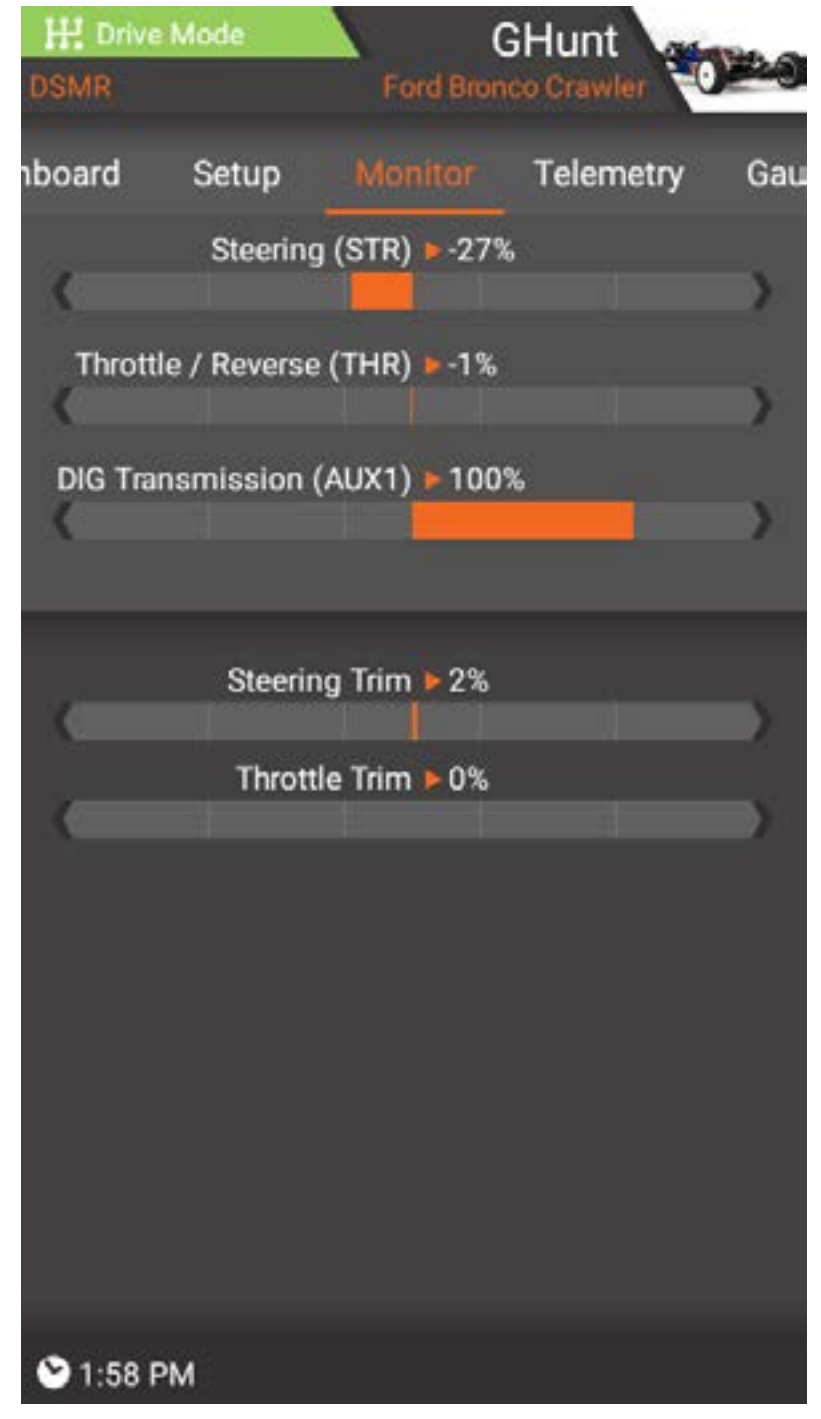

### Monitor

La scheda Monitor è la terza scheda di navigazione. Questa schermata mostra la posizione di volantino, acceleratore/freno, trim e degli eventuali canali AUX.

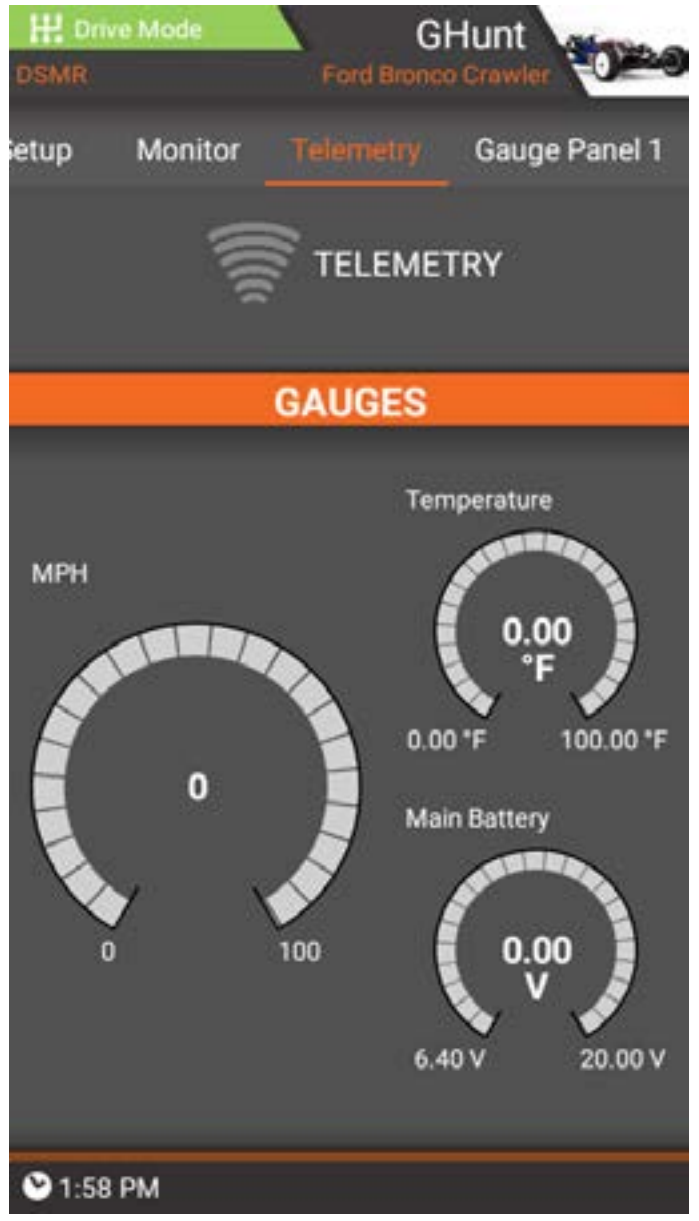

# Telemetria

Quando la trasmittente iXSR viene utilizzata in associazione con un ricevitore con capacità telemetriche, appare anche una quarta scheda, quella della telemetria. Questa scheda mostra tutte le informazioni disponibili, tra cui la potenza del segnale, la temperatura, il numero di giri e la tensione del ricevitore.

IMPORTANTE: la scheda TELEMETRIA è disponibile solo se si utilizza un ricevitore con capacità telemetriche.

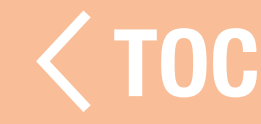

#### UTILIZZO BASE

<span id="page-33-0"></span>La trasmittente iXSR è basata sul sistema operativo Android. Tutte le funzioni di radiocomando sono gestite dalla app Spektrum RaceWare.

• Accensione: tenere premuto il pulsante di accensione per alcuni secondi per accendere la trasmittente iXSR. La trasmittente è progettata per prevenire l'accensione accidentale del dispositivo dovuta a pressione involontaria del pulsante di accensione. Accesa la trasmittente, il sistema operativo Android impiega circa 1 minuto per avviarsi. L'app Spektrum RaceWare si avvia automaticamente. Non aprire altre applicazioni mentre l'app Spektrum RaceWare è in fase di lancio. Terminato l'avvio della applicazione, appare la dashboard Spektrum RaceWare. Ora è possibile accedere al sistema operativo Android per utilizzare anche altre applicazioni.

**• Navigazione:** per navigare nell'applicazione iXSR, toccare lo schermo con le dita per selezionare, far scorrere e trascinare le icone e i menu sul display.

- Spegnimento: tenere premuto il pulsante di accensione per alcuni secondi per accedere al menu di spegnimento. Selezionare "Spegnimento" per spegnere la trasmittente iXSR oppure "Restart" per riavviare il sistema.
- **Connessione WiFi:** scorrere due volte dall'alto verso il basso nello schermo e fare clic sull'icona WiFi per connettersi a una reti WiFi disponibile. Gli aggiornamenti della app Spektrum RaceWare e del firmware per il sistema radio sono disponibili in Google Play Store. È necessario poter accedere a Internet attraverso un punto di accesso WiFi. Gli aggiornamenti disponibili vengono scaricati in automatico dopo aver eseguito l'accesso al Google Play Store.

**IMPORTANTE:** per usare la funzione Android Screen Lock, il WiFi deve essere spento affinché l'impostazione abbia effetto.

- •Modalità di sospensione: la schermata della modalità di sospensione è accessibile facendo doppio clic sul pulsante di accensione. Selezionare le opzioni di sospensione desiderate e toccare a lungo Applica oppure toccare a lungo "Sospensione rapida" per mettere tutte le funzioni in modalità di sospensione. Premere nuovamente il pulsante di accensione per risvegliare il sistema.
- **Sospensione schermo:** premere una volta il pulsante di accensione per attivare la sospensione dello schermo. La radio continuerà a trasmettere i segnali di controllo RC.

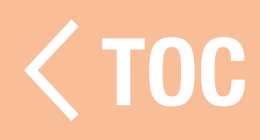
## MENU MODELLI

Il menu dei modelli è accessibile toccando l'immagine del modello corrente nell'angolo superiore destro del touchscreen.

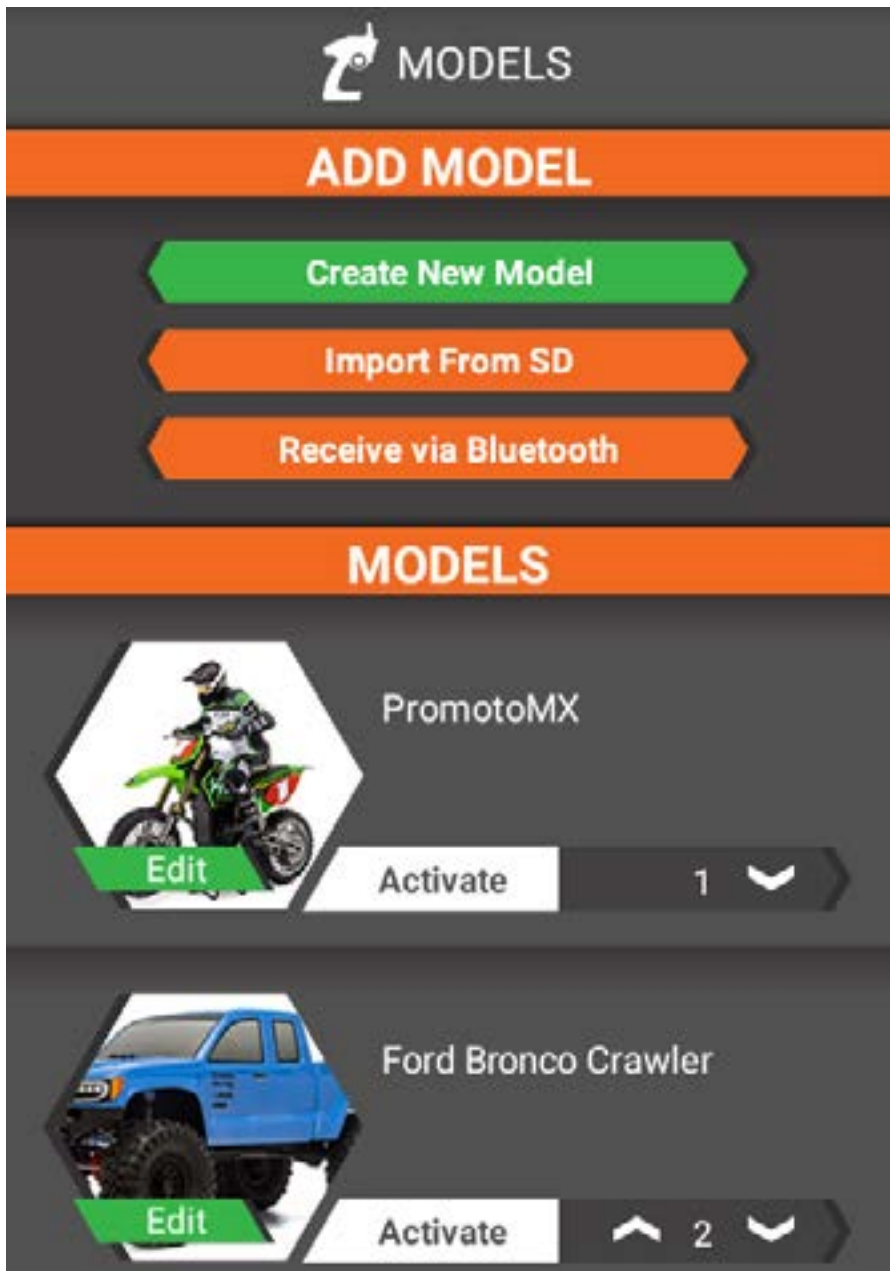

Con il menu dei modelli possibile:

- Creare un nuovo modello
- Importare un modello da una scheda di memoria
- Selezionare un altro modello
- **Salvay** • Modificare le proprietà di un mo[dello salvato](#page-7-0)

#### CREA NIIOVO

Alcune delle opzioni del processo di creazione dei modelli variano a seconda dell'apparecchiatura in uso a e delle opzioni di impostazione scelte.

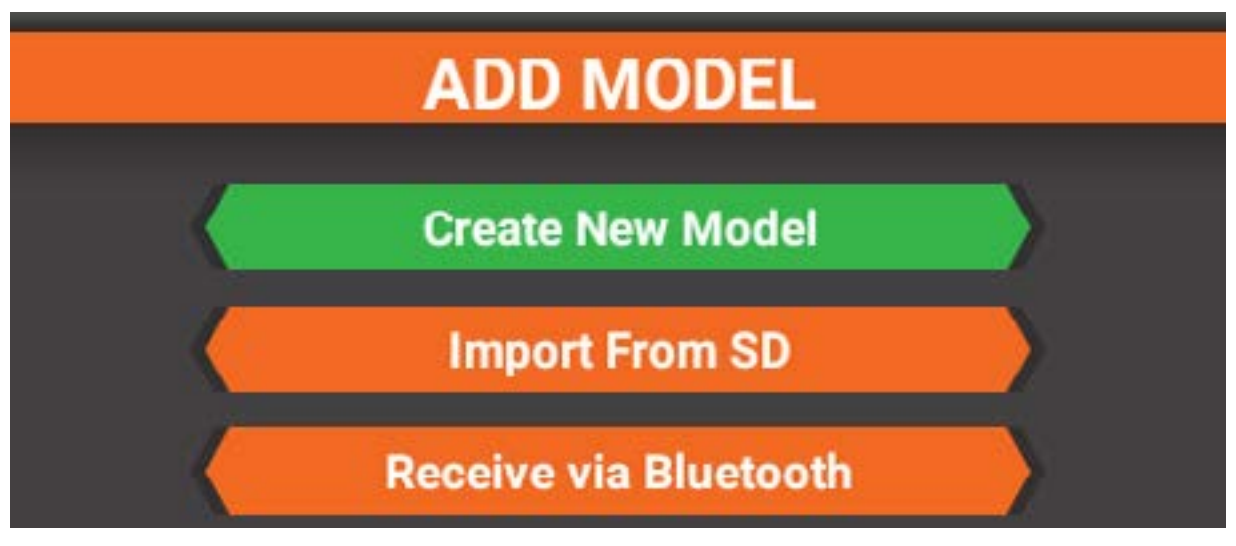

Per creare un nuovo modello, dal menu dei modelli:

- 1. Toccare il pulsante Crea nuovo modello.
- 2. Seguire le istruzioni a schermo per

completare la configurazione del modello. Una volta completata la selezione, premere AVANTI per passare alla pagina successiva o INDIETRO per tornare indietro di una pagina. È possibile ritornare in qualsiasi momento al processo di impostazione del modello impostato e selezionato scorrendo in basso nella schermata delle Impostazioni e selezionando "Imposta modello".

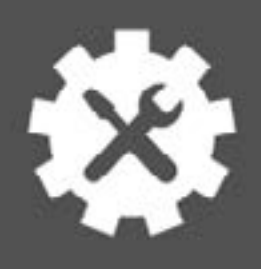

**MODEL SETUP** 

**MODEL NAME** 

## What would you like to name this model?

New Model

## Le opzioni di impostazione includono: Nome utente

Toccare il campo del nome per accedere al tastierino. Inserire un nome utente utilizzando fino a un massimo di 20 caratteri. Il nome inizialmente configurato può essere modificato nella schermata delle impostazioni app.

#### Nome del modello

Toccare il campo del nome per accedere al tastierino. Inserire un nome per il modello utilizzando fino a un massimo di 20 caratteri. Tipo ricevitore

Selezionare da un elenco di ricevitori Spektrum DSMR compatibili.

## TECNOLOGIA AVC

Attiva o disattiva la tecnologia AVC in questo modello. Questo menu è disponibile solo se alla voce tipo di ricevitore viene selezionato ricevitore AVC.

## Sistema di alimentazione

Selezionare motore elettrico o nitro/benzina. Remote Onboard Starting System (ROSS) Selezionare attivo o non utilizzato se il modello dispone di sistema di bordo per l'avvio da remoto. Questo menu diventa disponibile solo se per il sistema di alimentazione viene selezionata l'opzione motore nitro/benzina. Acceleratore e freno

Selezionare canale singolo o canali indipendenti per l'acceleratore e il freno. Questo menu diventa disponibile solo se per il sistema di alimentazione viene selezionata l'opzione motore nitro/benzina. Inversione

#### Selezionare o meno la capacita di inversione. Questo menu diventa disponibile solo se per il sistema di alimentazione viene selezionata l'opzione motore elettrico.

## Motori

Selezionare motore singolo o motori anteriori e posteriori (MOA). Questo menu diventa disponibile solo se per il sistema di alimentazione viene selezionata l'opzione motore elettrico. Il menu successivo chiede di selezionare un canale di ricezione per il motore anteriore.

## **Sterzo**

Selezionare una configurazione a servo singolo o a doppio sterzo. A seconda delle opzioni selezionate, saranno disponibili lo sterzo anteriore e posteriore. Il menu successivo chiede di selezionare un canale di ricezione per lo sterzo posteriore.

## Funzioni ausiliarie

Se il ricevitore dispone di ulteriori canali del ricevitore su cui aggiungere altre funzioni aggiuntive, selezionare prima il canale AUX desiderato e poi Avanti. Inserire un nome per la funzione che si sta aggiungendo (esempio: verricello, luci).

## Mappa uscite RX

Una volta completate tutte le opzioni, il menu Mappa uscite RX mostra le connessioni impostate sul ricevitore. Verificare che tutte le opzioni abbiano un canale assegnato e che i vari componenti siano collegati correttamente al ricevitore.

## Fine

Dopo aver confermato i collegamenti del ricevitore e aver selezionato Avanti, terminare la configurazione del modello selezionando Salva impostazioni.

## **Binding**

Salvate le impostazioni del modello, l'ultimo passaggio è il binding tra il modello e la trasmittente.

Vedere la sezione BINDING per maggiori informazioni.

## IPORTA MODELLO DA SCHEDA D

## **ADD MODEL**

**Create New Model** 

**Import From SD** 

**Receive via Bluetooth** 

- 3. Inserire una scheda di memoria micro (non inclusa) nella porta situata sotto il coperchio rimovibile sulla parte anteriore della trasmittente, come mostrato.
- 4. RaceWare chiederà di selezionare la scheda di memoria e di scegliere una cartella. Questa richiesta avviene una sola volta per una determinata scheda di memoria.
- 5. Selezionare il modello o i modelli che si desidera importare dall'elenco nella cartella attiva.
- 6. Selezionare Importa.

I modelli vengono aggiunti all'elenco dei modelli. Per attivare il modello importato, selezionare Attiva accanto all'immagine del modello nell'elenco. Il modello si attiva e ne viene mostrata la dashboard.

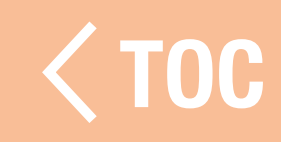

## SELEZIONA UN ALTRO MODELLO

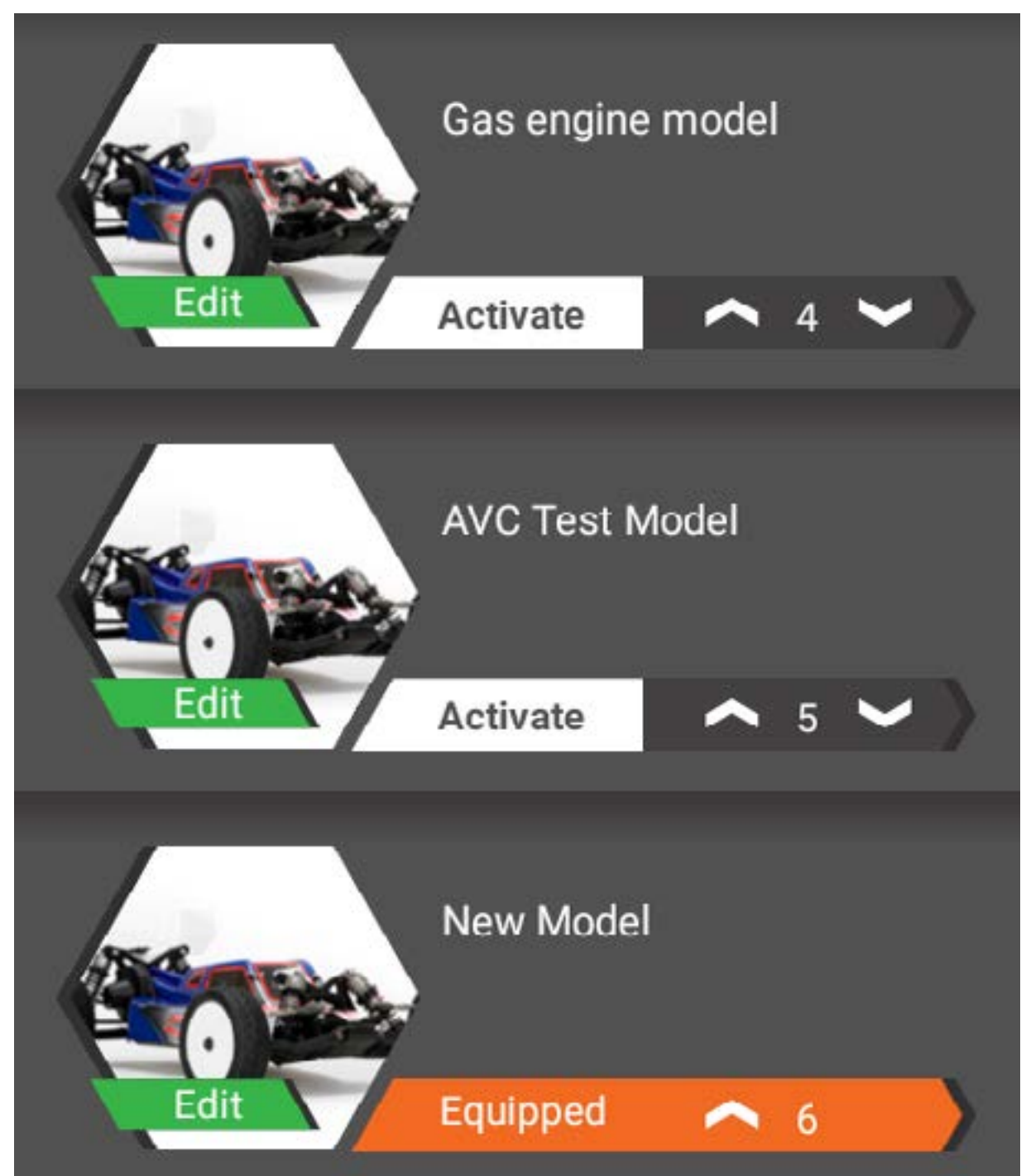

Per selezionare un altro modello nell'elenco dei modelli, toccare Attiva accanto all'immagine del modello desiderato. Il modello viene equipaggiato e la schermata passa a quella della dashboard del modello selezionato.

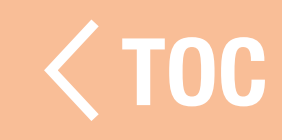

MODIFICA DELLE PROPRIETÀ DEL MODELLO Per modificare le proprietà di un qualsiasi modello, nell'elenco dei modelli, toccare la scheda Modifica sull'immagine del modello desiderato.

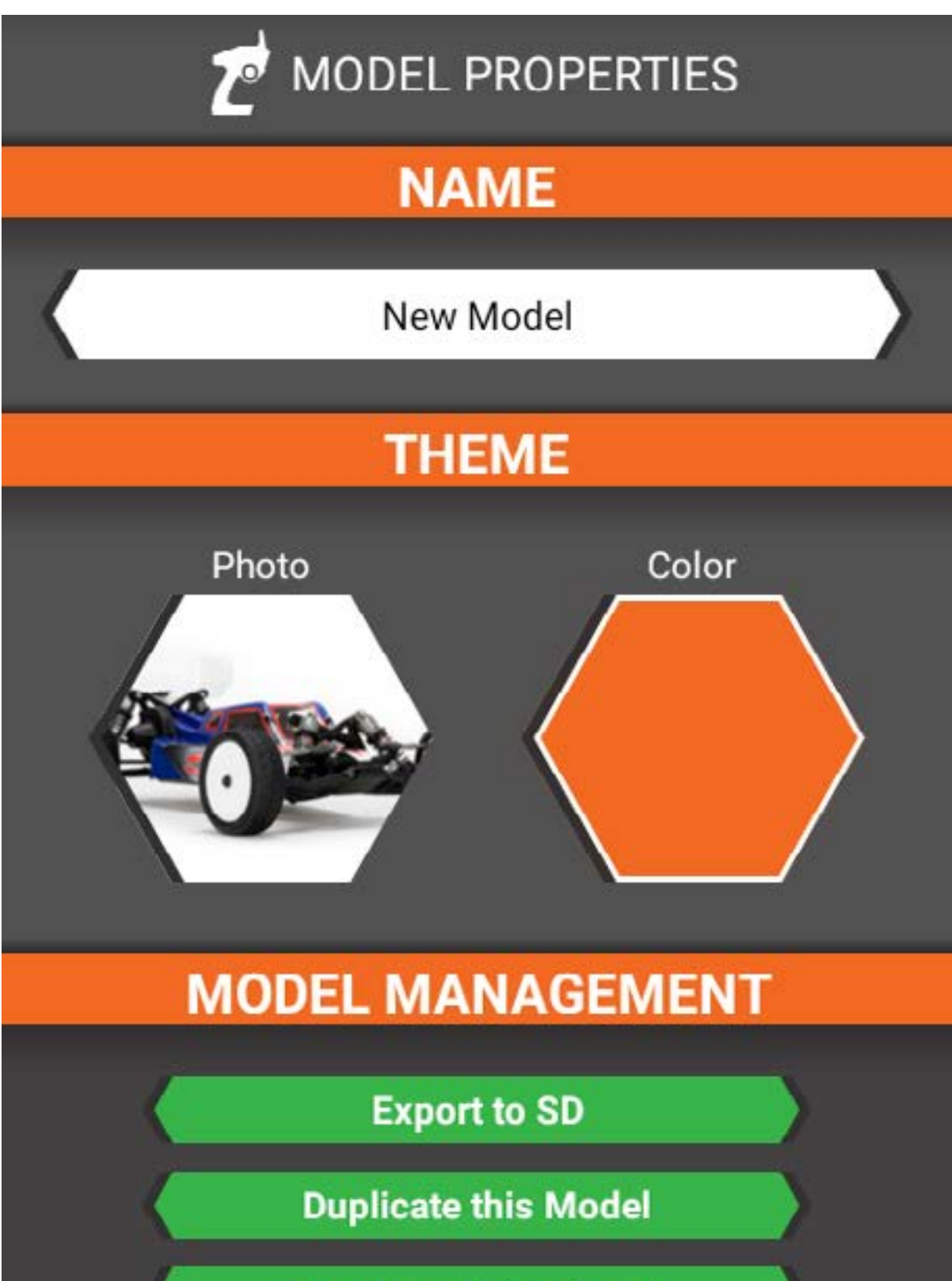

**Transfer via Bluetooth** 

Daeat Madal

Nel menu "Proprietà modello" è possibile:

- Cambiare nome al modello.
- Cambiare il tema del modello, per esempio sostituendone la foto con un'immagine stock o con un'immagine prelevata da una scheda di memoria o modificando il colore del tema del modello.
- Esportare il modello in una scheda di memoria.
- Duplicare il modello.
- Trasferire il modello via Bluetooth direttamente a un'altra trasmittente.
- Resettare il modello. Il reset del modello riavvia la procedura di impostazione del modello.

 [TOC](#page-7-0)

• Eliminare il modello.

## MENU DI IMPOSTAZIONE

Con il menu di impostazione è possibile modificare tutte le impostazioni del modello. La schermata è suddivisa in tre sezioni:

- Canali
- Impostazioni
- Link e informazioni

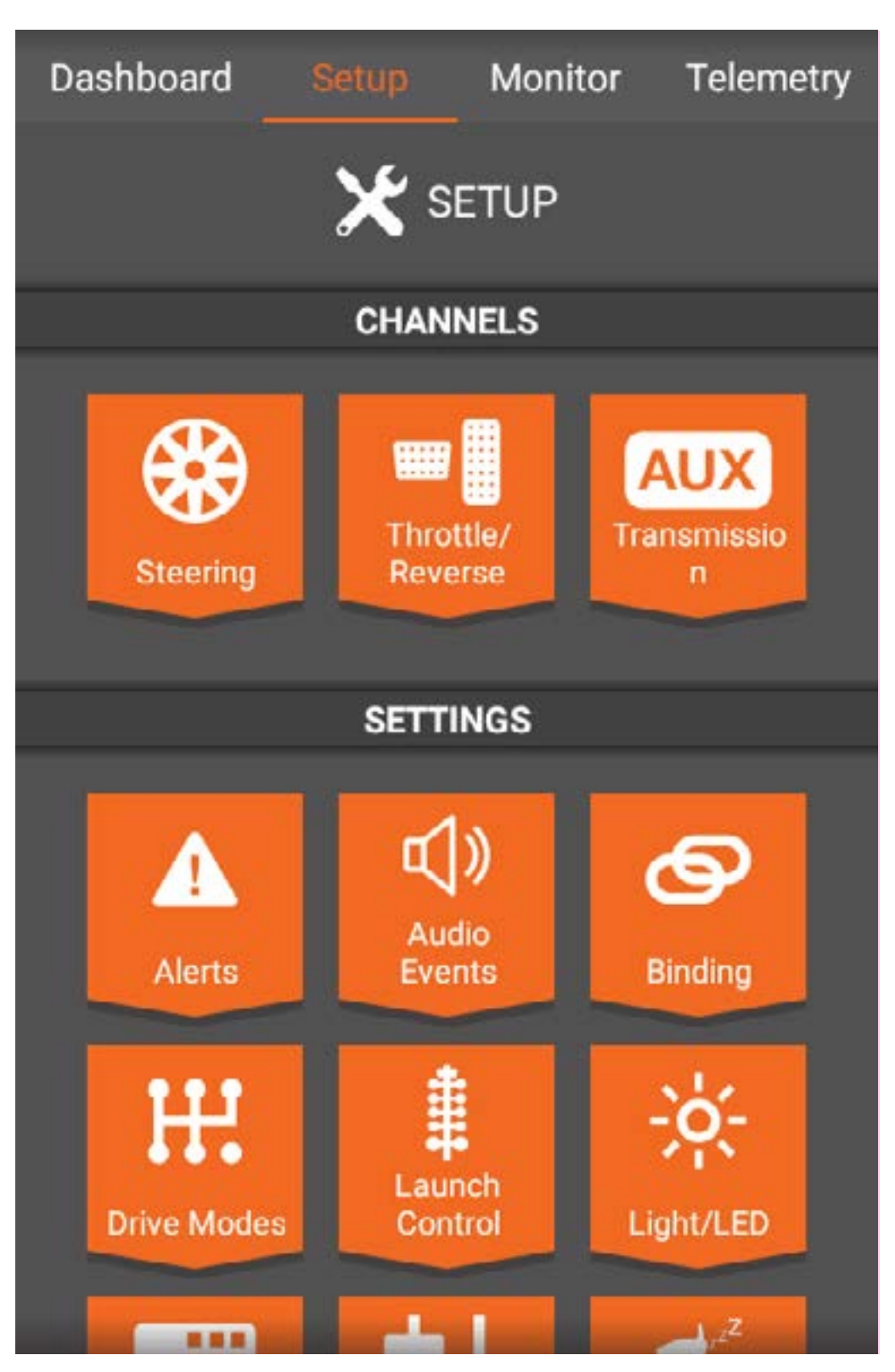

#### CAN

La sezione Canali comprende i collegamenti ai canali specifici, in base alle opzioni scelte durante la configurazione del modello, tra cui Sterzo, Acceleratore/Freno/Inversione e qualsiasi canale ausiliario correntemente in uso.

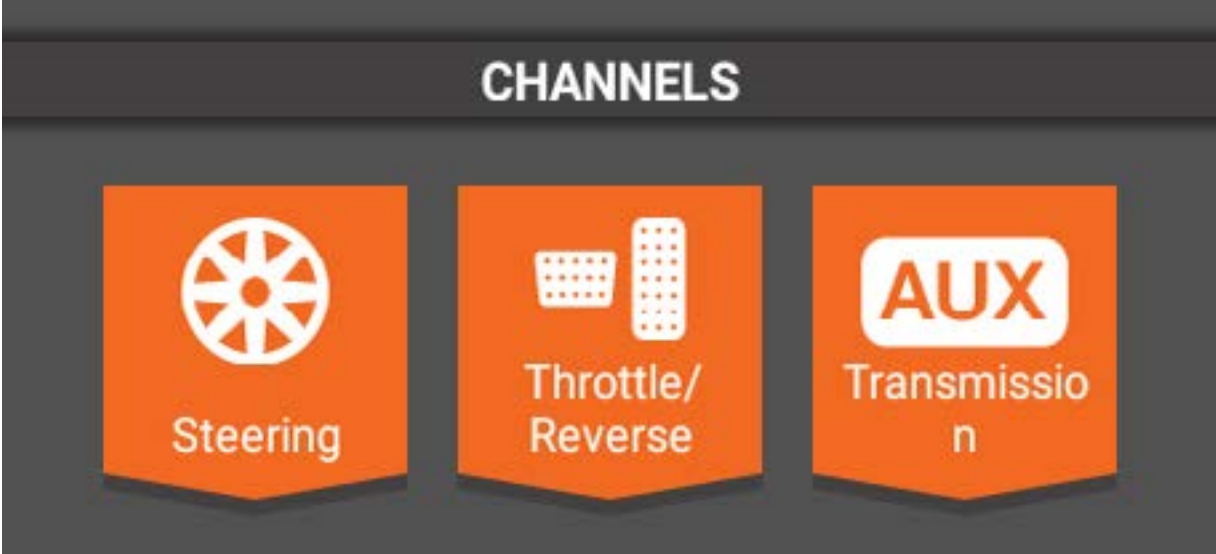

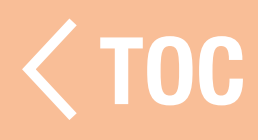

## STERZO

La schermata dello sterzo è dedicata alla programmazione delle funzioni di sterzo di ciascun canale, tra cui:

- Corsa
- Subtrim
- Inversione
- Curva di sterzata

• Velocità di sterzata

- Rateo di sterzata
- Override sterzo
- Modalità AWS
- Trim

Se durante la procedura di impostazione del modello è stato selezionato il doppio sterzo, scegliere quale canale di sterzo si desidera programmare selezionando la voce Proprietà canale nella schermata Sterzo.

# Pulsante OTF (On-the-Fly)

Diverse funzioni consentono la possibilità di impostare pulsanti per la regolazione on-thefly, cioè "al volo". In pratica, è possibile utilizzare questi pulsanti per regolare le funzioni che vi sono associate direttamente durante la guida del veicolo. Ciò è particolarmente utile per funzioni come le velocità di sterzata e di marcia, in modo da poter regolare con precisione la risposta che si vuole ottenere dal veicolo. Se l'opzione Pulsante On-the-Fly è disponibile nella sezione di programmazione, toccare la barra e selezionare il pulsante a cui si desidera associare la funzione.

## PROPRIFTA DEL CANAL

#### Corsa dello sterzo

Consente di regolare in modo indipendente i fine corsa destro e a sinistro dello sterzo. L'intervallo di regolazione va da 0 a 150%. Per impostare la regolazione, trascinare il cursore a sinistra o a destra e usare i pulsanti  $+ e -$  alle estremità della scala per la regolazione fine.

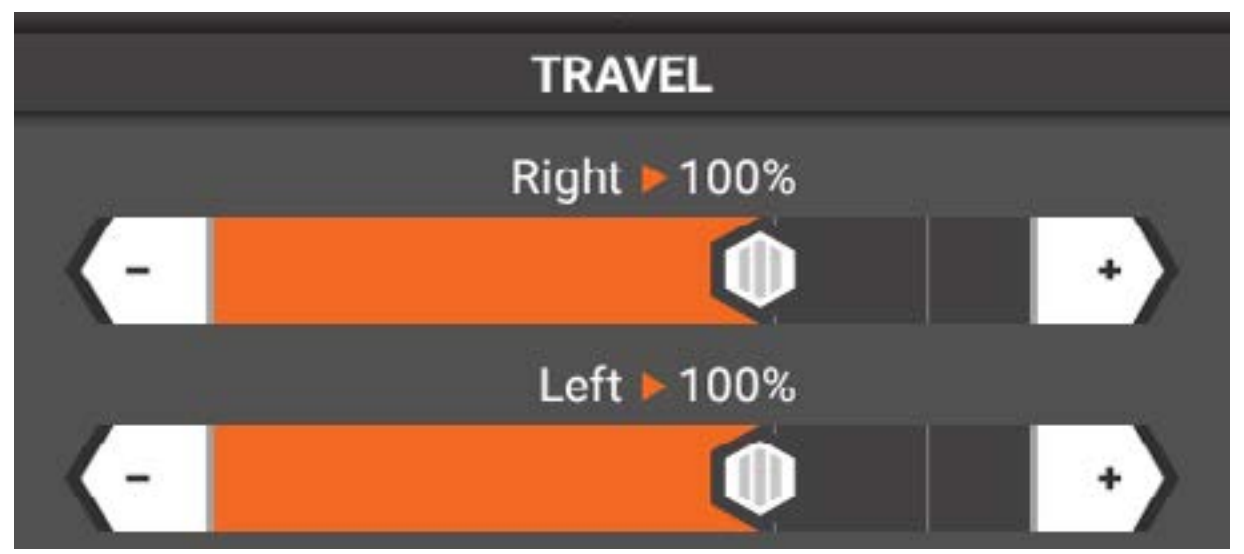

## Subtrim di sterzo

Utilizzare il subtrim per correggere piccole imprecisioni nei bracci dei servi e nei leveraggi. IMPORTANTE: utilizzare valori di subtrim minimi. Con il subtrim è possibile apportare minime correzioni all'intera corsa, comprese le posizioni centrali e finali.

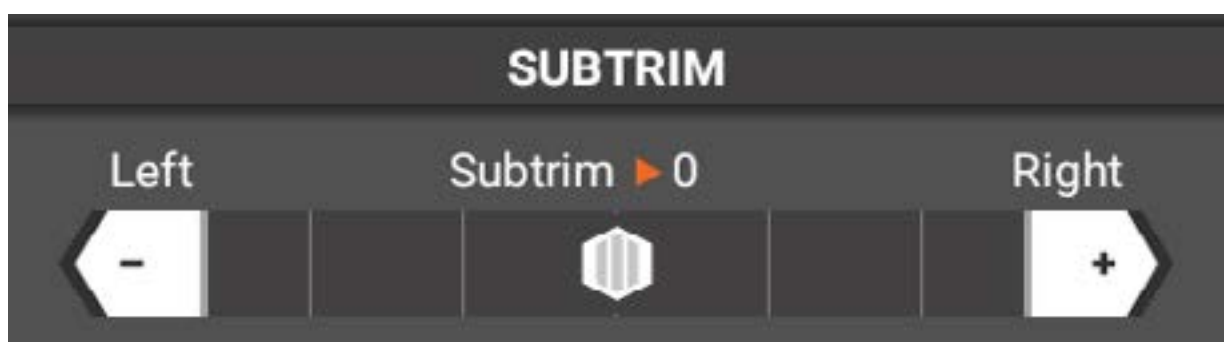

#### Inversione dello sterzo

Utilizzare la funzione di inversione per invertire la direzione di uscita del servo. Selezionare Normale o Inversione.

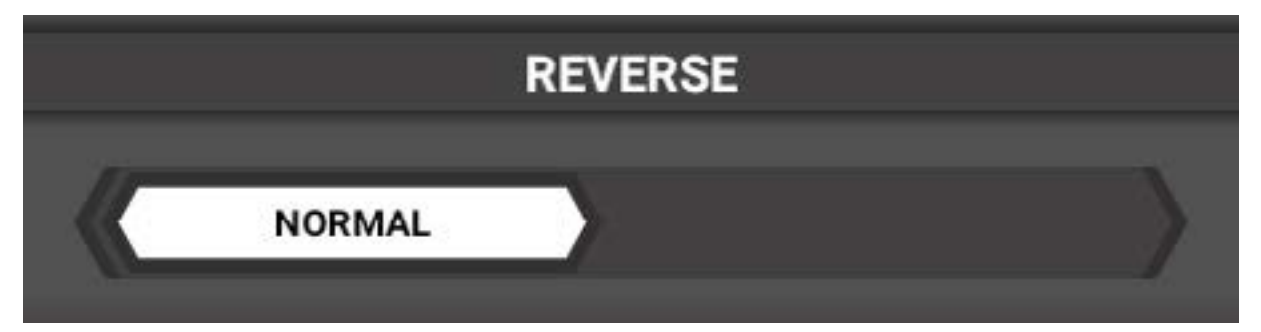

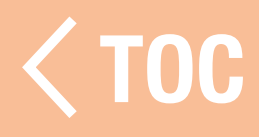

CURVA DI STERZATA La risposta dello sterzo è regolabile con un EXPO o una curva di sterzo personalizzata.

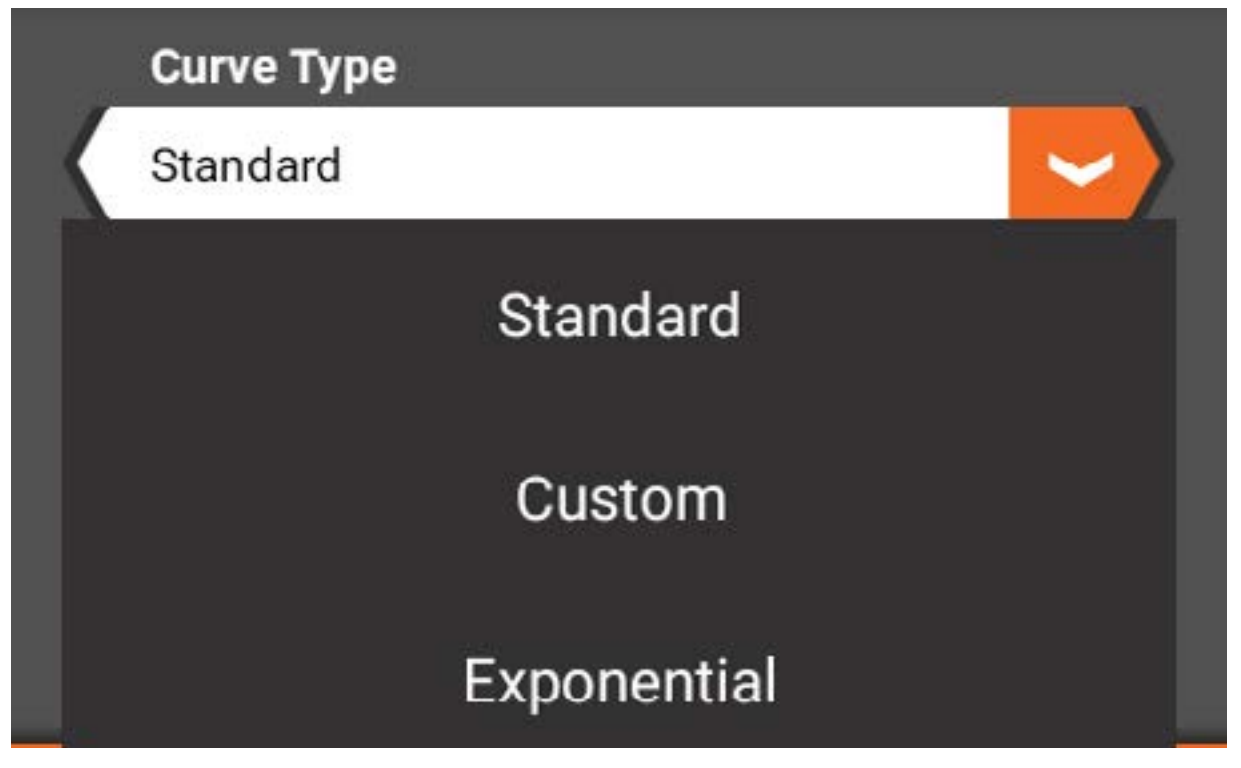

## Standard (default)

La curva standard fornisce un'uscita di sterzo lineare lungo tutta la corsa.

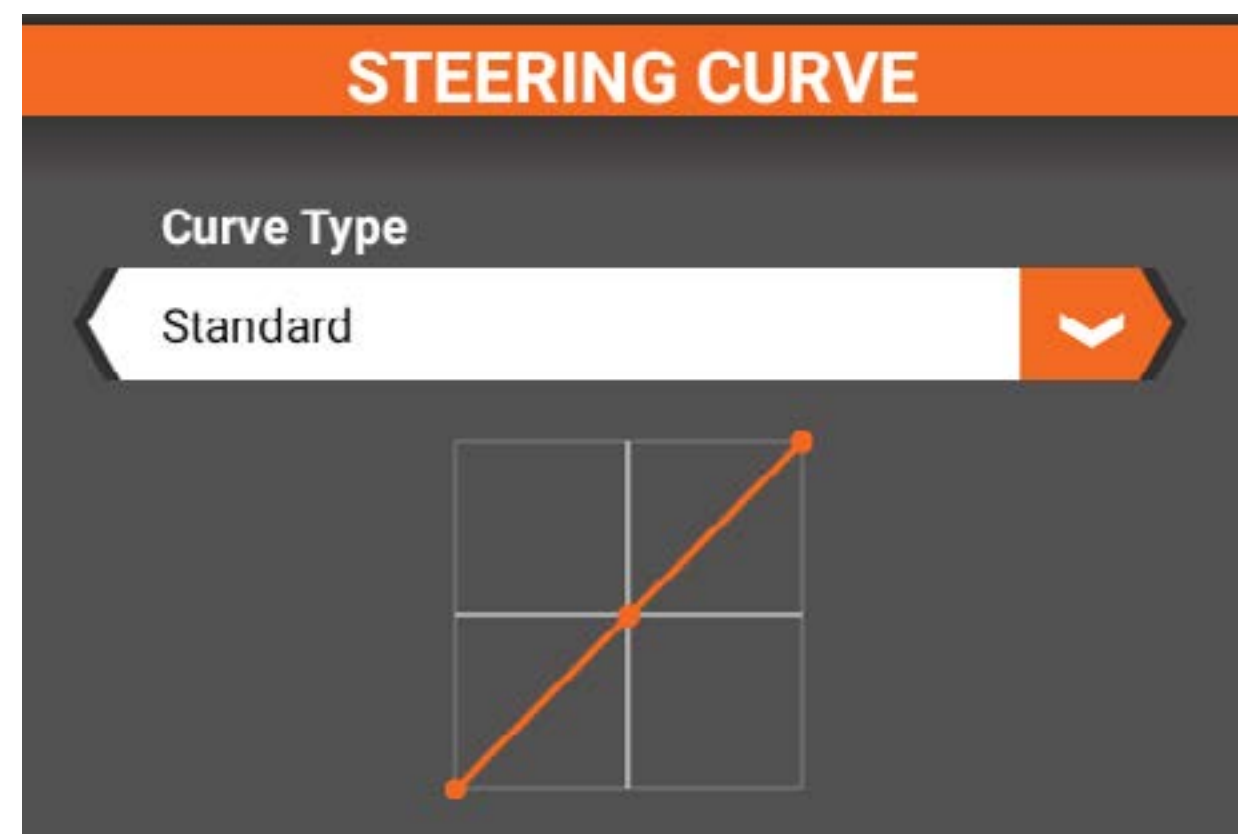

## Personalizzata

La curva personalizzata consente di aggiungere alla curva di sterzo fino a 7 punti regolabili in modo da personalizzare la risposta dello sterzo lungo tutta la sua l'escursione.

- Toccare la linea per aggiungere punti.
- Regolare la posizione dei punti toccando un punto e utilizzando i cursori sottostanti.
- Eliminare un punto toccandolo e selezionando <Elimina P-#>.

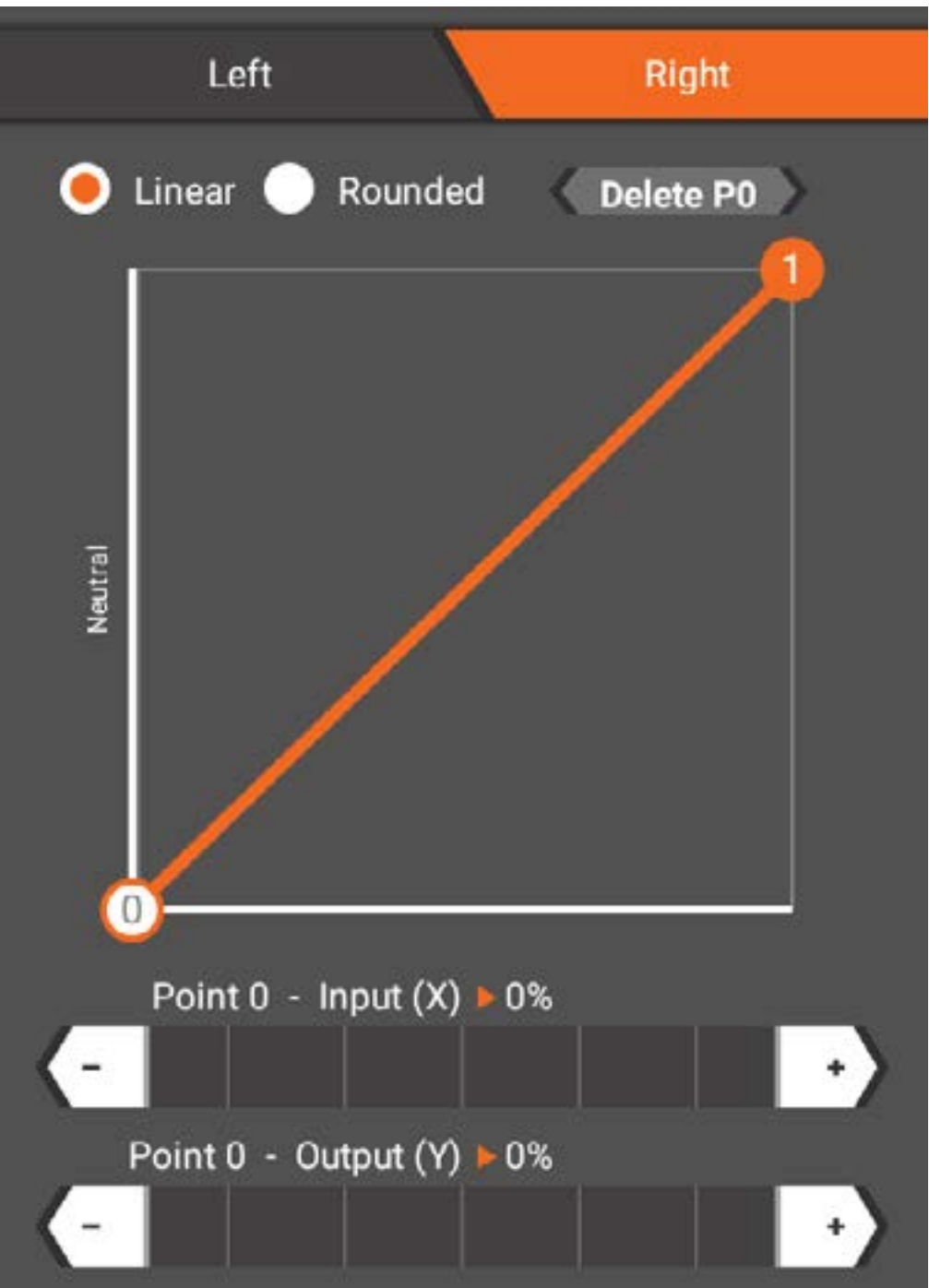

## Esponenziale

I valori esponenziali dello sterzo a destro e a sinistra possono essere regolati in modo indipendente. Per la regolazione approssimativa, toccare e trascinare il cursore a destra o a sinistra. Per la regolazione fine, toccare i pulsanti + e – alle estremità della scala.

- I valori esponenziali positivi (+) riducono la sensibilità dello sterzo attorno alla posizione neutra.
- I valori esponenziali negativi (+) aumentano la sensibilità dello sterzo attorno alla posizione neutra.

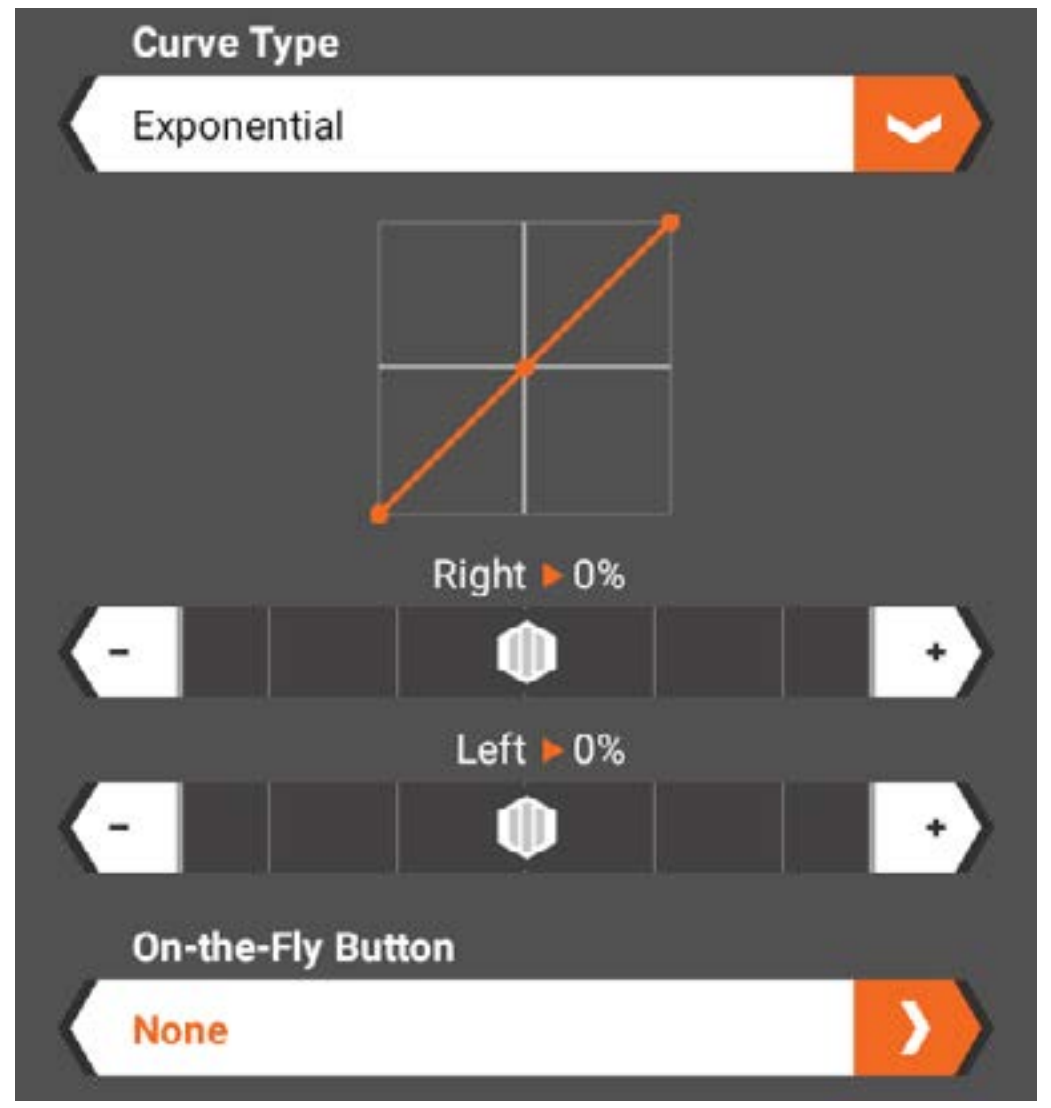

Impostare un pulsante On-the-Fly, se lo si desidera.<br>
Second the second of the second of the second term in the second of the second of the second of the second of the second of the second of the second of the second of the second of the second of the second of the

#### VELOCITÀ DI STERZATA

La velocità di sterzata consente di regolare il tempo di transito del servo in modo da evitare che questo reagisca con troppa sensibilità. Procedere alla regolazione trascinando il cursore in questo menu oppure assegnando un pulsante On-the-Fly per facilitare la regolazione direttamente durante la guida. Il valore di default è 100%.

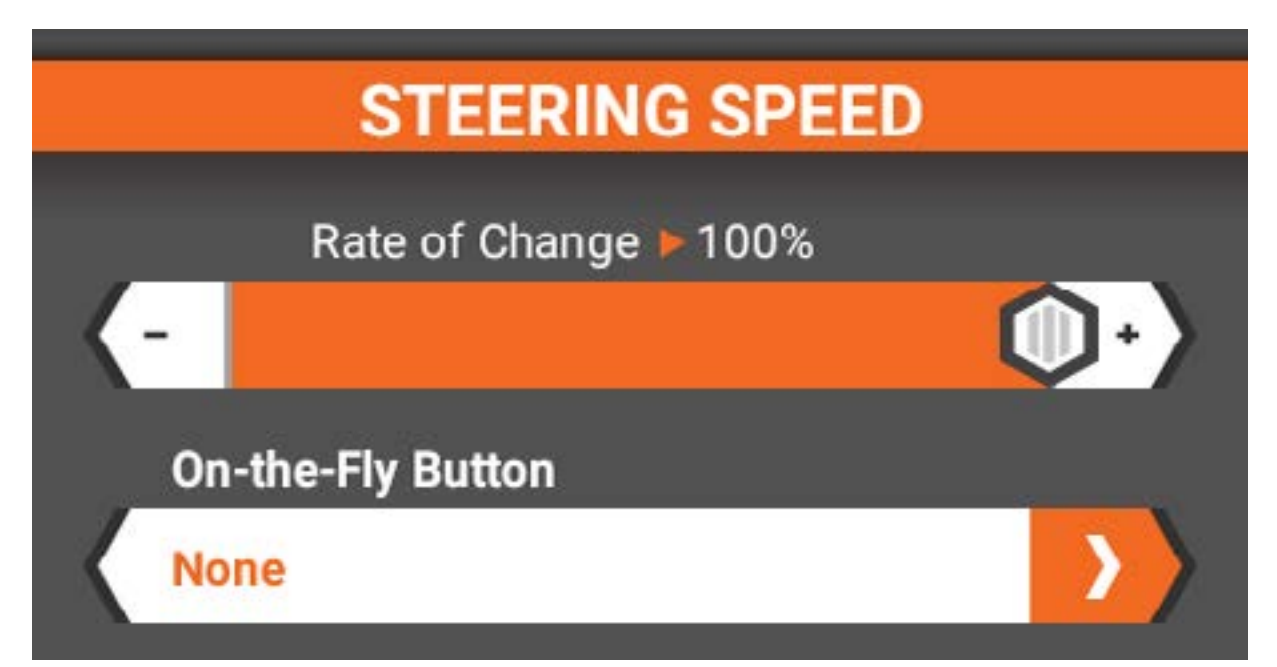

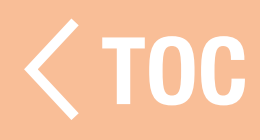

#### RATEO DI STERZATA

Con il rateo di sterzata è possibile regolare al volo la corsa dello sterzo.

Il rateo di sterzata è assegnato all'interruttore F, ma può essere impostato su qualsiasi altro trimmer/interruttore disponibile.

Il valore di default è 100%.

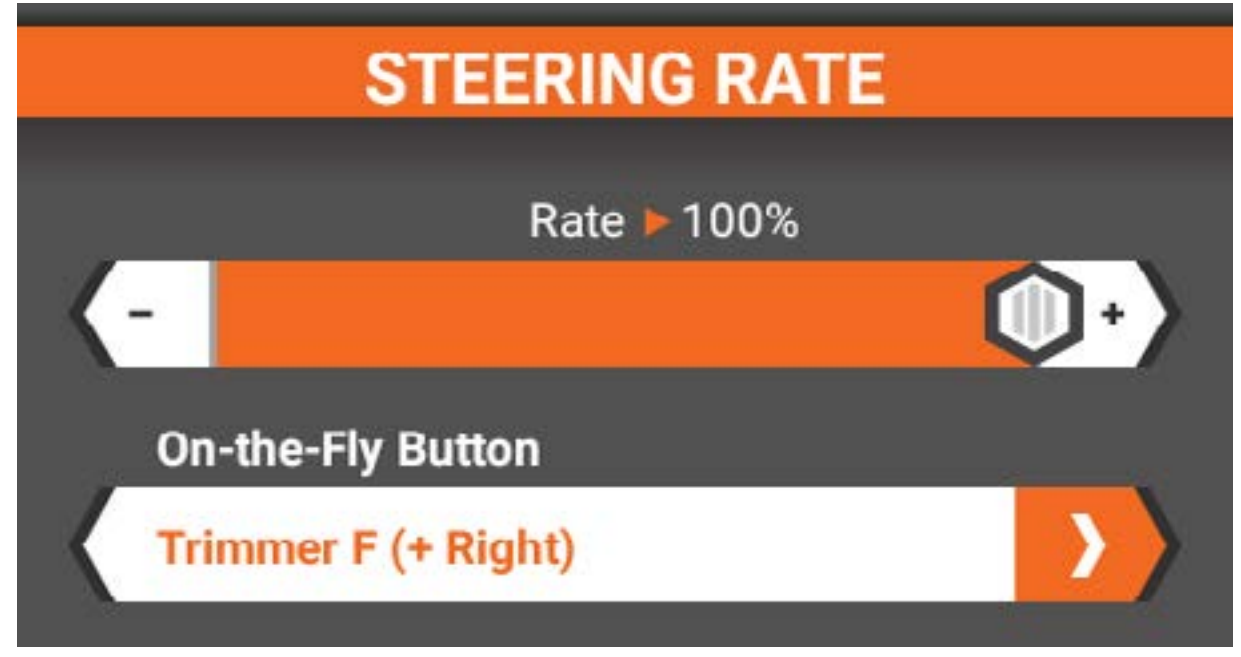

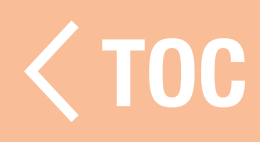

#### OVERRIDE STERZO

Questa funzione permette di bypassare il rateo di sterzata per applicare momentaneamente un rateo maggiore o inferiore. La funzione è particolarmente utile quando normalmente si utilizza un rateo di sterzata inferiore e si ha bisogno di un piccolo "extra" per uscire da una qualche situazione. Regolare il cursore per programmare il rateo di override desiderato, superiore o inferiore al rateo di sterzata impostato. Impostare un pulsante on-the-fly per attivare l'override. Quando questo pulsante viene premuto mentre si guida, l'override impostato si attiva.

## **STEERING OVERRIDE**

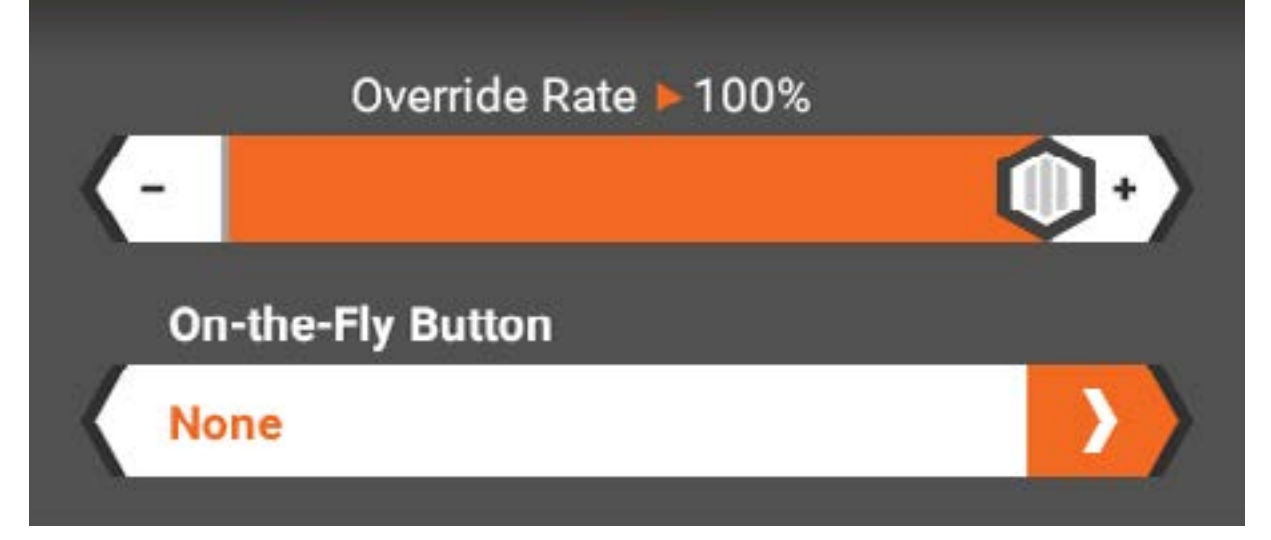

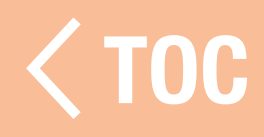

#### MODALITÀ AWS

La modalità AWS (All Wheel Steering) supporta 4 tipi di sterzo integrale:

- AWS (controfase): le ruote anteriori girano in una direzione e quelle posteriori nell'altra. Il rateo di sterzata posteriore è regolabile.
- **Granchio**: sia le ruote anteriori che quelle posteriori girano nella stessa direzione. Il rateo di sterzata posteriore è regolabile.
- **Anteriori:** girano solo le ruote anteriori.
- Posteriori: girano solo le ruote posteriori. È necessario selezionare la modalità di guida quando è attivo l'AWS.

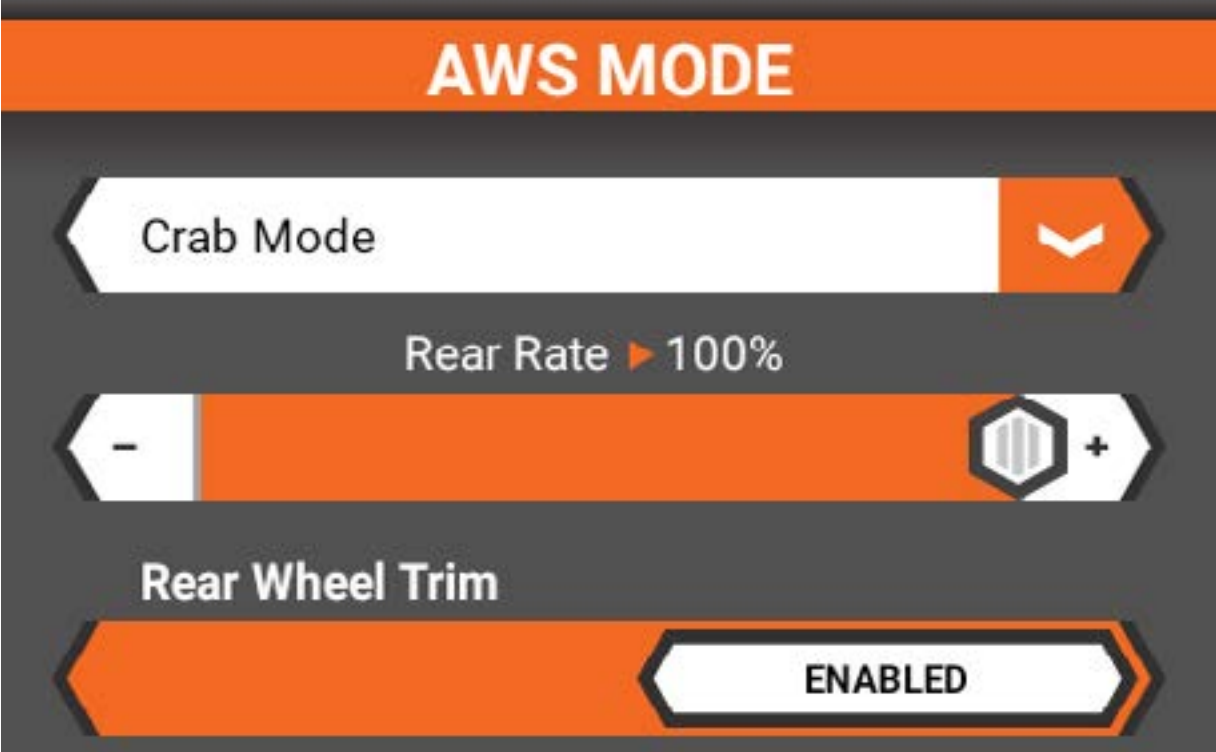

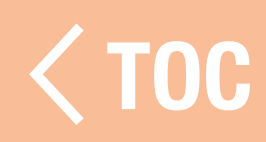

#### TRIM STERZO

Il trim di sterzo regola il punto neutro dello sterzo. Il numero di incrementi che ogni pressione del pulsante trim applica al trim dello sterzo e l'assegnazione dei pulsanti vengono impostati in questo menu. Il valore predefinito è +9 ed è assegnato all'interruttore B.

Il trim può essere regolato come comune per tutte le modalità di guida o specifico per ogni singola modalità.

- **Trim mod. guida, consente di impostare** valori di trim diversi per ciascuna modalità di guida.
- **Trim comune, applica lo stesso valore di** trim a tutte le modalità di guida.

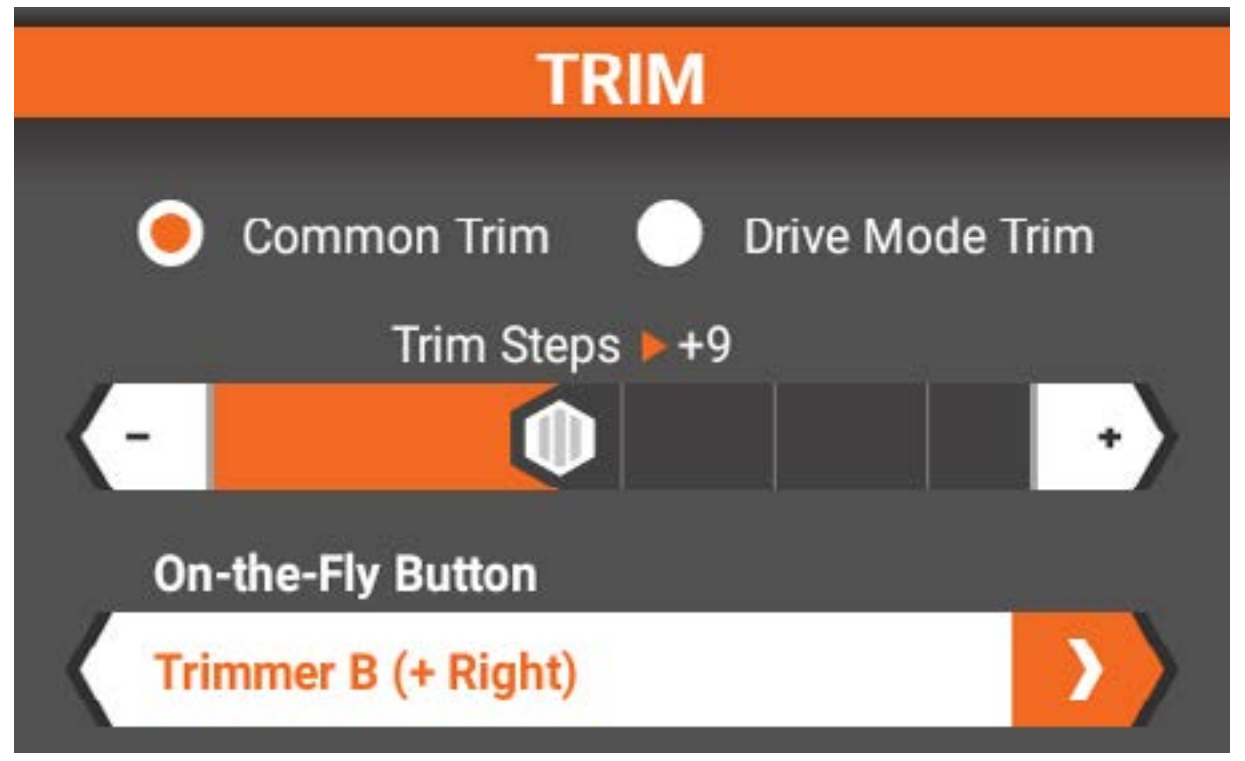

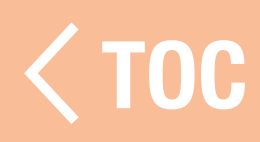

## ACCELERATORE E FRENO/INVERSIONE

Con questa schermata è possibile configurare tutte le funzioni di acceleratore, freno e inversione.

- Curva gas
- Trim motore
- Rateo motore
- Rateo inversione
- Controllo trazione
- Velocità servo
- Proprietà canale
- Corsa
- Subtrim
- Inversione

• ABS

Il contenuto della schermata varia a seconda che durante il processo di impostazione del modello sia stata attivata o meno l'inversione.

# Pulsante OTF (On-the-Fly)

Diverse funzioni consentono la possibilità di impostare pulsanti per la regolazione on-the-fly, cioè "al volo". In pratica, è possibile utilizzare questi pulsanti per regolare le funzioni che vi sono associate direttamente durante la guida del veicolo. Ciò è particolarmente ideale per funzioni come l'acceleratore o i ratei di inversione, in modo da poter regolare con precisione la risposta che si vuole ottenere dal veicolo. Se l'opzione Pulsante On-the-Fly è disponibile nella sezione di programmazione, toccare la barra e selezionare il pulsante a cui si desidera associare la funzione.

PROPRIETÀ DEL CANALE DELL'ACCELERATORE Corsa di acceleratore e freno/inversione Permette di regolare in modo preciso e indipendente i fine corsa di acceleratore e freno/inversione.

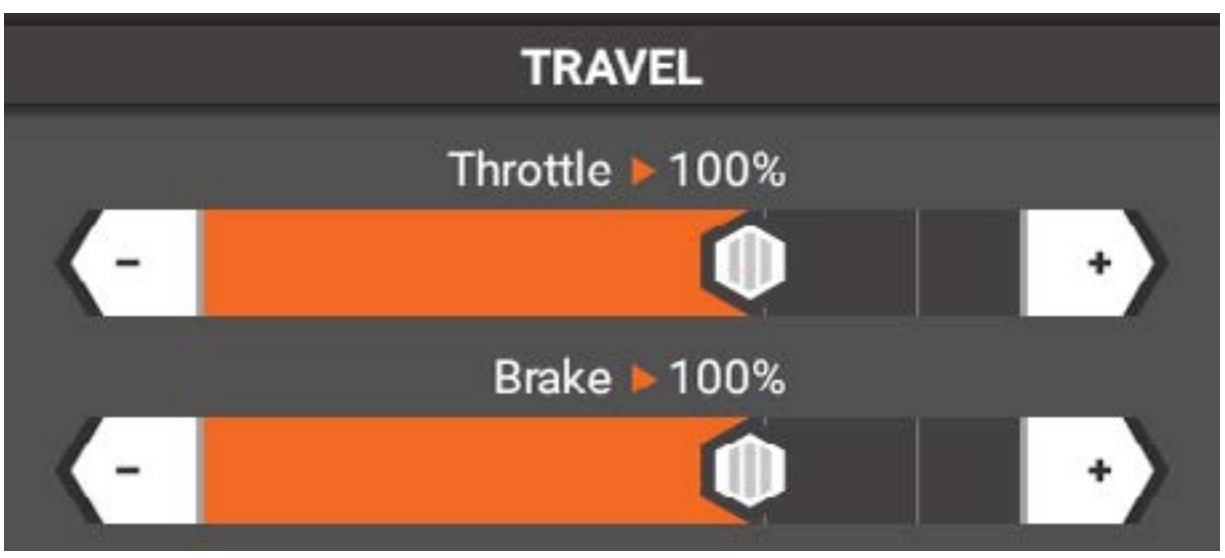

Subtrim di acceleratore e freno/inversione Utilizzare il subtrim per correggere piccole imprecisioni del braccio del servo o del leveraggio.

IMPORTANTE: utilizzare valori di subtrim minimi. Con il subtrim è possibile apportare minime correzioni all'intera corsa, comprese le posizioni centrali e finali.

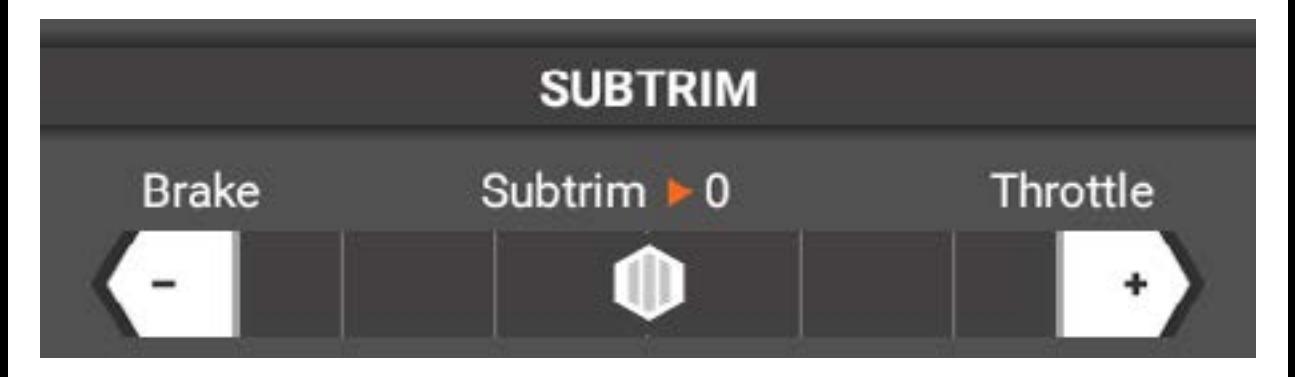

# Inversione acceleratore/freno/inversione

Inverte la direzione di uscita.

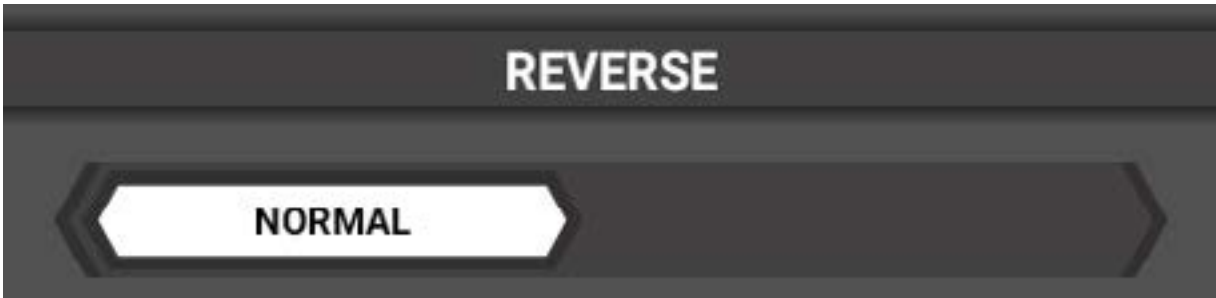

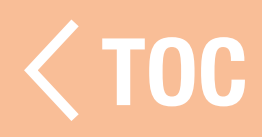

#### CURVA GAS

La risposta dell'acceleratore e del freno/ inversione è regolabile mediante una curva standard, personalizzata o esponenziale. Standard (default)

La curva standard è un'uscita lineare dell'acceleratore e del freno/inversione.

# **THROTTLE CURVE Curve Type** Standard

## Personalizzata

La curva personalizzata consente di separare le curve dell'acceleratore e del freno/inversione con un massimo di 7 punti di regolazione sulla curva. Questi punti possono essere regolati per personalizzare la risposta lungo la sua intera escursione.

- Toccare la linea per aggiungere punti.
- Regolare la posizione dei punti toccando un punto e muovendo i cursori X e Y sottostanti.
- Eliminare un punto toccandolo e selezionando <Elimina P-#>.

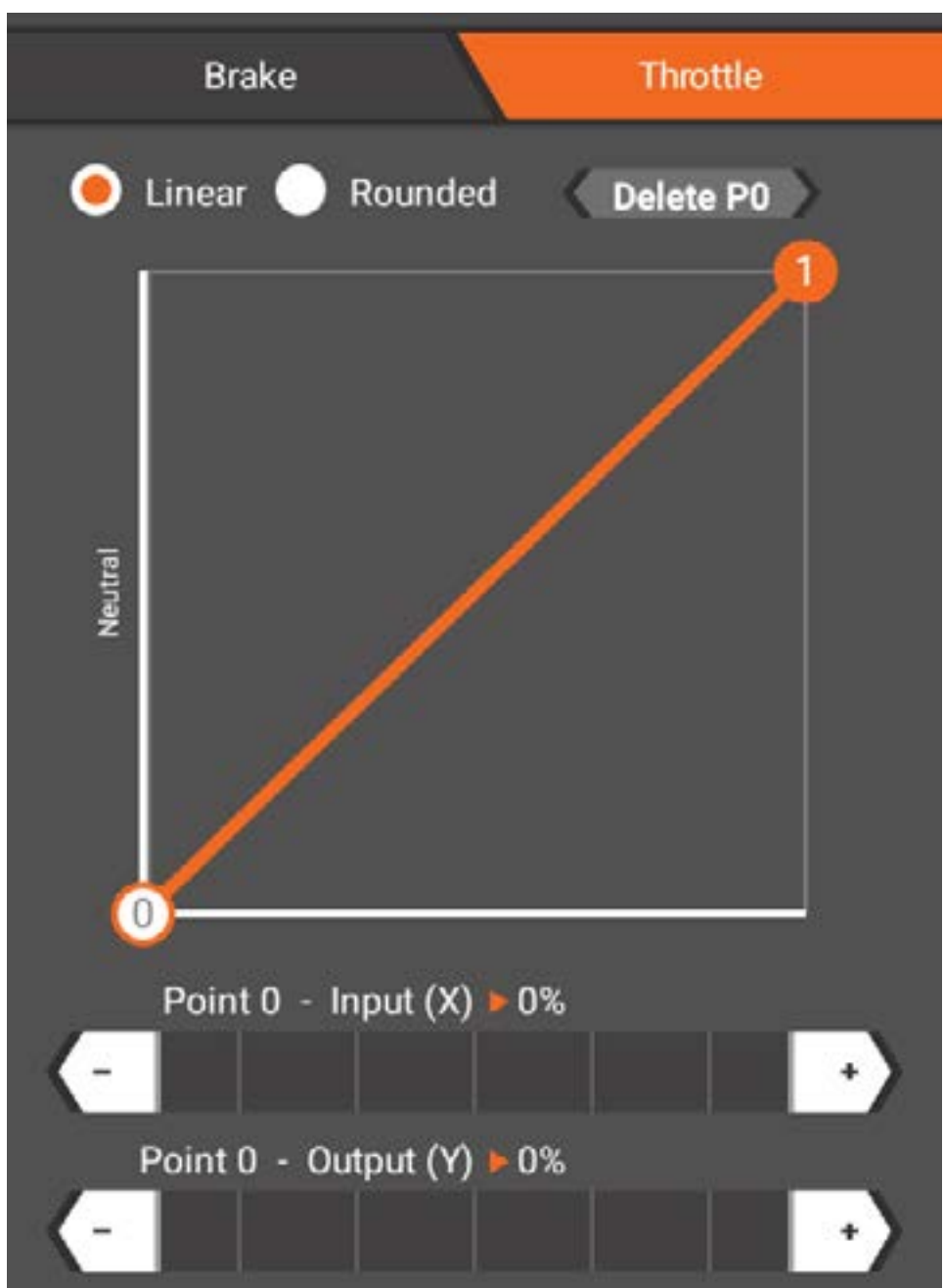

## Esponenziale

I valori esponenziali dell'acceleratore e del freno/ inversione possono essere regolati in modo indipendente. Per la regolazione approssimativa, toccare e trascinare il cursore a destra o a sinistra. Per la regolazione fine, toccare i pulsanti + e – alle estremità della scala.

- I valori esponenziali positivi (+) riducono la sensibilità dell'acceleratore e del freno/ inversione attorno alla posizione neutra.
- I valori esponenziali negativi (+) aumentano la sensibilità attorno alla posizione neutra.

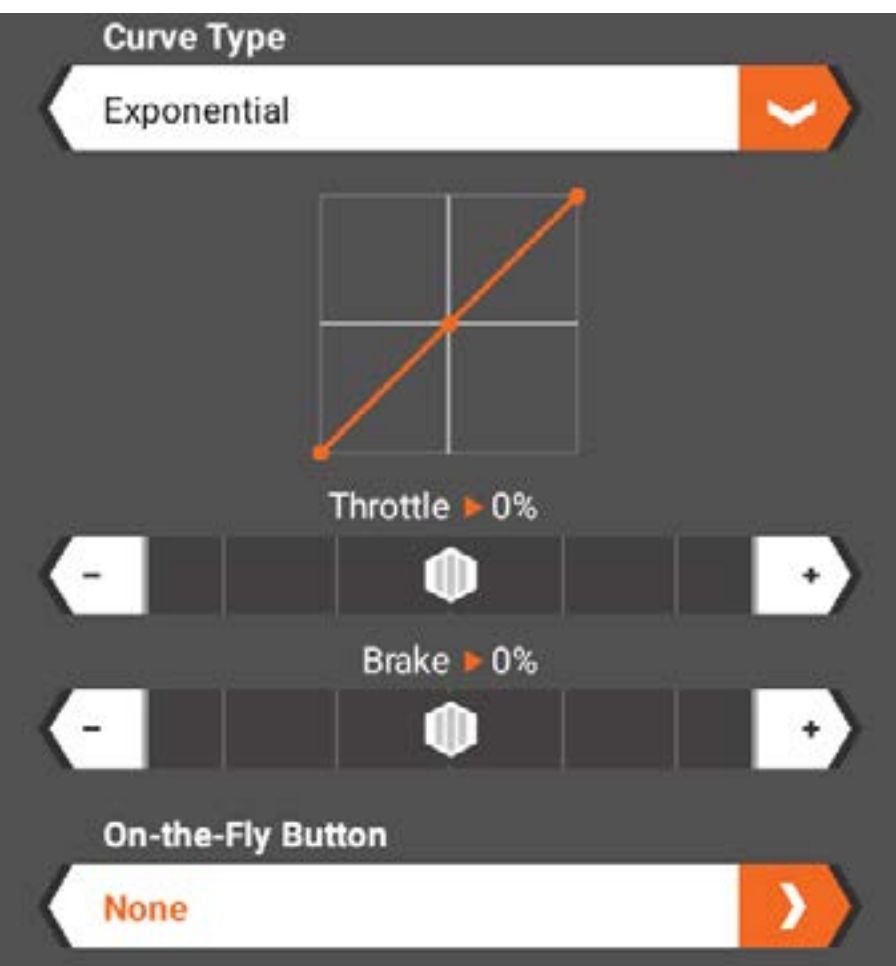

Impostare un pulsante On-the-Fly, se lo si desidera.<br>
Second the second of the second of the second term in the second of the second of the second of the second of the second of the second of the second of the second of the second of the second of the second of the

#### RATEI DI ACCELERATORE E FRENO/INVERSIONE

Il rateo di accelerazione e di frenata/inversione limita i valori della posizione a piena corsa. Regolare il valore trascinando il cursore a sinistra o a destra e usando i pulsanti  $+ e -$  alle estremità della scala per la regolazione fine. I ratei di accelerazione e di freno/inversione possono essere assegnati a qualsiasi interruttore di trim.

Il rateo del freno/inversione è assegnato per impostazione predefinita all'interruttore G.

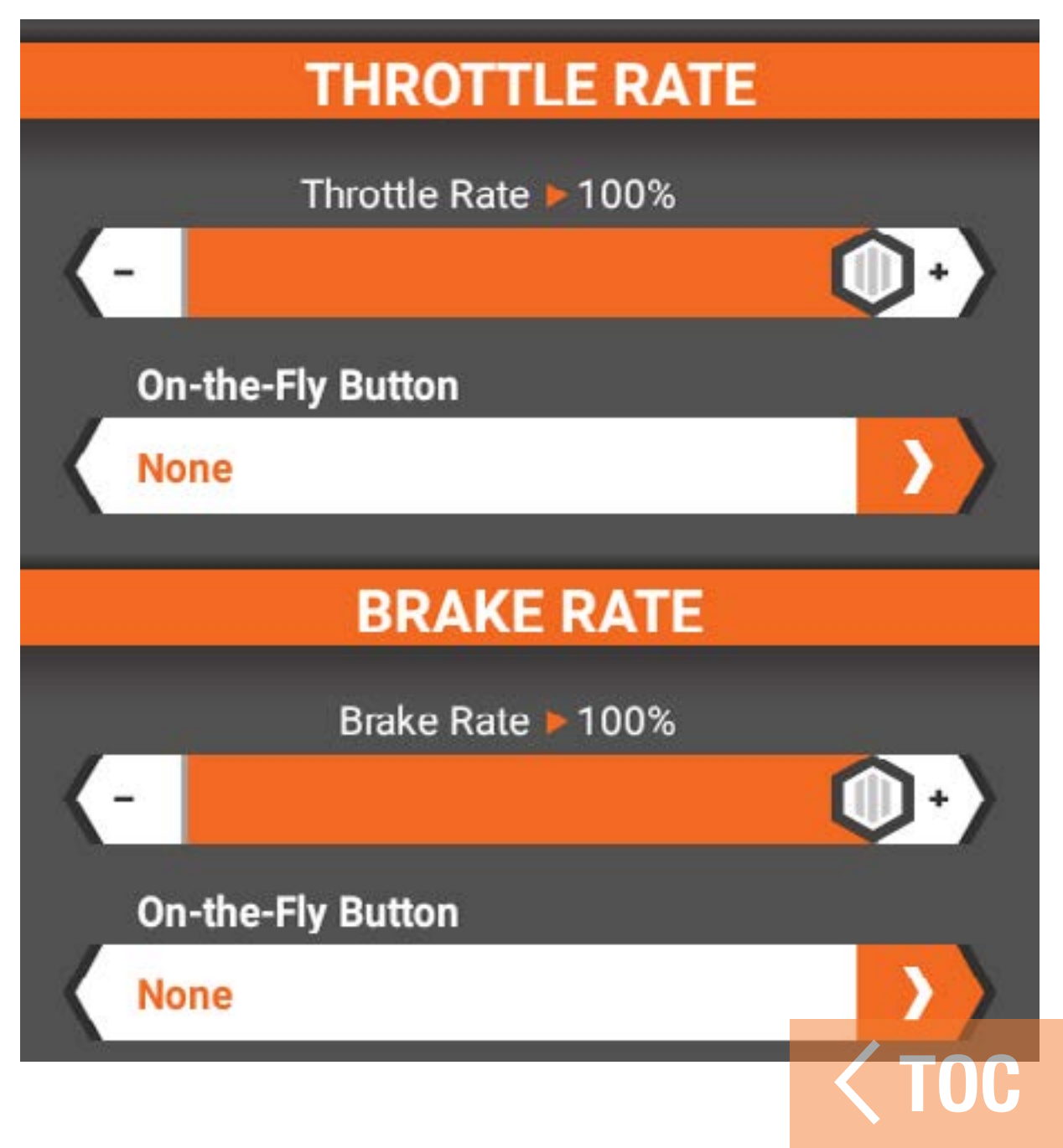

#### CONTROLLO TRAZIONE

Il controllo della trazione regola la velocità di accelerazione (rampa), migliorando il controllo dell'acceleratore, soprattutto sulle piste scivolose.

- Punto di cutoff: consente di selezionare una posizione dell'acceleratore al superamento del quale il rateo di rampa viene disattivato.
- **Rateo di rampa:** regola il rateo di accelerazione (1 = lento,  $100 =$  veloce). Il controllo della trazione può essere

assegnato a qualsiasi interruttore di trim.

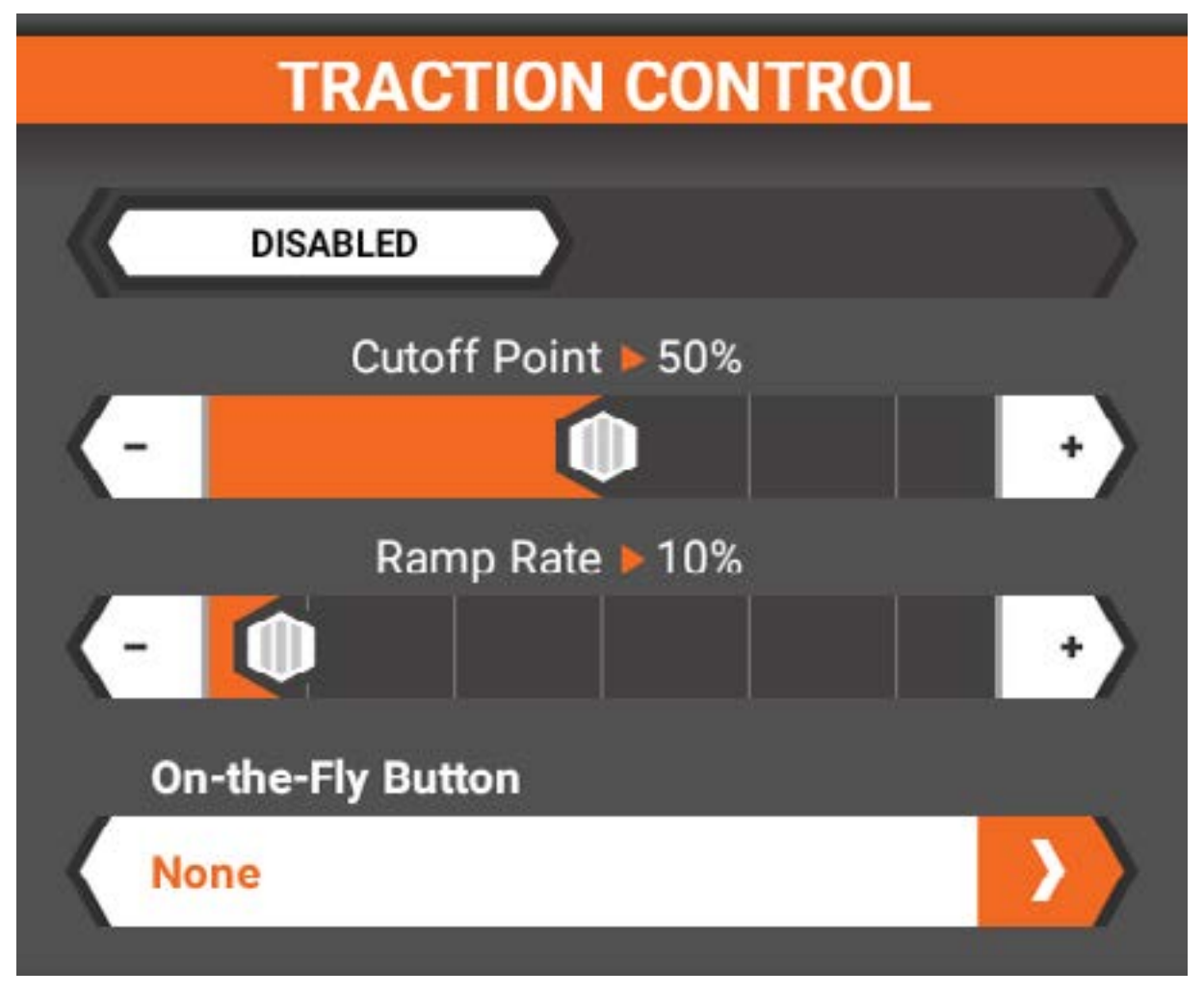

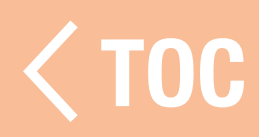

#### ABS (AUTOMATIC BRAKING SYSTEM)

Il sistema di assistenza alla frenata ABS migliorare la stabilità in frenata applicando i freni in modo intermittente per impedirne il blocco.

- **Punto di applicazione:** indica la posizione dell'acceleratore dalla quale inizia a intervenire la frenata a impulsi (da 0 a 100, il default è 60).
- **Larghezza impulso:** la distanza percorsa dal motore durante l'impulso di frenata (da 0 a 100, il default è 50).
- Velocità: la velocità di pulsazione o la frequenza dell'impulso di frenata (da 0 a 20, il default è 10).
- Ritardo: il ritardo applicato prima che la frenata a impulsi si attivi.

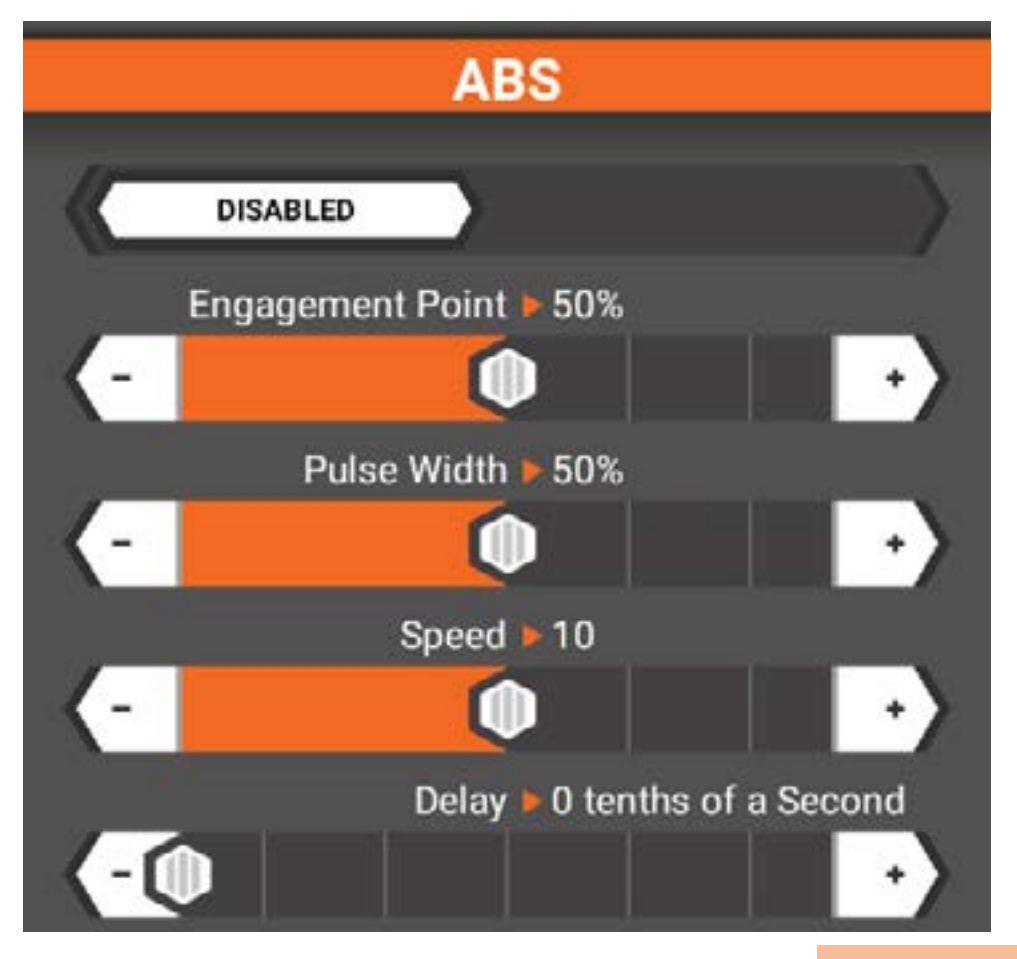

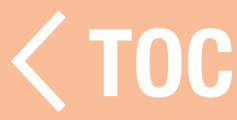

#### VELOCITÀ SERVO

Utilizzare il menu della velocità del servo per rallentare la velocità di uscita del servo dell'acceleratore. La velocità del servo può essere modificata trascinando il cursore e toccando i pulsanti  $+$  o  $-$  alle estremità della scala per la regolazione fine.

L'impostazione predefinita è 100%, ovvero la velocità massima.

La funzione velocità servo può essere assegnata a qualsiasi interruttore o pulsante di trim.

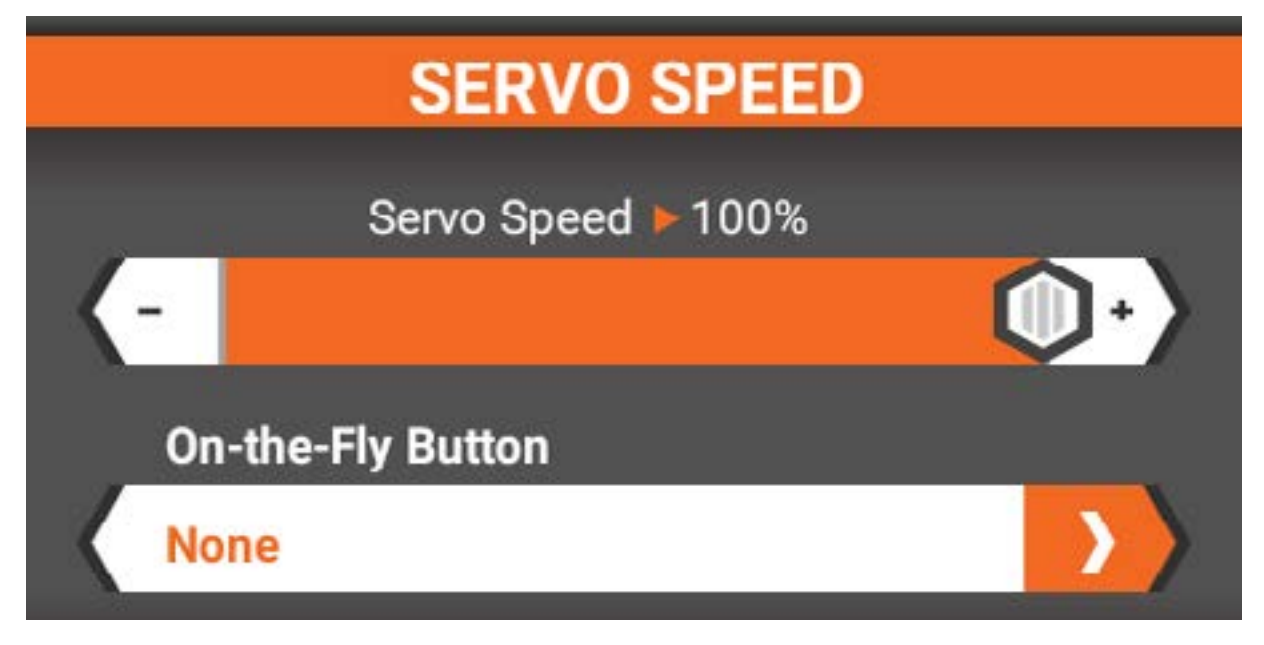

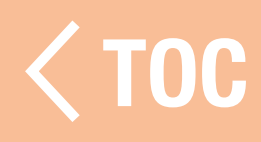

#### MODALITÀ AWD - (MOA)

La programmazione MOA (Motor-On-Axle) consente di distribuire al volo la potenza dalle ruote anteriori a posteriori.

La regolazione varia da 100% posteriore 0% anteriore a 0% posteriore 100% anteriore. L'impostazione predefinita è 50%/50%. Questa impostazione può essere assegnata a un interruttore di trim o programmata e associata alle diverse modalità di guida. Vedere la sezione delle modalità di guida per maggiori informazioni.

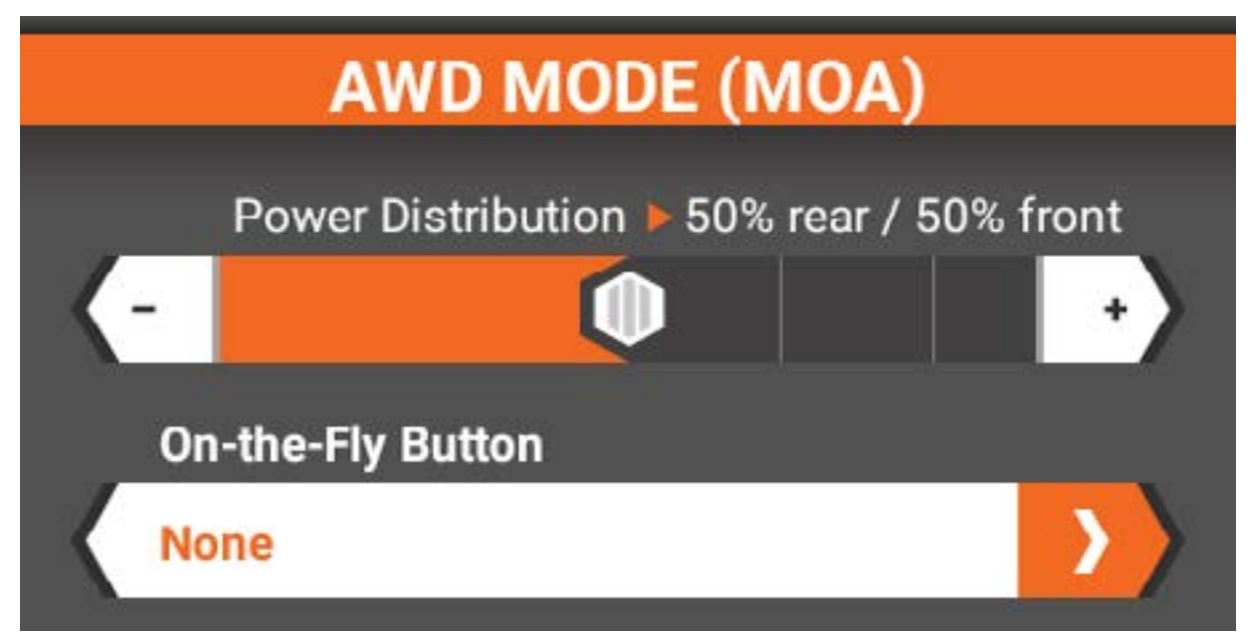

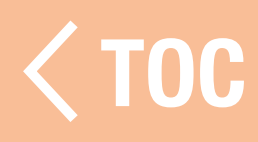

#### TRIM MOTORE

Il trim del motore regola il punto neutro del gas. Il numero di incrementi che ogni pressione del pulsante trim applica al trim dell'acceleratore e l'assegnazione dei pulsanti vengono impostati in questo menu. Il valore predefinito è +9 ed è assegnato al trimmer A. Il trim può essere regolato come comune per tutte le modalità di guida o specifico per ogni singola modalità.

- **Trim mod. guida, consente di impostare** valori di trim diversi per ciascuna modalità di guida.
- **Trim comune, applica lo stesso valore di** trim a tutte le modalità di guida.

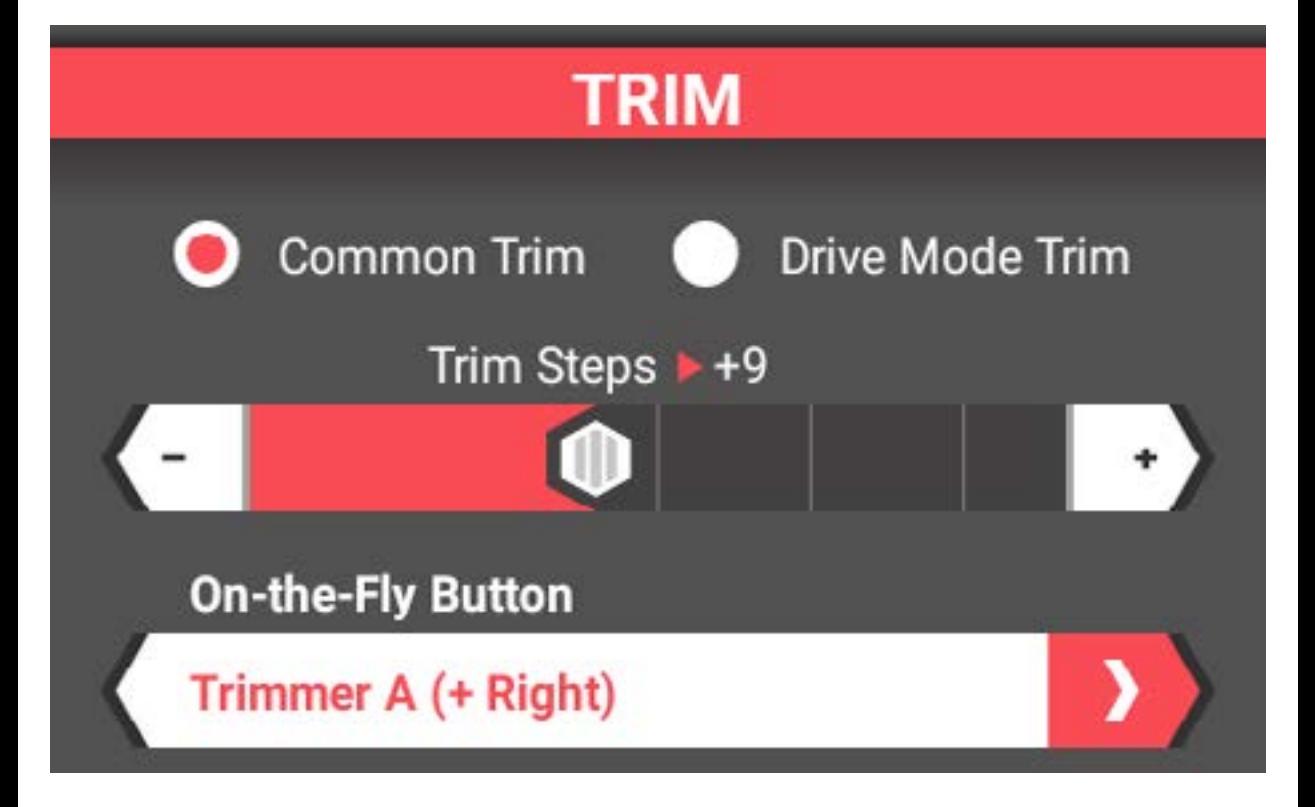

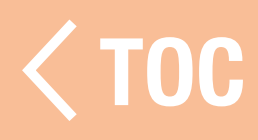

#### MINIMO ALTO

Utilizzato con i motori a gas, questa impostazione alza la posizione del minimo dell'acceleratore, facilitando l'avviamento del motore a freddo.

La funzione può essere assegnata a qualsiasi interruttore di trim.

Quando la funzione è disponibile, un avviso può essere programmato per segnalarne l'attivazione. Vedere la sezione **Avvisi** per le istruzioni per la creazione di questa notifica.

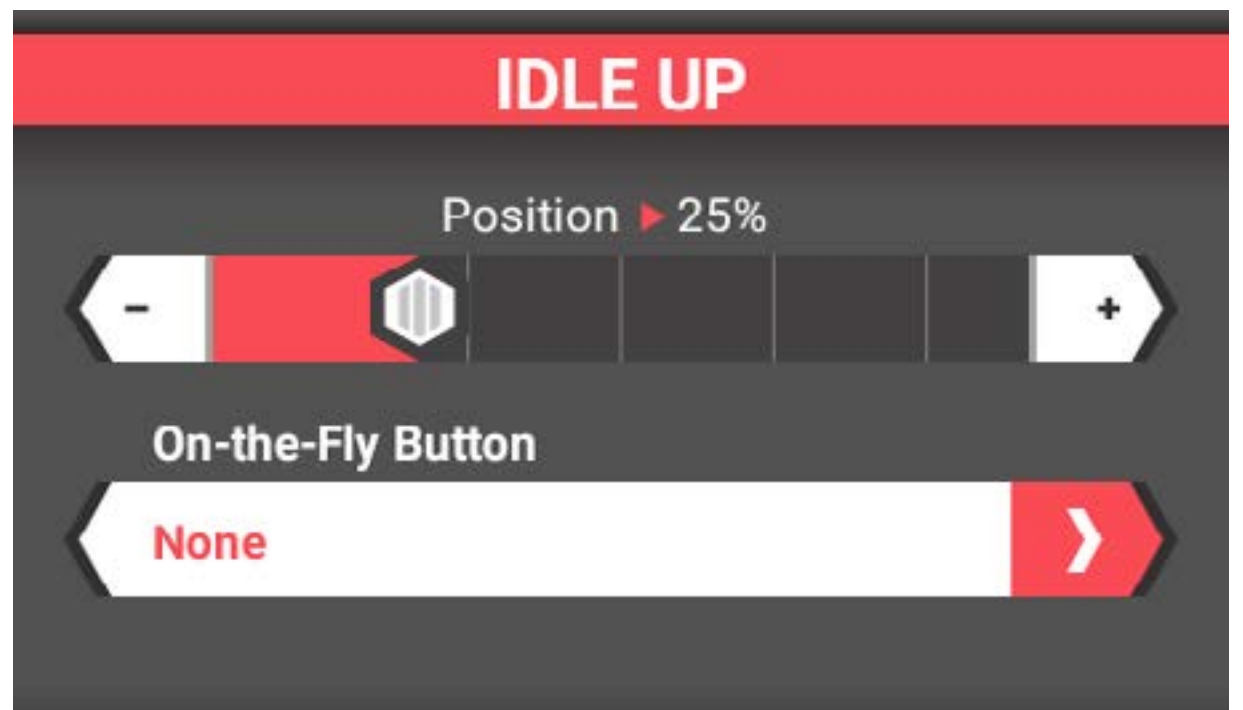

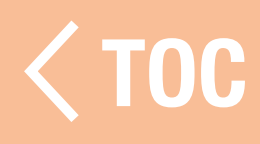

## IMPOSTAZIONE CANALI AUSILIARI (AUX)

In maniera analoga ai menu dello sterzo e dell'acceleratore e freno/inversione, con il menu di impostazione AUX è possibile programmare le funzioni dei canali ausiliari aggiunti al momento dell'impostazione del modello:

- Corsa
- Subtrim
- Controllo ingressi
- Velocità servo

• Inversione

## PROPRIETA CANALE

#### Corsa

Permette di regolare in modo preciso e indipendente i punti di fine corsa dell'acceleratore.

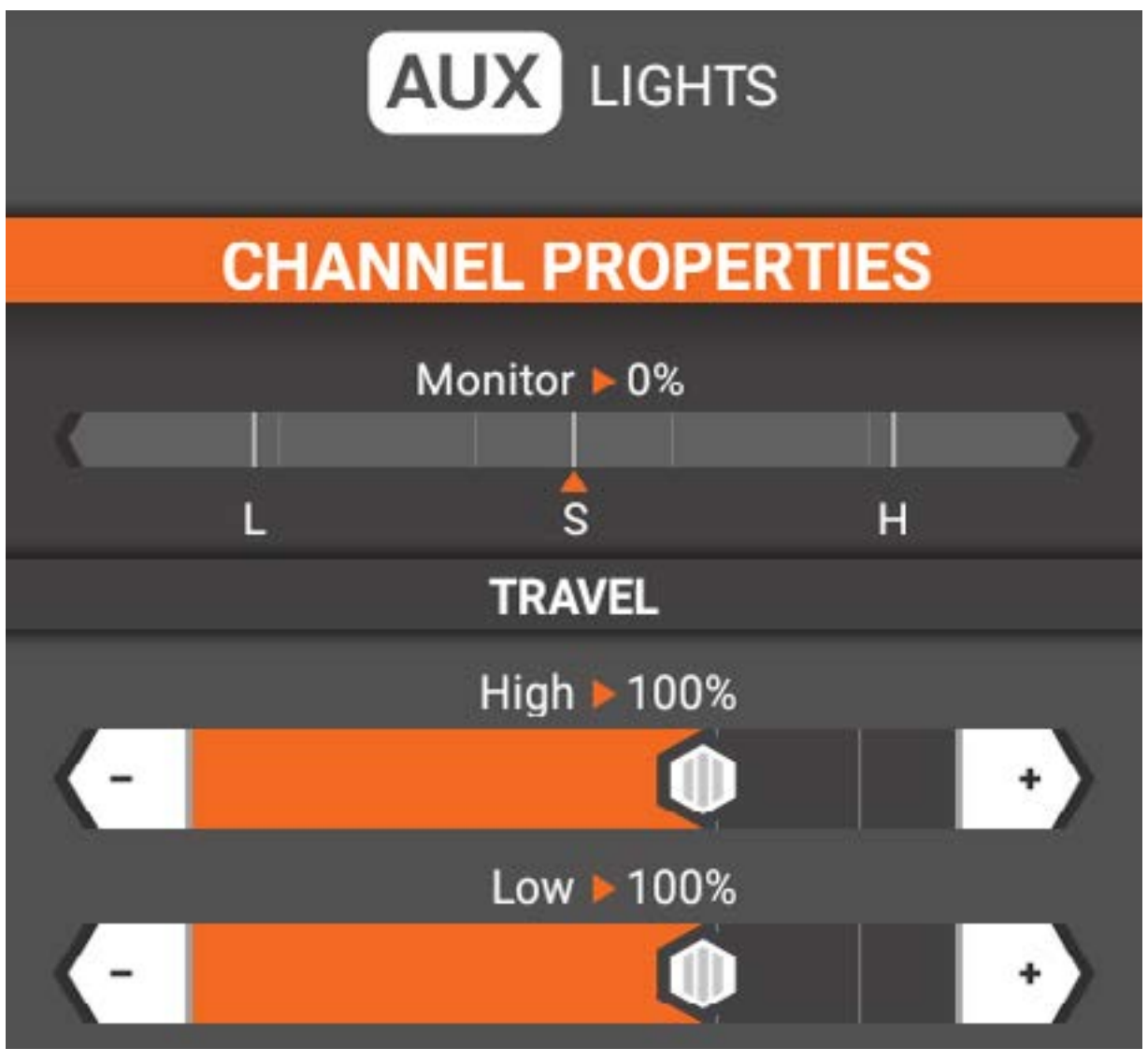
# Subtrim

Utilizzato per correggere piccole imprecisioni dei bracci dei servi e dei leveraggi.

IMPORTANTE: utilizzare valori di subtrim minimi. Con il subtrim è possibile apportare minime correzioni all'intera corsa,

comprese le posizioni centrali e finali.

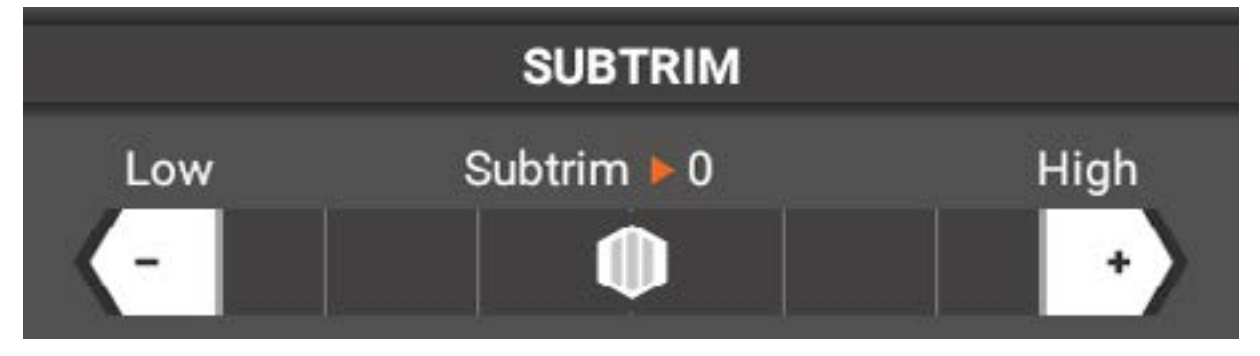

Inversione Inverte la direzione di uscita del canale.

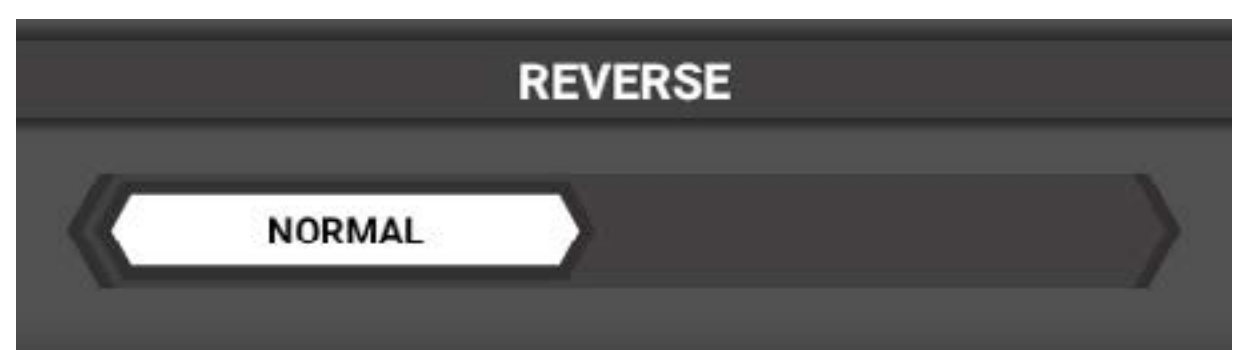

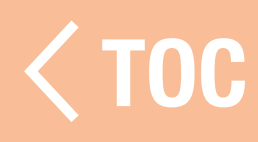

## CONTROL

Questo menu cambia a seconda del pulsante o dell'interruttore selezionato per controllare la funzione.

- Selezionare l'interruttore di ingresso.
- Se l'interruttore selezionato lo consente, scegliere il numero di posizioni da utilizzare.
- Se l'interruttore selezionato lo consente, scegliere il numero di incrementi da applicare per ogni pressione del pulsante.

# **INPUT CONTROL**

**None** 

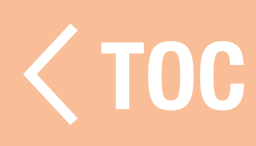

#### VELOCITÀ SERVO

Utilizzare il menu velocità servo per rallentare la velocità di uscita del canale ausiliario. La velocità del servo può essere modificata trascinando il cursore e toccando i pulsanti + o – alle estremità della scala per la regolazione fine.

L'impostazione predefinita è 100%, ovvero la velocità massima.

La funzione velocità servo può essere assegnata a qualsiasi interruttore o pulsante di trim.

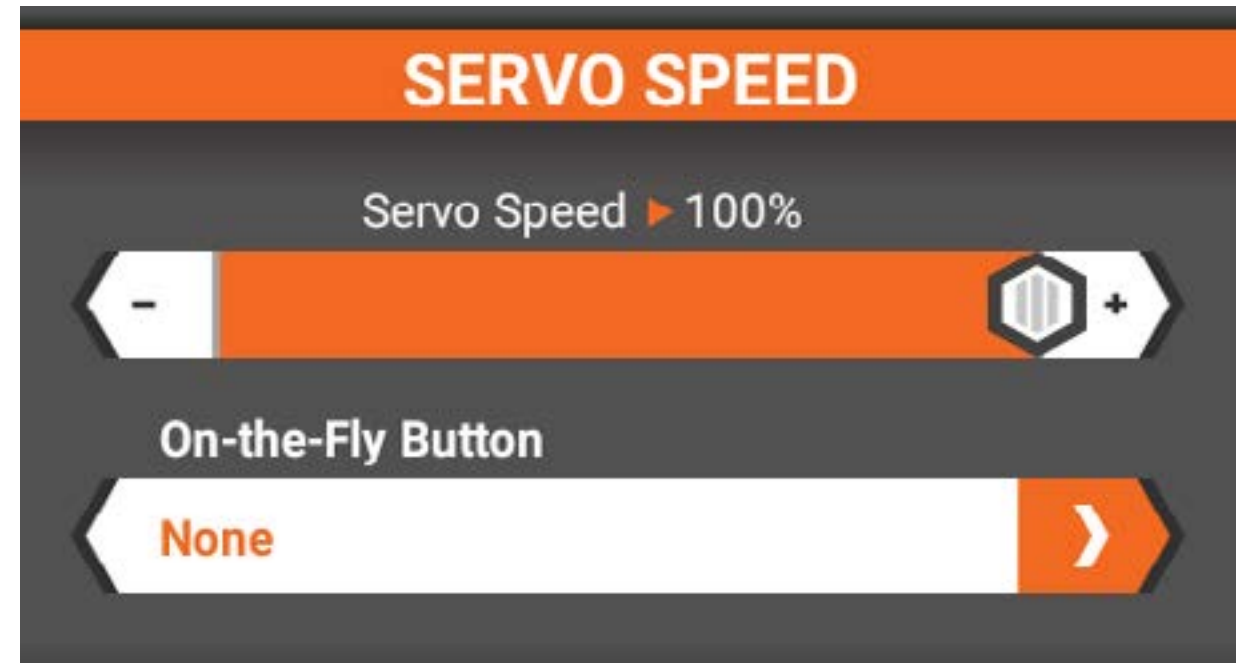

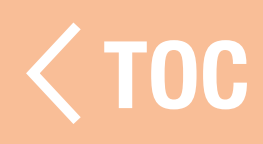

# IMPOSTAZIONI DI CONFIGURAZIONE

## AVVISI

Selezionare il menu Avvisi per attivare gli avvisi di timer e minimo alto e per assegnare il tipo di avviso desiderato. Le opzioni disponibili sono: Tono, Vibrazione, Tono  $+$  Vibrazione o voce. Gli avvisi disponibili includono:

- •Minimo alto
- Timer 1, 2, 3

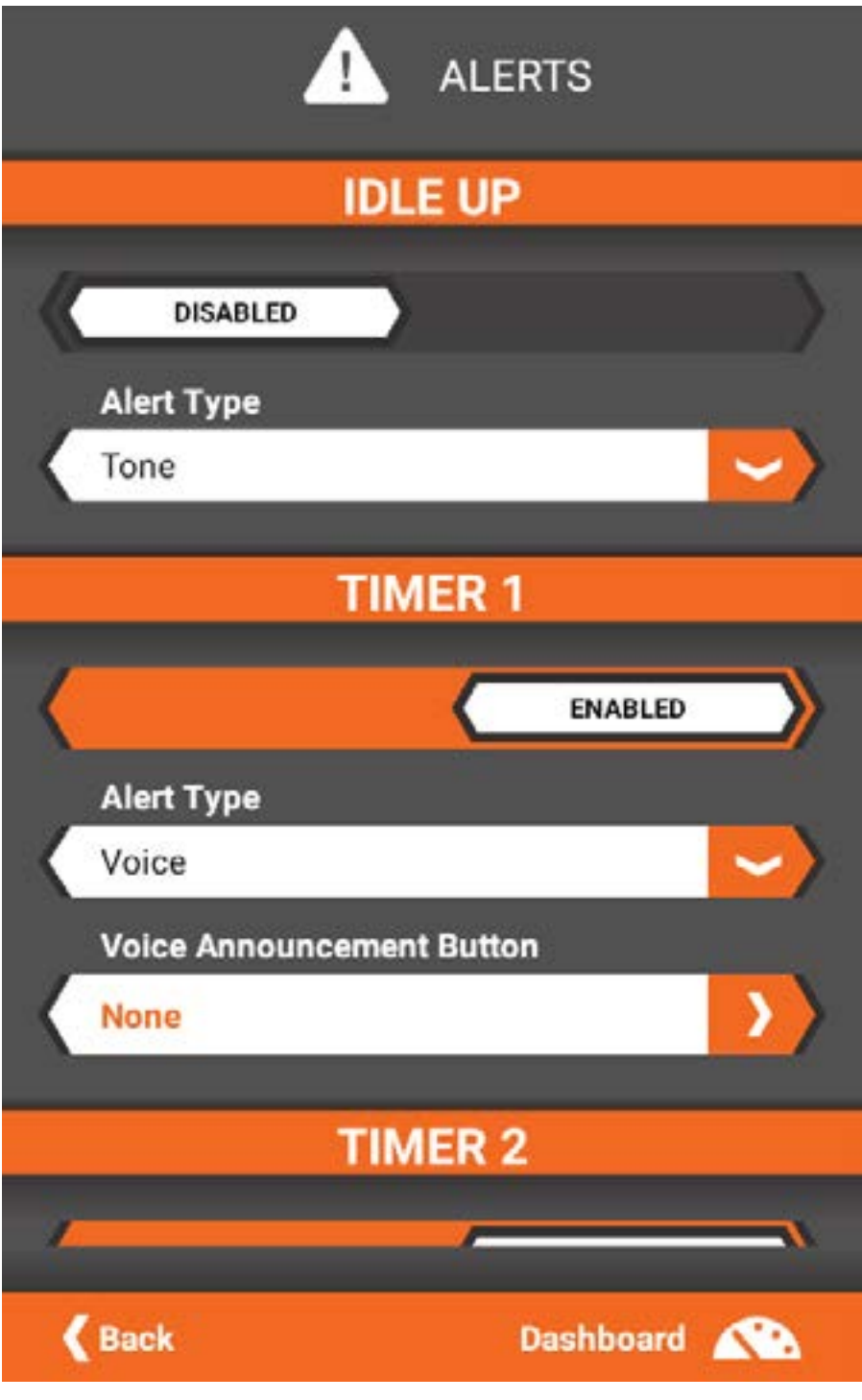

#### VVISO MINIMO A

L'avviso di minimo alto è disponibile solo se al momento dell'impostazione del modello si seleziona l'opzione motore nitro/benzina. Per impostare l'avviso di minimo alto:

- 1. Assicurarsi che la funzione minimo alto sia configurata nel menu acceleratore e freno/inversione o sia stata assegnata a un pulsante o interruttore.
- 2. Nel menu Avvisi, attivare l'avviso del minimo alto.
- 3. Selezionare il tipo di avviso. Scegliere tra Tono, Vibrazione, Tono  $+$  Vibrazione o Voce.

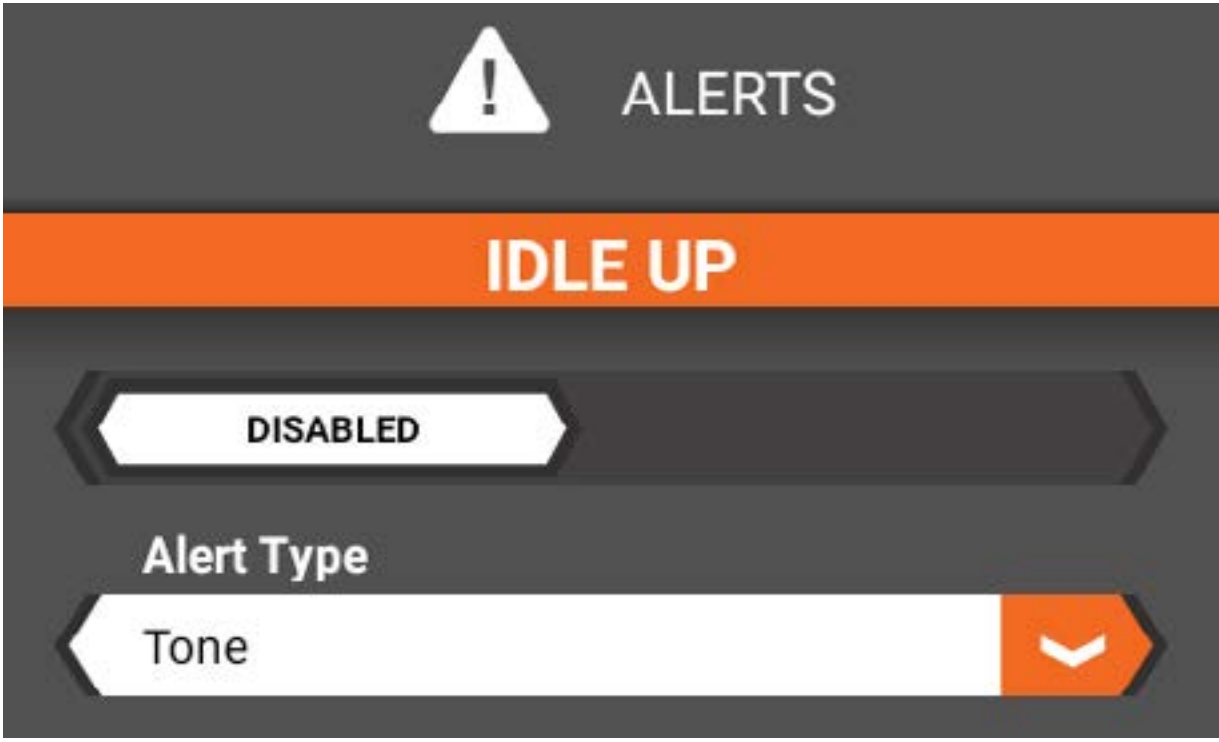

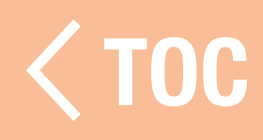

#### AVVISI TIMER

Gli avvisi sono disponibili per i timer 1-3 e sono abilitati per impostazione predefinita. Le opzioni sono elencate singolarmente per ciascun timer nel menu degli avvisi.

- 1. Selezionare se abilitare o disabilitare il timer.
- 2. Selezionare il tipo di avviso.
- 3. Selezionare il pulsante dell'annuncio vocale. Quando viene premuto, l'annuncio vocale indica l'ora corrente del timer.

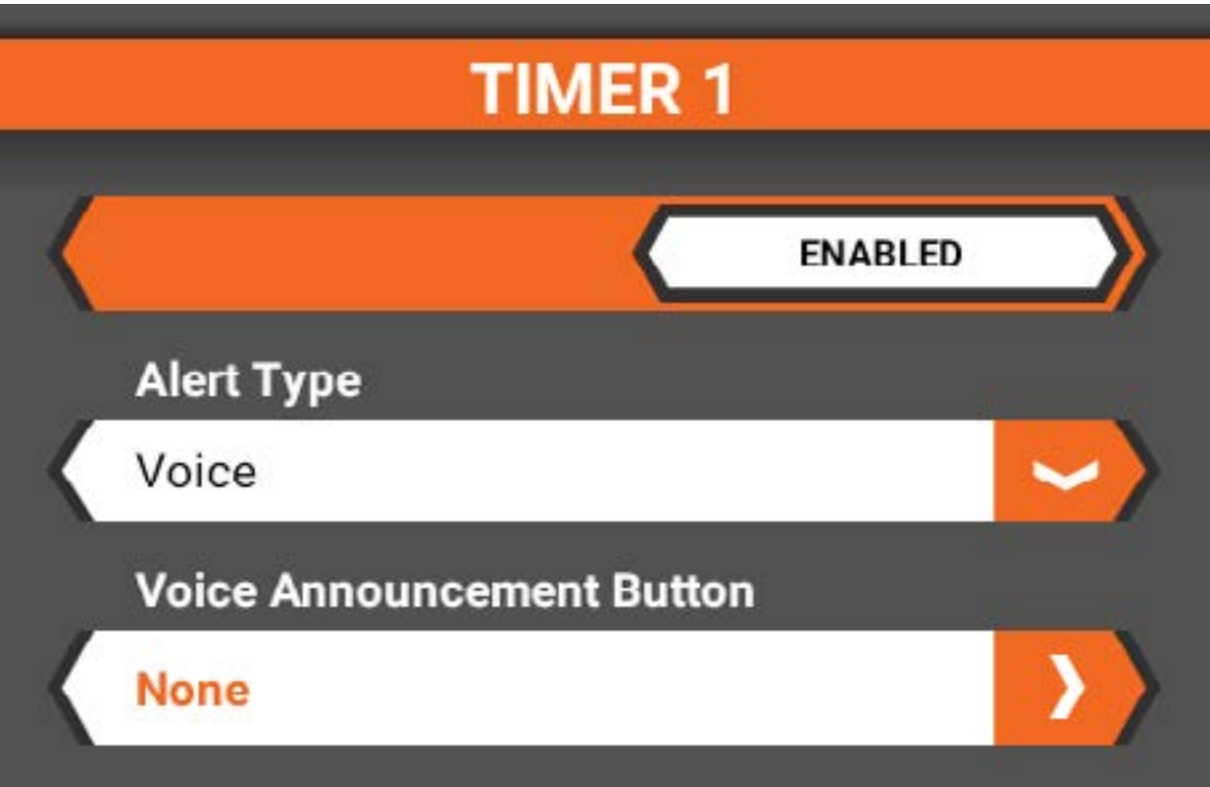

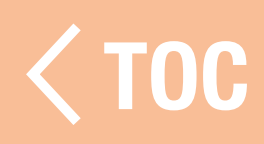

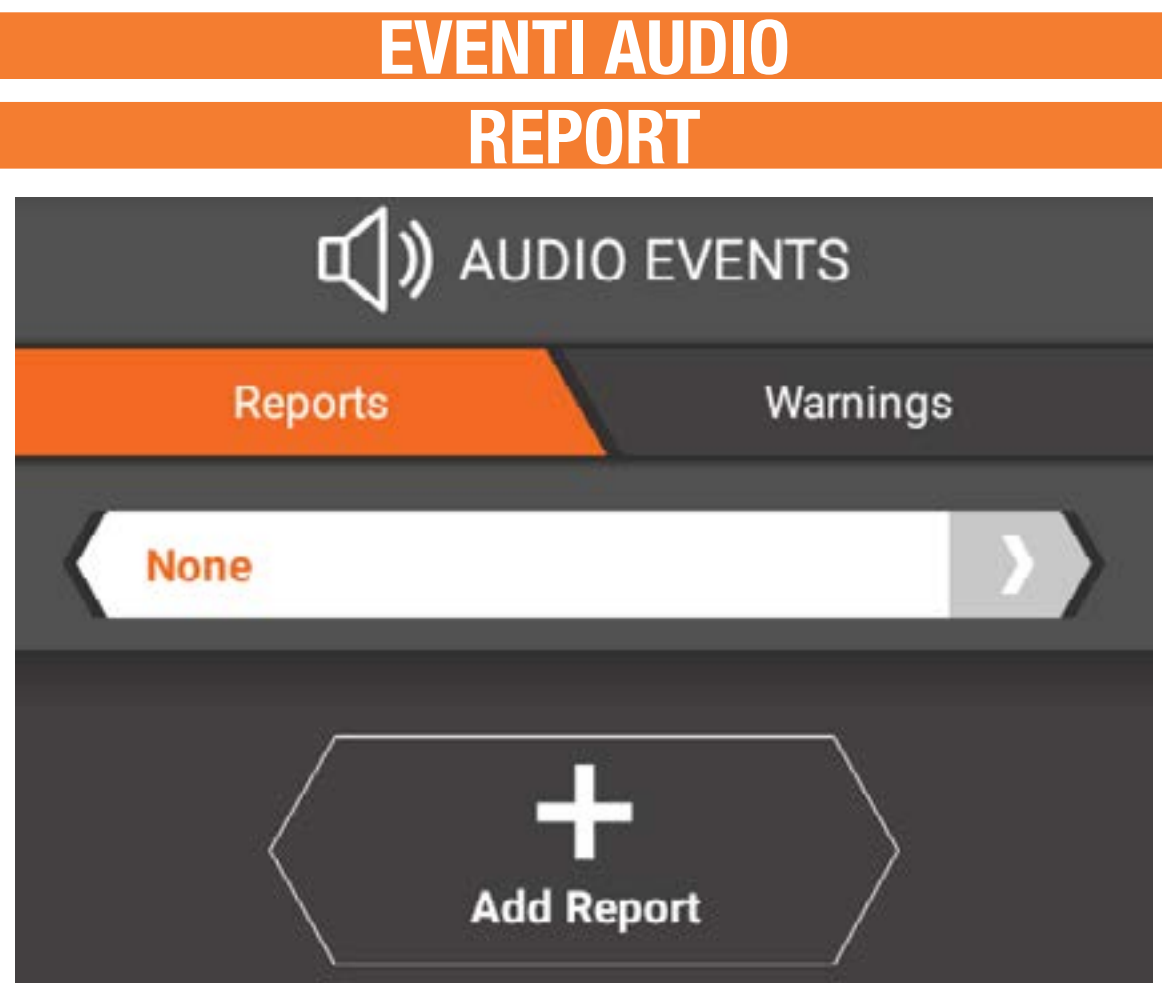

Per assegnare un report a un interruttore: 1. Toccare Aggiungi report. 2. Toccare la nuova barra.

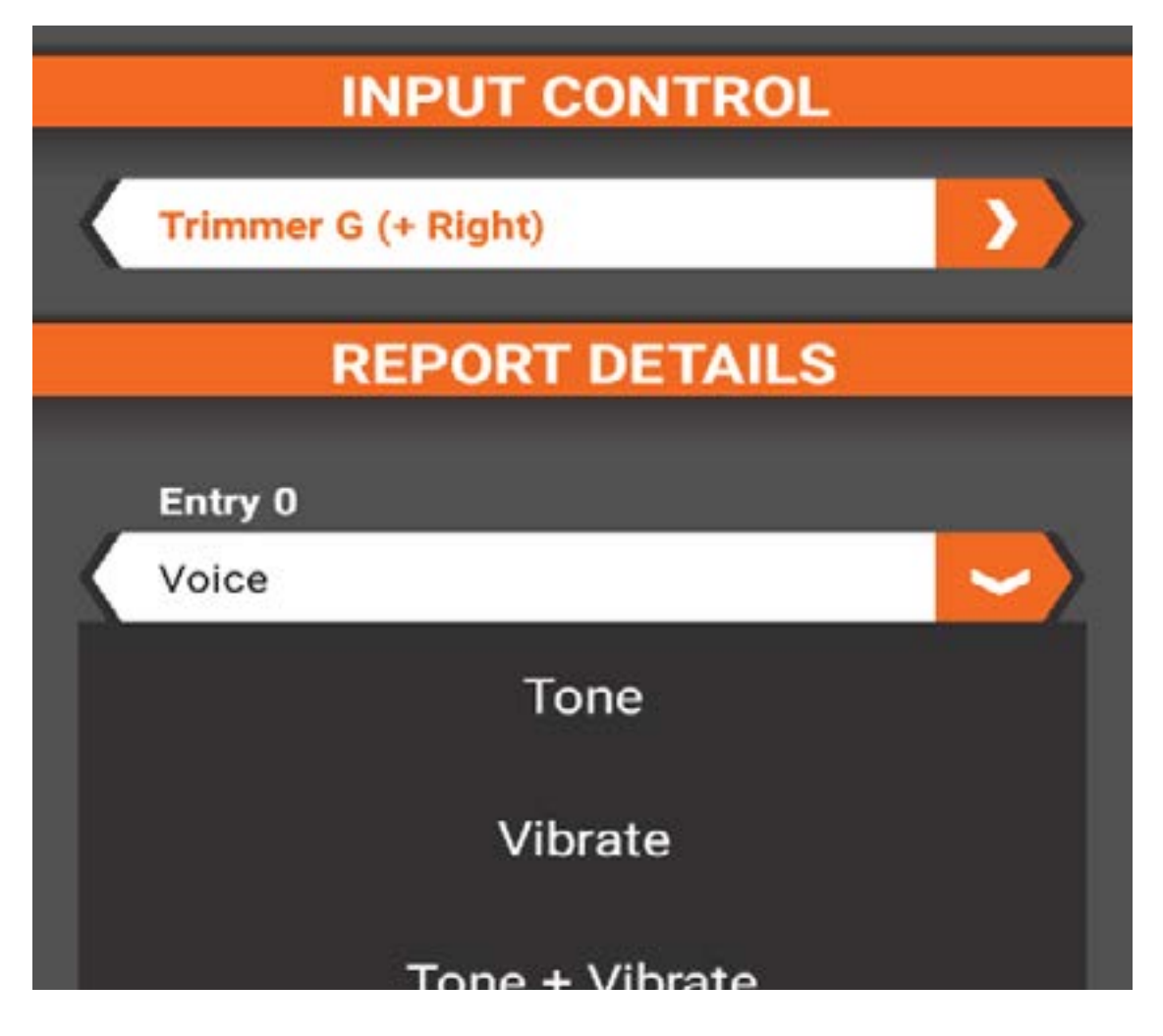

- 3. Toccare la barra sotto Controllo ingresso per collegare l'avviso a un pulsante.
- 4. Selezionare il tipo di avviso per ogni posizione dell'interruttore: tono, vibrazione, tono + vibrazione o voce.
- 5. Se nel passaggio precedente è stata selezionata l'opzione voce, toccare il campo sotto il tipo di avviso. Toccare il campo vuoto per inserire il testo vocale o toccare il pulsante Macro per scegliere da un elenco di avvisi predefiniti.
- 6. Toccare il segno di spunta per accettare il testo.
- 7. Selezionare <Indietro per tornare al menu degli eventi audio.

# VERTENZE

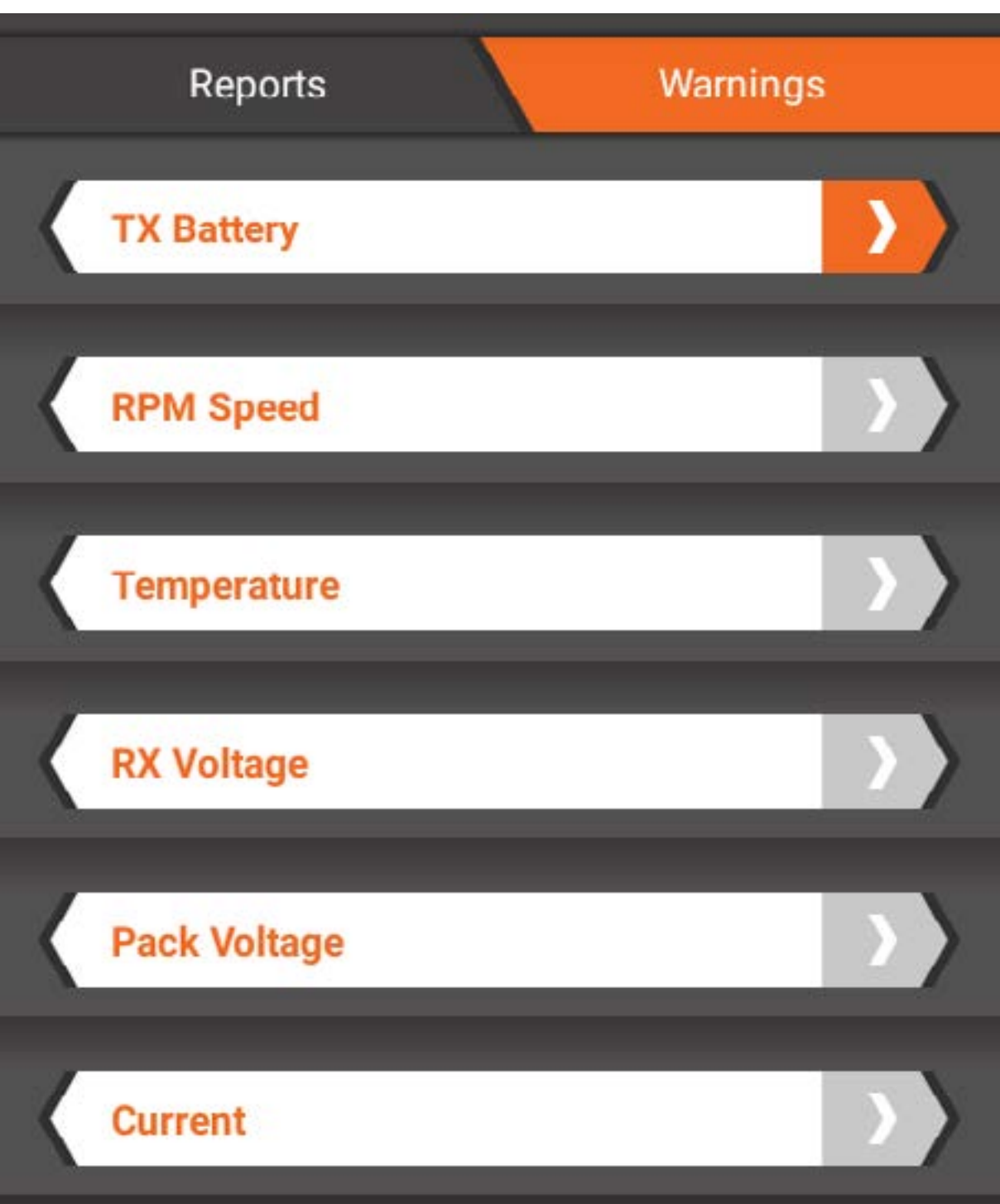

Per accedere all'elenco delle avvertenze, toccare la scheda Avvertenze nella parte superiore del menu degli eventi audio. Vengono elencati tutti gli avvisi attualmente programmati. Gli avvisi con le schede in grigio non sono attivi. Toccare una qualsiasi delle avvertenze elencate per attivarle/disattivarle o modificarne le impostazioni.

# SOGLIA TENSIONE BATTERIA TX

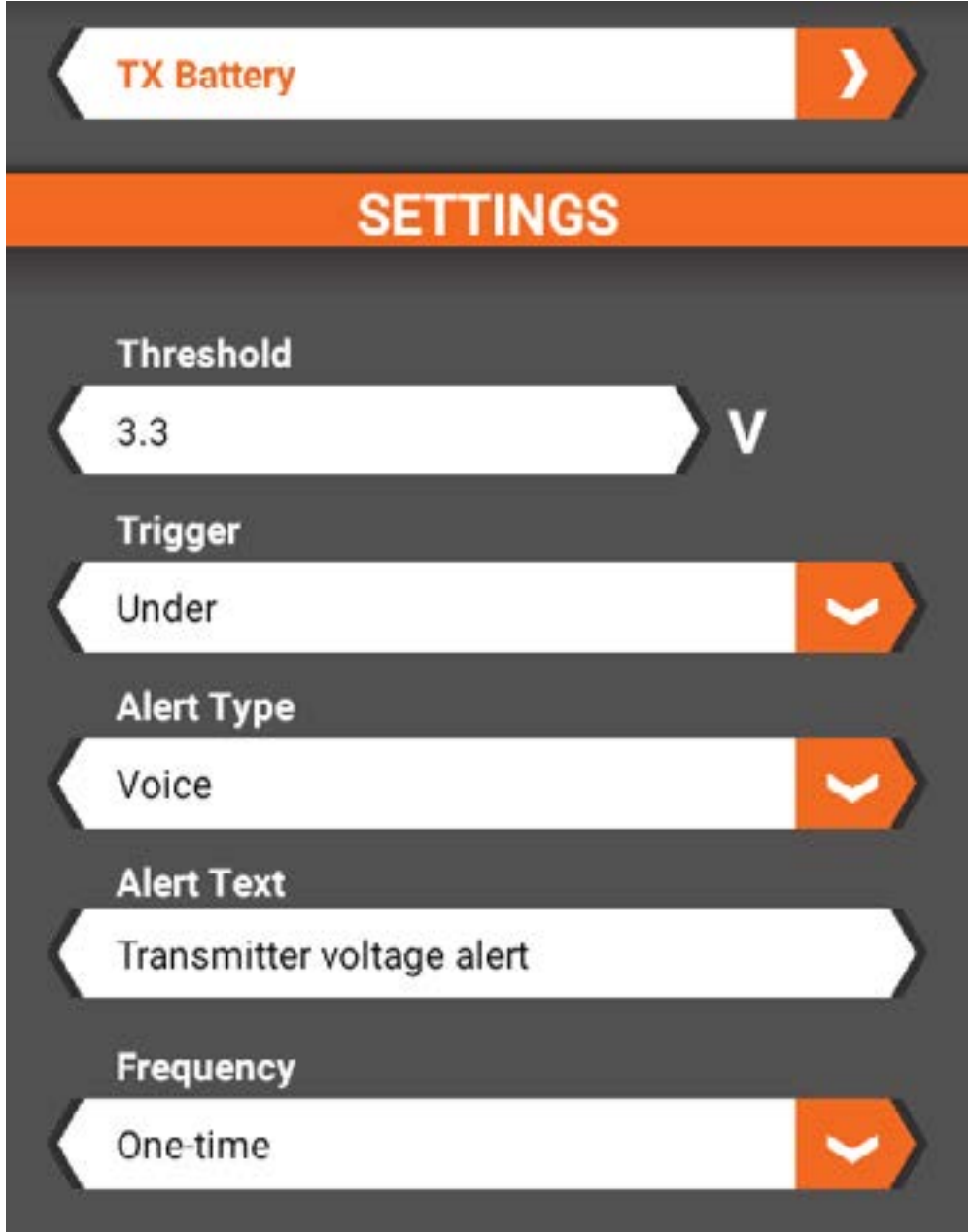

Per impostare la soglia di tensione dell'avviso della batteria della trasmittente:

- 1. Selezionare la barra della Batteria TX.
- 2. Toccare la barra della Soglia.
- 3. Inserire il valore di soglia per la tensione.
- 4. Selezionare qualsiasi altra modifica desiderata per l'avviso della batteria della trasmittente.
- 5. Toccare <Indietro per tornare all'elenco delle avvertenze.

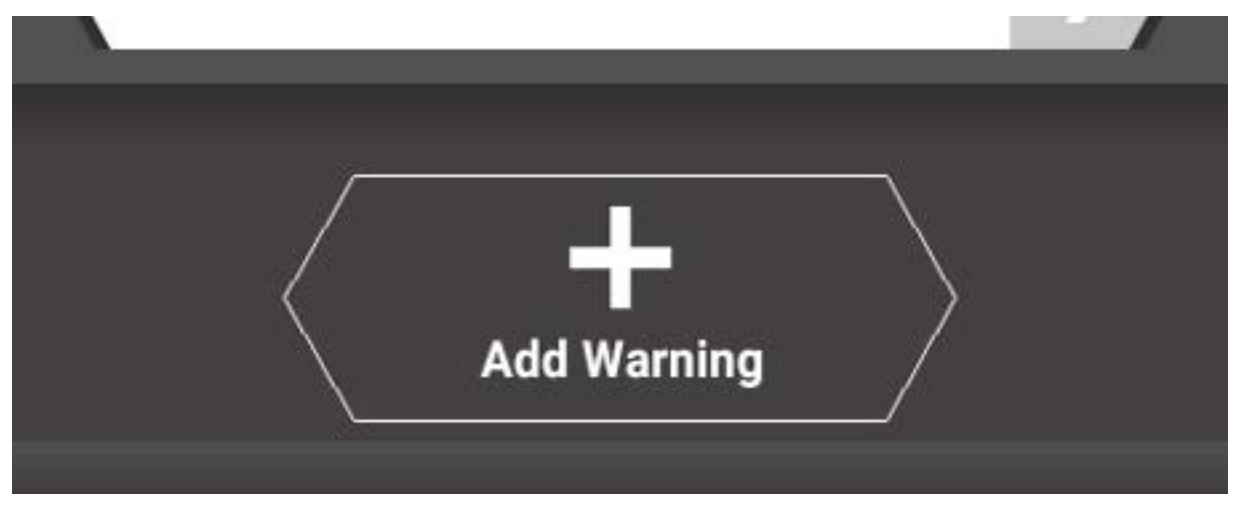

Per aggiungere una nuova avvertenza:

- 1. Scorrere fino alla fine dell'elenco delle avvertenze.
- 2. Toccare Aggiungi avvertenza.
- 3. Toccare la nuova avvertenza, contrassegnato da "Nessuna" per accedere alle impostazioni.
- 4. Selezionare Abilita per attivare l'avvertenza.
- 5. Selezionare un tipo di telemetria. Le tipologie sono divise per categoria generale. Toccare Salva una volta selezionato il tipo desiderato per tornare alle impostazioni dell'avvertenza.
- 6. Immettere i valori di impostazione desiderati per l'avvertenza.
- 7. Toccare <Indietro per tornare al menu degli eventi audio.

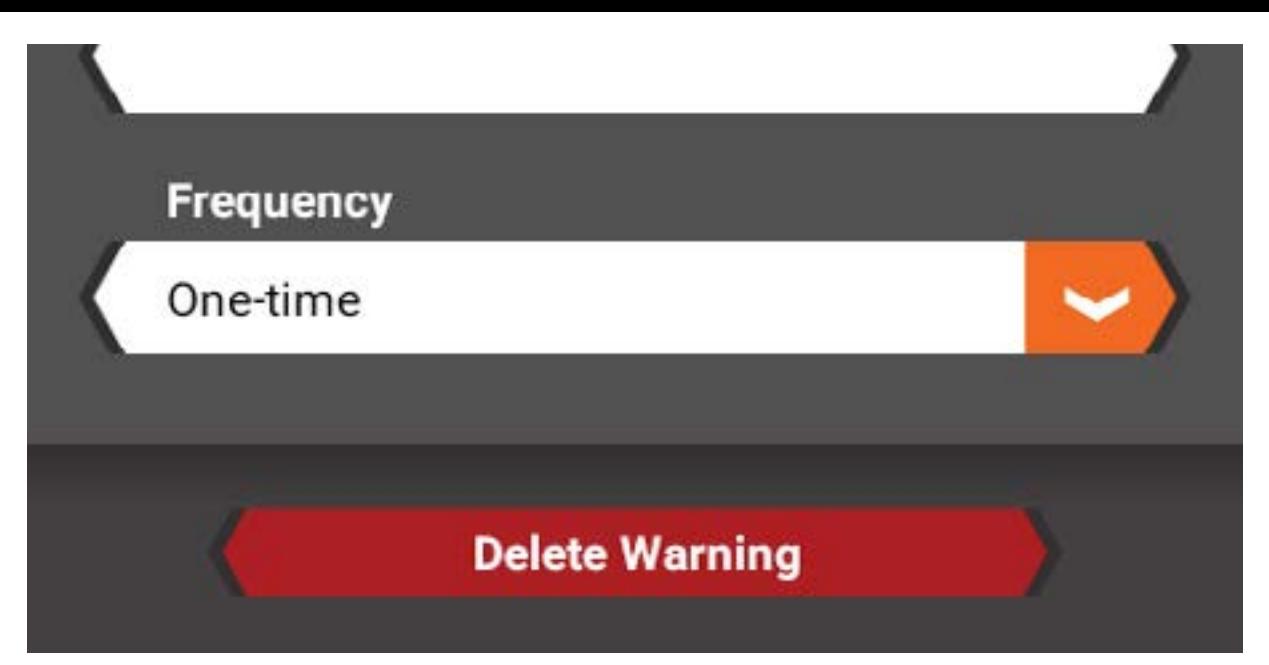

Per eliminare un'avvertenza:

- 1. Toccare l'avviso che si desidera eliminare.
- 2. Scorrere fino alla fine dell'elenco delle impostazioni.
- 3. Toccare il pulsante Elimina avvertenza.
- 4. Toccare Sì per confermare.

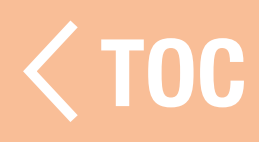

VC (ACTIVE VEHICI La tecnologia AVC è disponibile solo se si seleziona un ricevitore AVC compatibile. Abilita/Disabilita

Attiva o disattiva l'AVC.

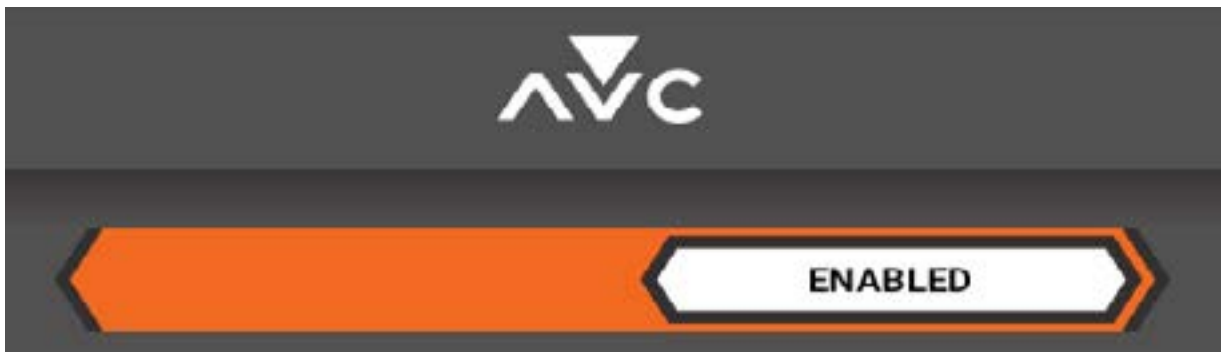

### DAGNO DI STERZAT

Il valore di default è 50%. All'aumentare del valore, la stabilità di sterzo AVC aumenta anch'essa.

Se le ruote anteriori iniziano a scattare, il valore di Guadagno dello sterzo è troppo alto. Ridurre il valore di Guadagno dello sterzo finché le ruote anteriori non smettono di scattare.

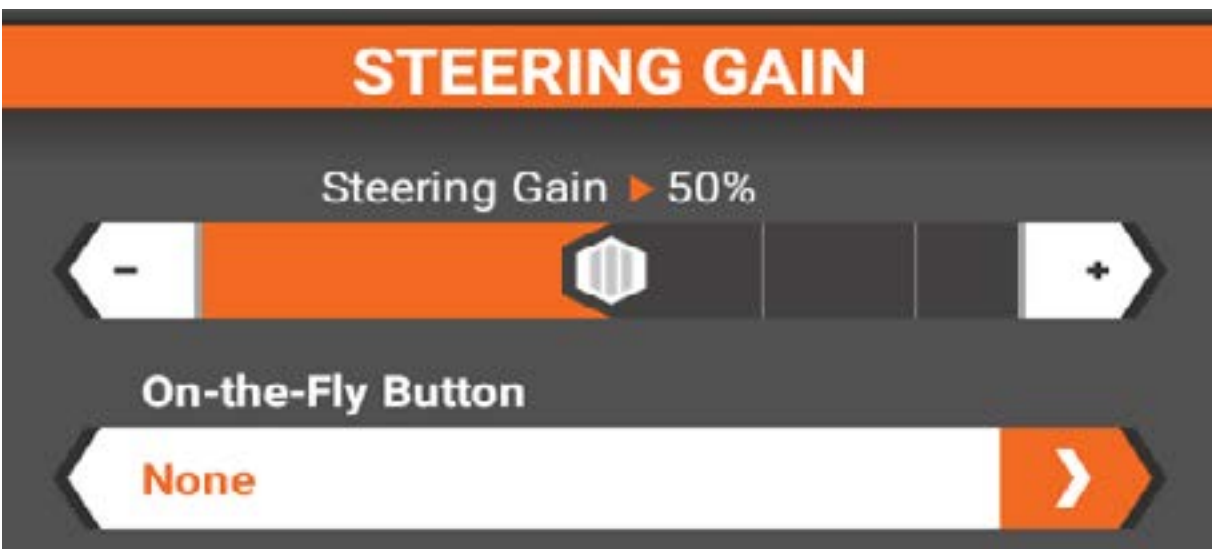

#### **JADAGNO MOTORE**

Il valore di default è 50%. All'aumentare del valore, aumenta la gestione dell'acceleratore.

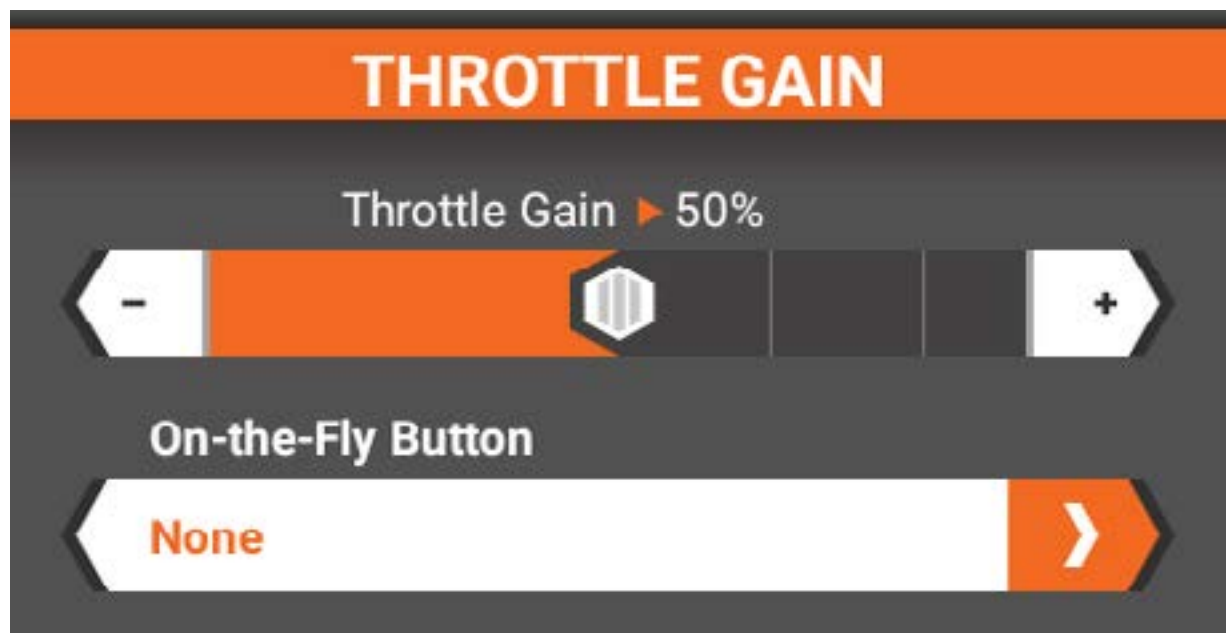

#### PRIORITÀ

Il valore predefinito è 0%, il che significa che la tecnologia AVC è attiva lungo tutto l'intervallo di sterzata. Quando si gira il volantino lontano dal centro (neutro), i comandi della trasmittente hanno la priorità sul sistema AVC. Aumentare il valore di Priorità riduce il grado di intervento dell'AVC quando si ruota il volantino a destra e a sinistra. Per esempio, se si aumenta la Priorità all'80%, il controllo dello sterzo AVC si riduce dell'80% quando si sterza completamente a sinistra o a destra. Aumentare la Priorità di sterzata permette di effettuare curve più strette.

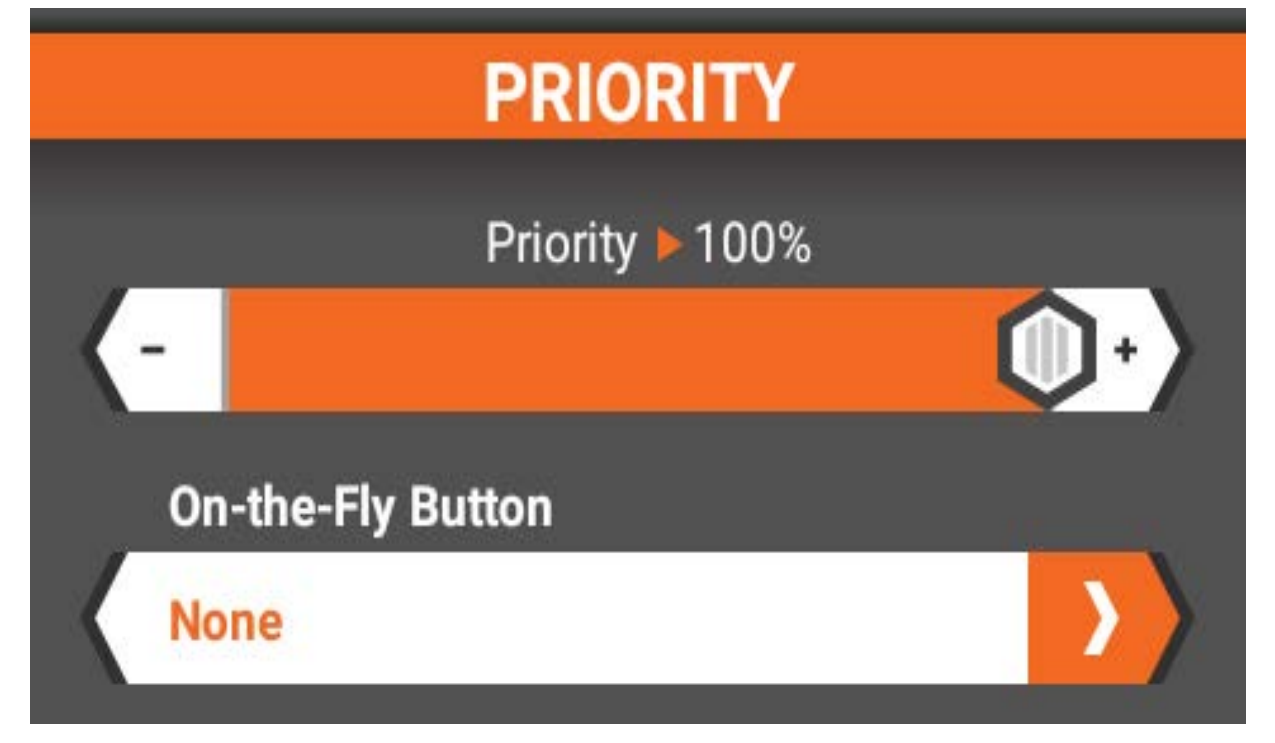

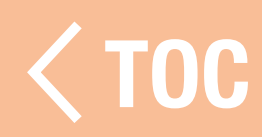

## **BINDING**

Il binding è la procedura con la quale il ricevitore impara a riconoscere il codice identificativo universalmente univoco GUID (Globally Unique Identifier) della trasmittente a cui viene associato e memorizza i valori di failsafe. Quando un ricevitore è connesso a una trasmittente/memoria di modello, il ricevitore risponderà esclusivamente a quella specifica trasmittente/modello di memoria.

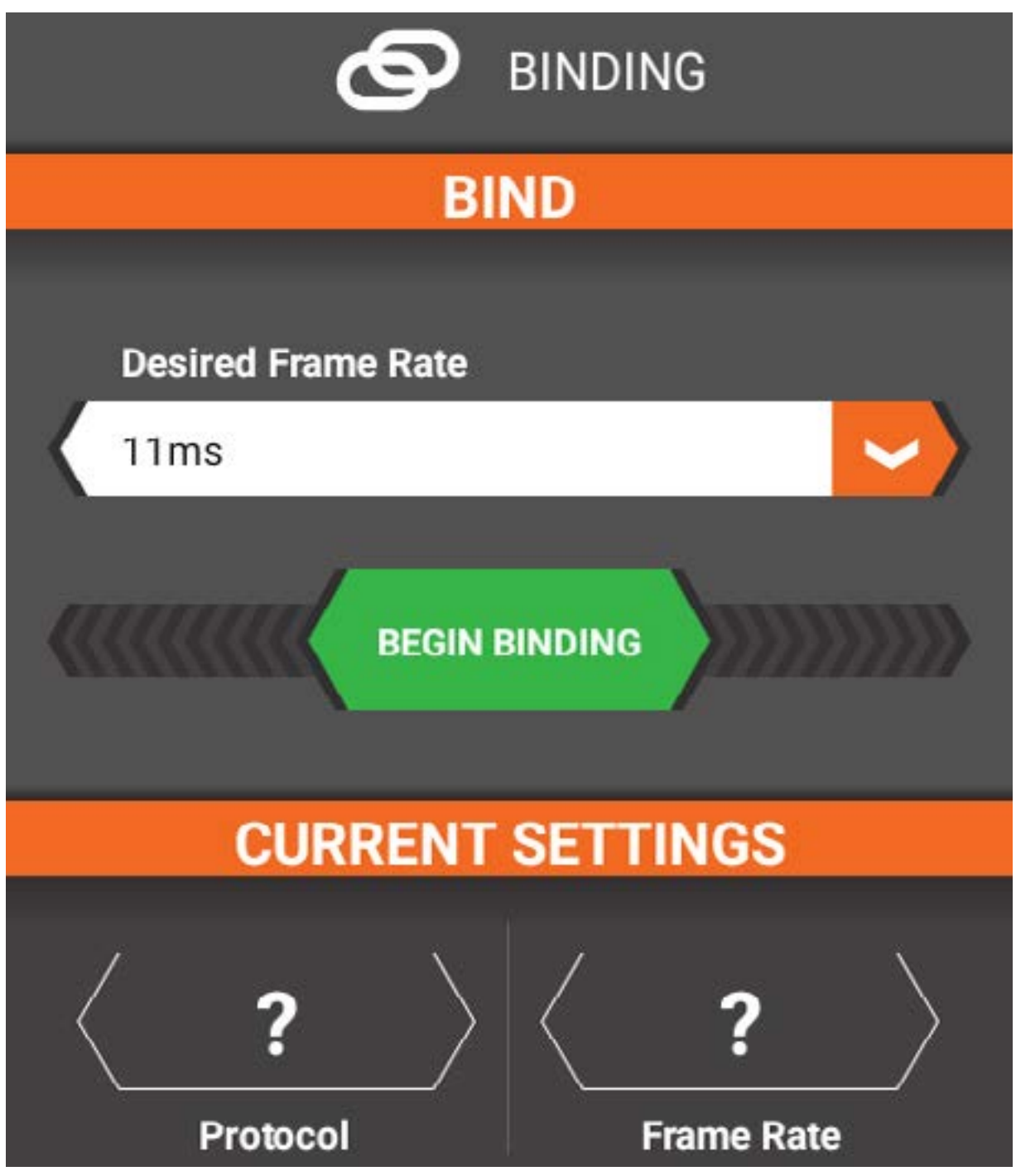

Per associare trasmittente e ricevitore

- 1. Toccare il menu a tendina Frame Rate Desiderato per scegliere tra 5,5 ms, 11 ms e 22 ms.
	- 5,5 ms è disponibile solo su alcuni ricevitori dalla procedura di impostazione del modello. Consultare il manuale del ricevitore per maggiori informazioni.
	- Se la trasmittente è impostata su un frame rate di 5,5 ms, solo due canali sono operativi (sterzo e acceleratore). È possibile utilizzare i canali AUX per alimentare un transponder individuale o delle luci.
	- Se viene selezionato un frame rate diverso da 5,5 ms, i canali AUX funzionano come canali servo extra.
- 2. Seguendo le istruzioni per il ricevitore, posizionare il ricevitore in modalità di binding. 3. Toccare il tasto BEGIN BINDING.

IMPORTANTE: Effettuare nuovamente il binding ogni volta che si modifica il frame rate nella trasmittente.

 [TOC](#page-7-0)

#### INALITA

Le modalità di guida consentono di creare configurazioni diverse per un determinato modello. Per esempio, è possibile creare una modalità di guida per le gare su piste in terra battuta e un'altra per le piste su ciottoli asciutti. Ogni modello può avere più modalità di guida associate a un interruttore o a un pulsante per il passaggio al volo tra le diverse modalità. La modalità attiva è sempre visualizzata nell'angolo superiore sinistro dello schermo. Le modifiche alle impostazione del modello, all'assetto e ai timer avranno effetto solo sulla modalità attiva.

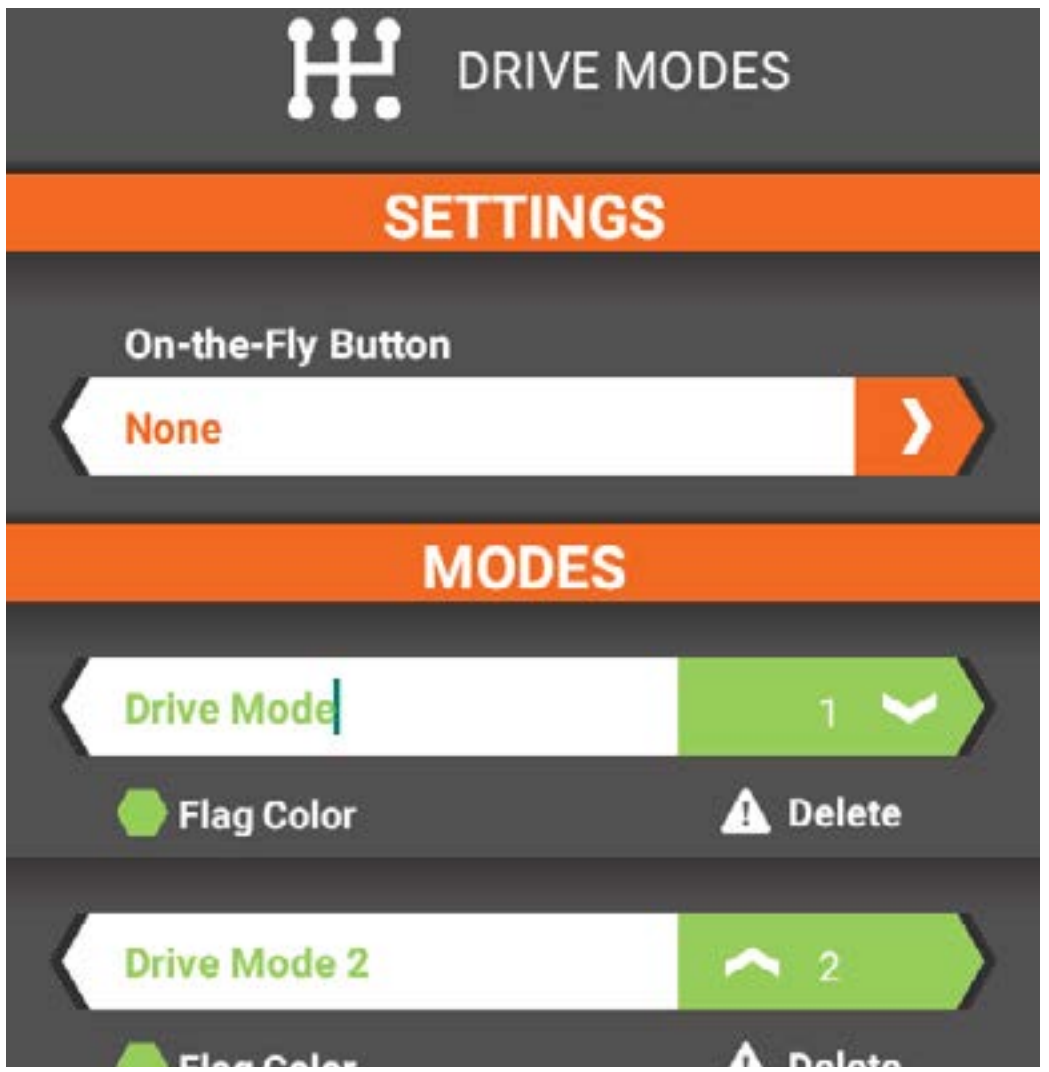

- Toccare l'elenco a discesa del pulsante OTF per selezionare un pulsante o un interruttore per attivare il cambio istantaneo di modalità. Il numero di modalità di guida disponibili cambia a seconda del pulsante scelto.
- Toccare il pulsante Modalità di guida per cambiare il nome della modalità di guida. Digitare il nome desiderato e toccare il pulsante di spunta per convalidarlo.
- Toccare Colore banner per cambiare il colore del banner della modalità di guida. Toccare il colore desiderato, poi toccare Salva per impostare.
- Toccare Elimina per eliminare le modalità di guida (i modelli devono avere ciascuno almeno una modalità di guida).
- Se esiste più di una modalità di guida, toccare i pulsanti freccia per riordinare l'elenco.

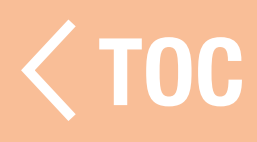

#### NTRO

Questa funzione consente al pilota di personalizzare la curva di lancio per controllare la durata del tempo necessario per raggiungere il pieno regime di accelerazione e regolare i punti della curva in modo da regolare la rampa di acceleratore in base alle preferenze del pilota, in modo da ottenere partenze costanti gara dopo gara.

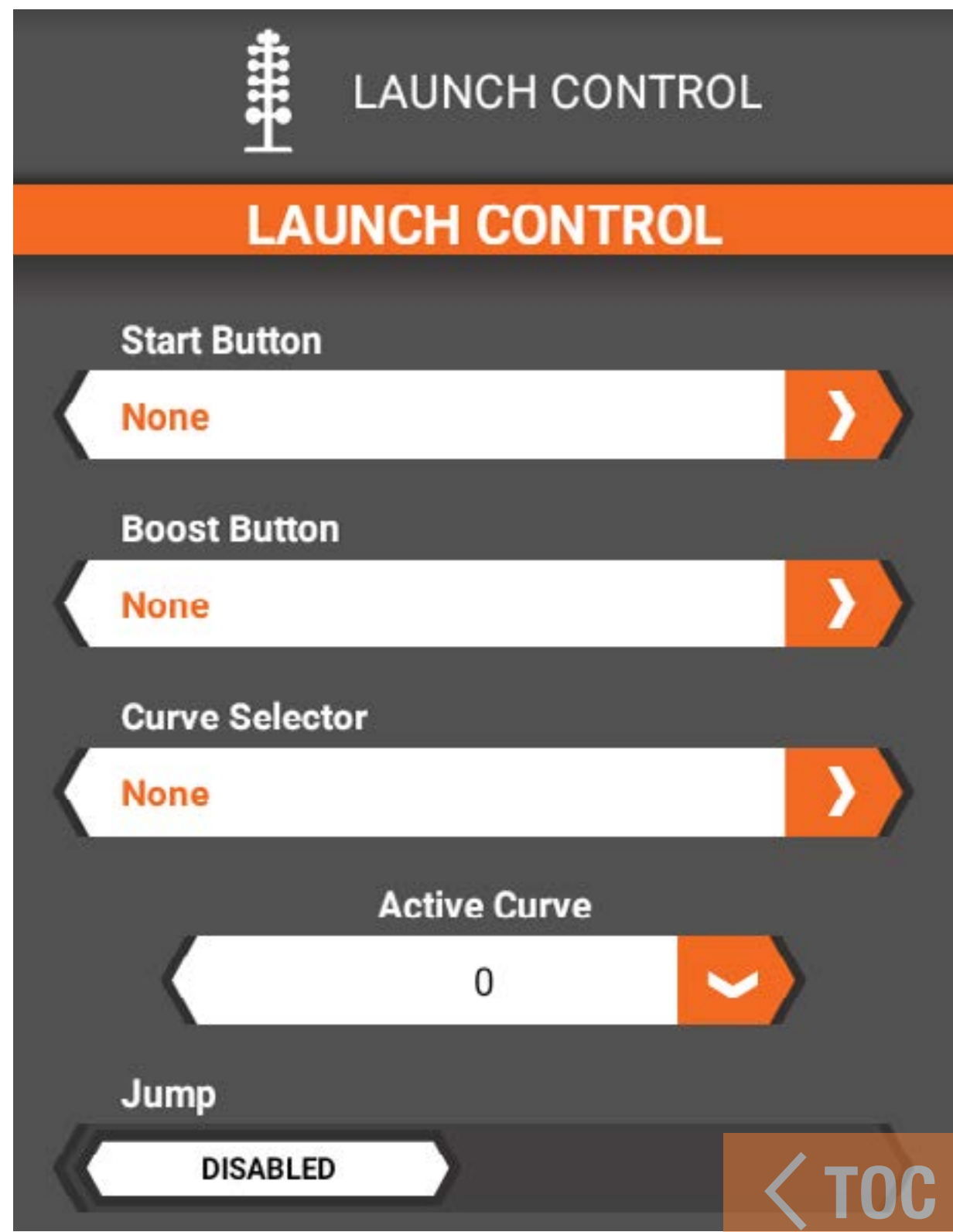

#### CONTROLLO LANCIO

## Pulsante di start

Il pulsante start controlla l'avvio della sequenza di controllo lancio. Il pulsante di avvio può essere utilizzato in due modi:

• Come freno a mano: tenere premuto il pulsante assegnato per disattivare il canale dell'acceleratore. L'avviso selezionato per la sequenza di lancio si attiva e rimane attivo fino al termine della sequenza. Tenendo premuto il pulsante, spingere l'acceleratore al massimo. Quando la gara inizia, rilasciare il pulsante. La sequenza di controllo lancio prende assume il comando per il tempo assegnato. Al termine della sequenza, il grilletto torna a funzionare normalmente.

• Come fase di pre-lancio: con il veicolo sulla linea di partenza e pronto a correre, toccare il pulsante per avviare la sequenza di controllo lancio. L'avviso selezionato per la sequenza di lancio si attiva e rimane attivo fino al termine della sequenza. Quando la gara inizia, spingere l'acceleratore al massimo per iniziare la corsa. La sequenza di controllo lancio prende assume il comando per il tempo assegnato. Al termine della sequenza, il grilletto torna a funzionare normalmente. È sufficiente premere o tenere premuto il pulsante start per riavviare la sequenza di controllo lancio.

IMPORTANTE: una volta avviata, la sequenza di controllo lancio non può essere resettata. Se per qualsiasi motivo si avvia la sequenza e si desidera interrompere il lancio, rilasciare il grilletto dell'acceleratore, rilasciare il pulsante start, quindi toccare e rilasciare leggermente l'acceleratore. La sequenza si concluderà utilizzando una potenza di uscita pari a 0.

# Pulsante Boost

Boost è un pulsante/trimmer che, quando premuto, aggiunge una certa percentuale di accelerazione al comando in uscita, aumentando di fatto l'accelerazione di un valore compreso tra lo 0 e il 25%. Il valore indicato è la percentuale di accelerazione aggiunta quando il pulsante viene tenuto premuto.

## Selettore curva

Il selettore curva consente di selezionare una diversa curva di lancio con la semplice pressione dell'interruttore selezionato. Può essere configurato in un numero di posizioni pari a quello supportato dall'interruttore selezionato. Se impostato su Nessuna, sono disponibili cinque curve in totale e la curva selezionata è specificata nel campo Curva attiva. Se è selezionato un interruttore, il campo **Curva attiva** non è disponibile. Per passare da una curva all'altra è sufficiente premere l'interruttore selezionato.

# Salto

Abilitare la funzione Salto per avere la visualizzazione automatica della schermata Stato controllo lancio quando si preme il pulsante start selezionato. Quando è disattivato, è possibile accedere alla schermata Controllo lancio scorrendovi dalla schermata della dashboard o selezionando la scheda Controllo lancio dalla schermata principale. L'azione di salto non è attiva quando la trasmissione in radiofrequenza è disattivata.

# Tipo avviso

Aggiunge un avviso per segnalare quando il Controllo lancio è attivo. È possibile scegliere tra tono, vibrazione e tono  $+$  vibrazione.

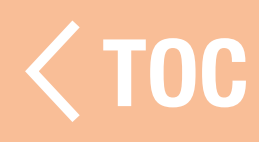

CURVA DI LANCIO

# Durata

Selezionare la durata totale della sequenza di controllo lancio, fino a un massimo di 5,0 secondi.

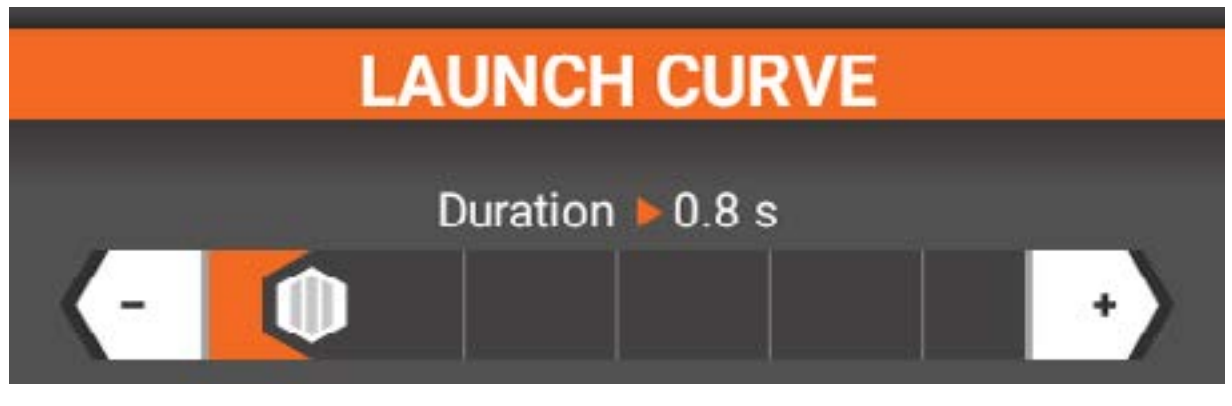

# Curva

La curva di lancio predefinita ha 4 punti. Il primo e l'ultimo punto saranno sempre rispettivamente a 0,0 e 100,100 e non sono regolabili. Il valore orizzontale rappresenta il tempo in percentuale della durata totale della sequenza. Il valore verticale rappresenta la percentuale di potenza erogata dall'acceleratore.

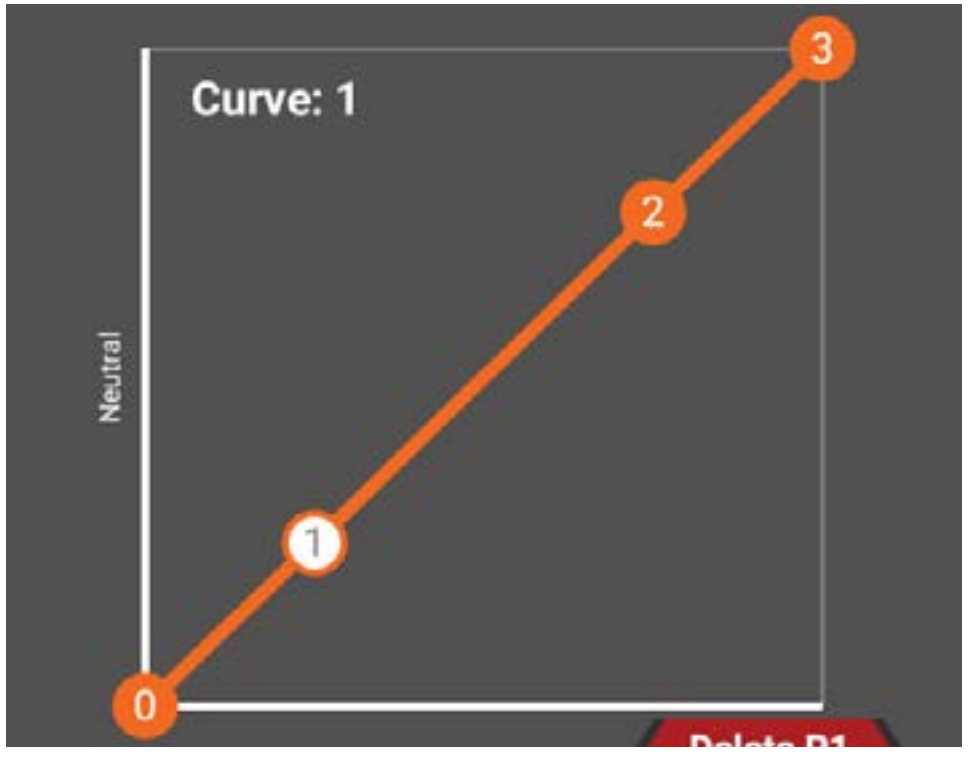

È possibile aggiungere alla curva fino a 4 punti supplementari (8 in totale) toccando la curva in cui si desidera aggiungere un punto. Per modificare la posizione dei punti, toccare il punto da regolare, trascinare il cursore Tempo o Potenza e poi usare i pulsanti + o per regolare con precisione i valori.

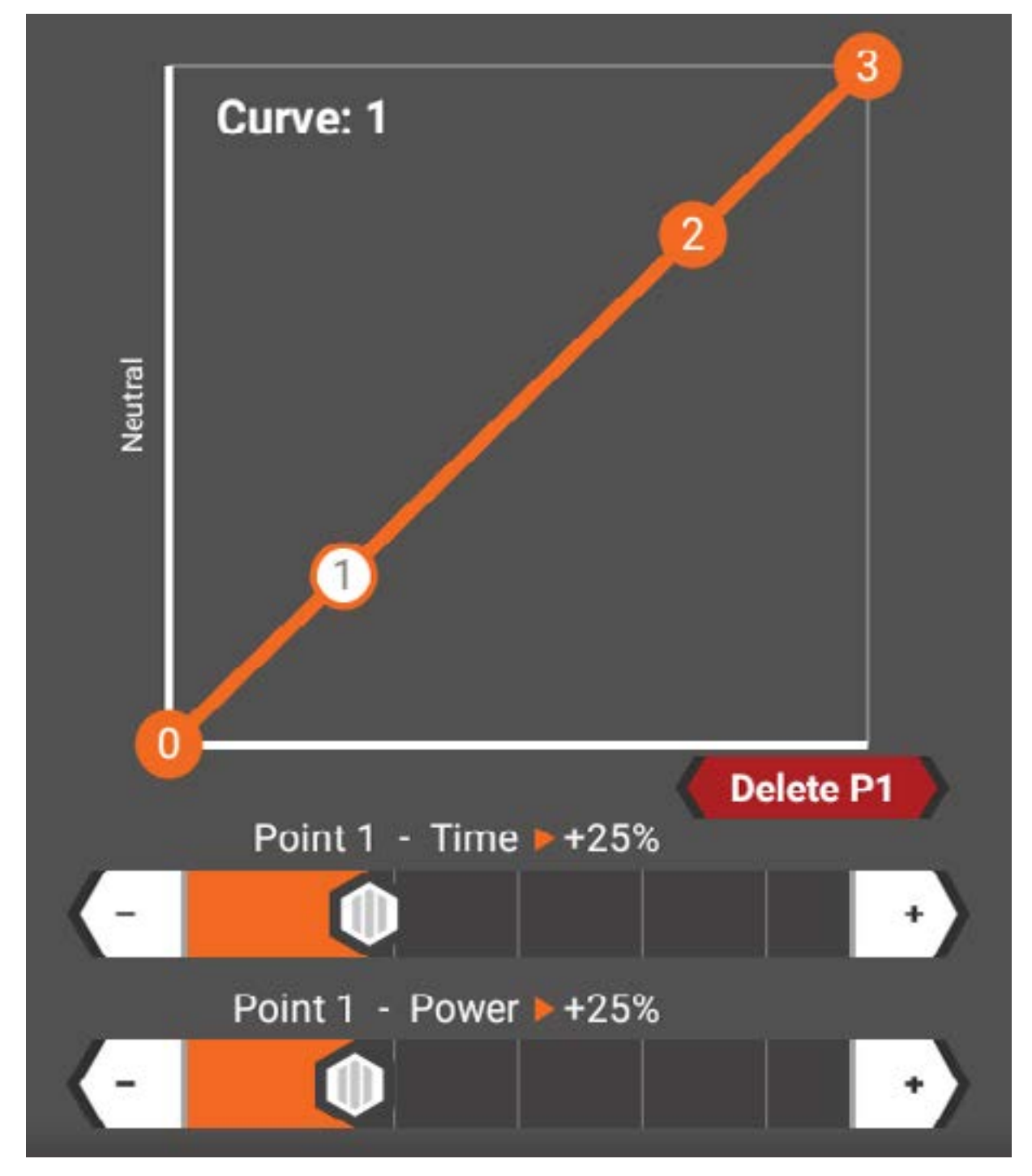

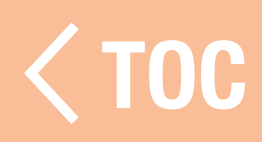

### SUGGERIMENTI PER IL CONTROLLO

**Pulsante Start:** assegnarlo a un qualsiasi interruttore disponibile che sia facile da raggiungere.

Un modo semplice per selezionare l'interruttore è scegliere l'opzione e premere il pulsante/ trimmer sulla trasmittente per passarlo automaticamente all'interruttore scelto. Il controllo lancio deve essere attivato prima di ogni corsa in pista, quindi ricordatevi di premere il pulsante start prima di ogni corsa. Le partenze più veloci si ottengono tenendo premuto il pulsante start, spingendo a fondo l'acceleratore e rilasciando il pulsante start quando la gara inizia. Continuare a tenere l'acceleratore completamente premuto fino al traguardo o fino a quando la corsa deve essere interrotta. Questo metodo riduce la latenza tra occhi e semaforo di partenza, ma implica anche un minor margine di errore durante la guida. Quando il tempo programmato termina, il controllo lancio viene disattivato fino a quando non il pulsante start non viene nuovamente premuto.

Pulsante Boost: la funzione Boost è difficile da impostare correttamente e da usare sui percorsi brevi tipici delle gare di accelerazione, ma può essere utile su piste più lunghe o con i veicoli più lenti. Come per il pulsante Start, si consiglia di associarlo a un pulsante facile da raggiungere.

**Curva:** impostare la modalità di guida per consentire fino a 5 curve dell'acceleratore programmabili. Assegnare la modalità di guida a un interruttore aperto nel menu Modalità di guida e selezionare il numero di modalità che si desidera utilizzare, prima di procedere all'assegnazione nel menu Controllo lancio. Noi usiamo l'interruttore "I" accanto alla manopola perché è facile da attivare sulla linea di gara ed è difficile da premere accidentalmente.

Avviso: consente al pilota di sapere che controllo lancio è attivo senza dover guardare lo schermo. Suggeriamo l'opzione vibrazione per evitare rumori che potrebbero distrarre mentre si è intenti a guardare il semaforo di partenza.

Programmazione della curva: la curva ideale darà la massima accelerazione riducendo al minimo lo slittamento delle ruote. Suggeriamo di utilizzare tutti i punti disponibili della curva per ottenere una risposta più fluida. Timing e potenza di ciascun punto saranno determinati effettuando dei giri di prova. Con i sistemi senza sensore, è utile avere impostazioni di potenza più alte all'inizio della curva per ridurre il cogging in partenza. **Durata:** una durata maggiore fa sì che il veicolo mostri una maggiore lentezza, in quanto impiega più tempo a percorrere la curva programmata. Questo è utile su superfici a bassa trazione come parcheggi e strade polverose.

Una durata inferiore è ideale per le superfici ad alta trazione che consentono la massima accelerazione.

 [TOC](#page-7-0)

- **Trazione bassa:** si consiglia 1,2-1,5 s
- **Trazione alta:** si consiglia 0,5-0,9 s

## LUCI/LED

Il menu Luce/LED contiene i comandi della torcia LED e della barra luminosa LED.

#### **ORCIA**

Per attivare la torcia, dal menu Luce/LED toccare il cursore.

Quando la torcia è accesa, selezionare nel campo "Spegni dopo" lo spegnimento automatico, oppure mantenere il valore predefinito "Mai" per lasciarla accesa.

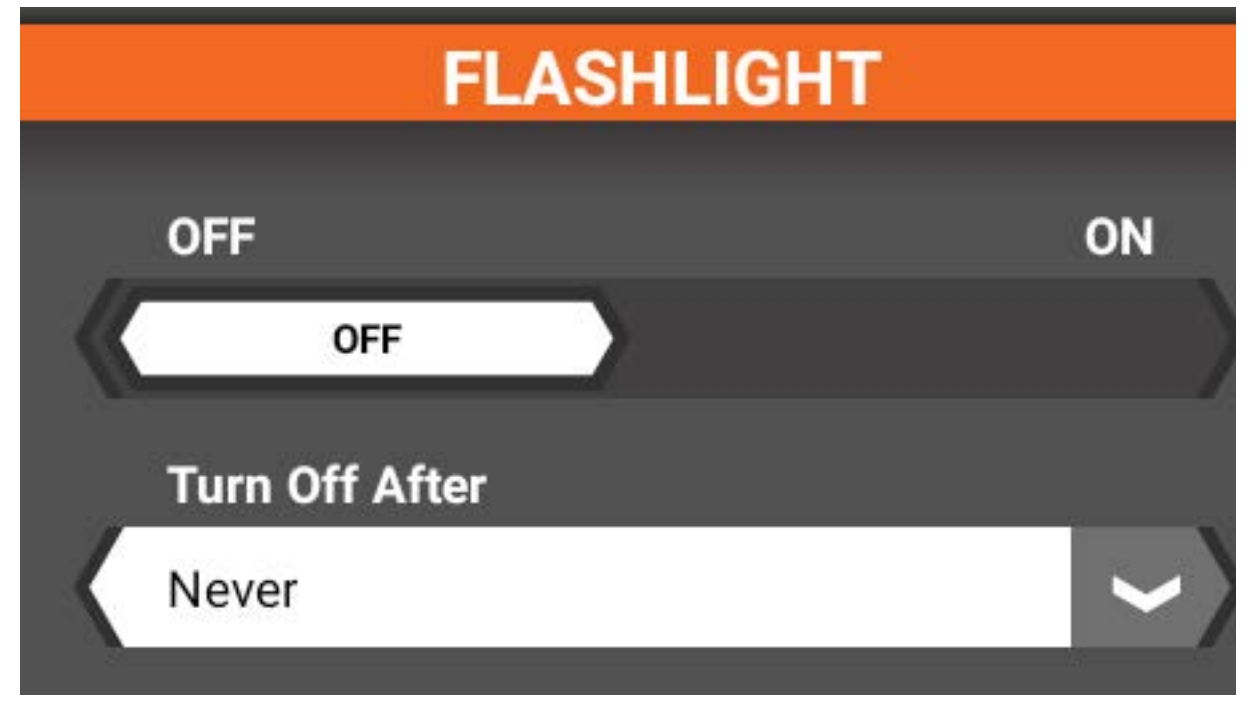

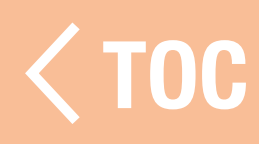

#### BARRE LUMINOSE

I LED colorati RGB ai lati della trasmittente iXSR sono regolabili nel menu delle barre luminose. Le barre LED sono accese per impostazione predefinita.

- Toccare il cursore per spegnere i LED.
- Quando i LED sono accesi, selezionare nel campo "Spegni dopo" lo spegnimento automatico, oppure mantenere il valore predefinito "Mai" per lasciarli accesi.
- Toccare l'esagono Colore per visualizzare la palette dei colori. Toccare un colore qualsiasi nel selezionatore per cambiare il colore del LED. Selezionare <Indietro per tornare al menu Setup.

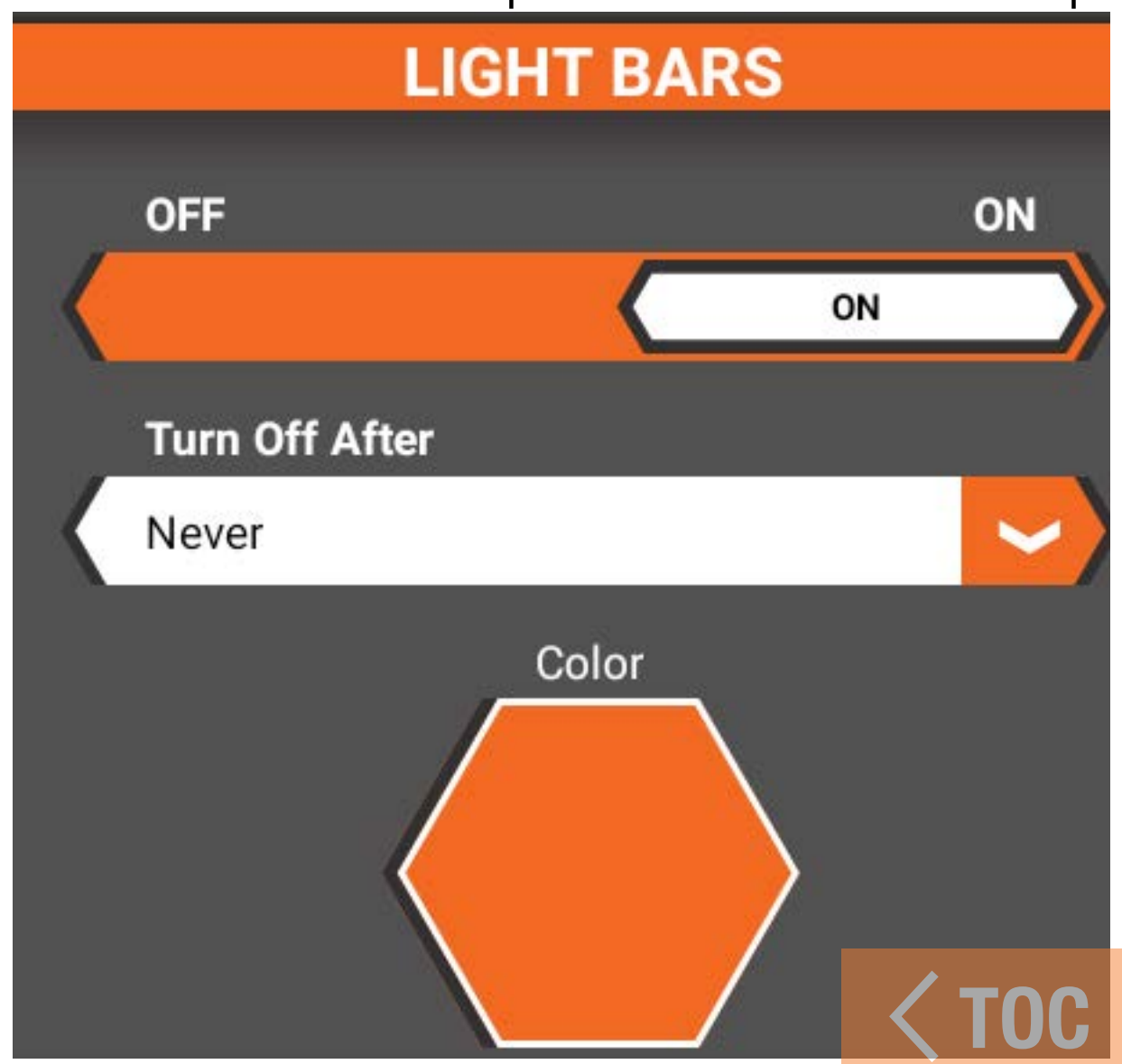

#### **APPATURE**

Il menu Mappature mostra una panoramica di tutte le funzioni di trasmittente e ricevitore come correntemente impostate per il modello attivo. Usare la schermata delle mappature per agevolare il collegamento corretto di servi e apparecchiature ausiliarie alle corrispondenti porte del ricevitore.

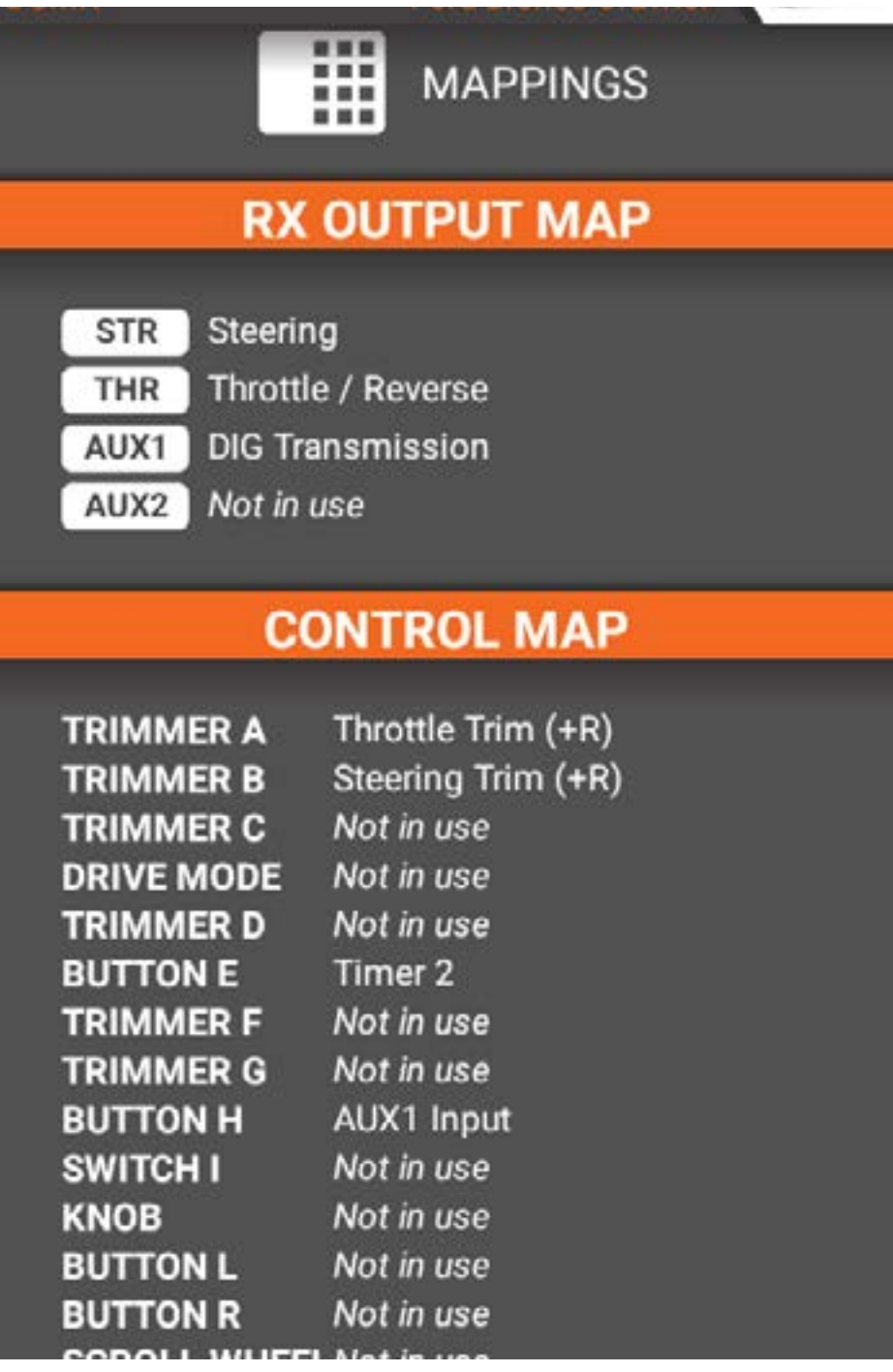

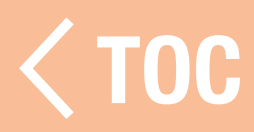

## **MISCELAZIONI**

Le miscelazioni servono a collegare un canale sorgente a un canale di destinazione. La trasmittente iXSR dispone di mix di sterzo preimpostati (attivati durante la fase di impostazione del modello) e fino a 16 mix programmabili.

- Sterzo, Acceleratore/Freno, AUX1, AUX2, AUX3 e AUX4 possono essere utilizzati come canali di destinazione o sorgente.
- La disponibilità dei canali AUX varia a seconda delle selezioni effettuate durante la fase di impostazione del modello.
- I canali AUX 1 e 2 non sono disponibili per i mix quando il menu AVC della trasmittente è attivo.
- Per aggiungere un mix:
- 1. Dal menu Impostazioni di configurazione, toccare l'icona Miscelazioni.

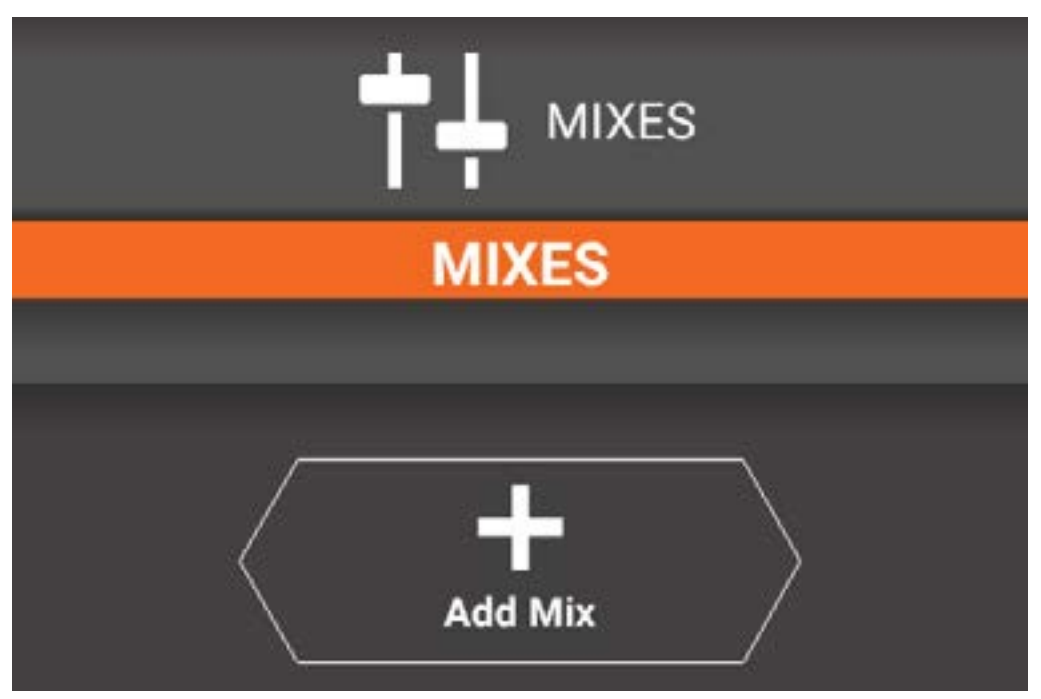

2. Toccare Aggiungi mix.

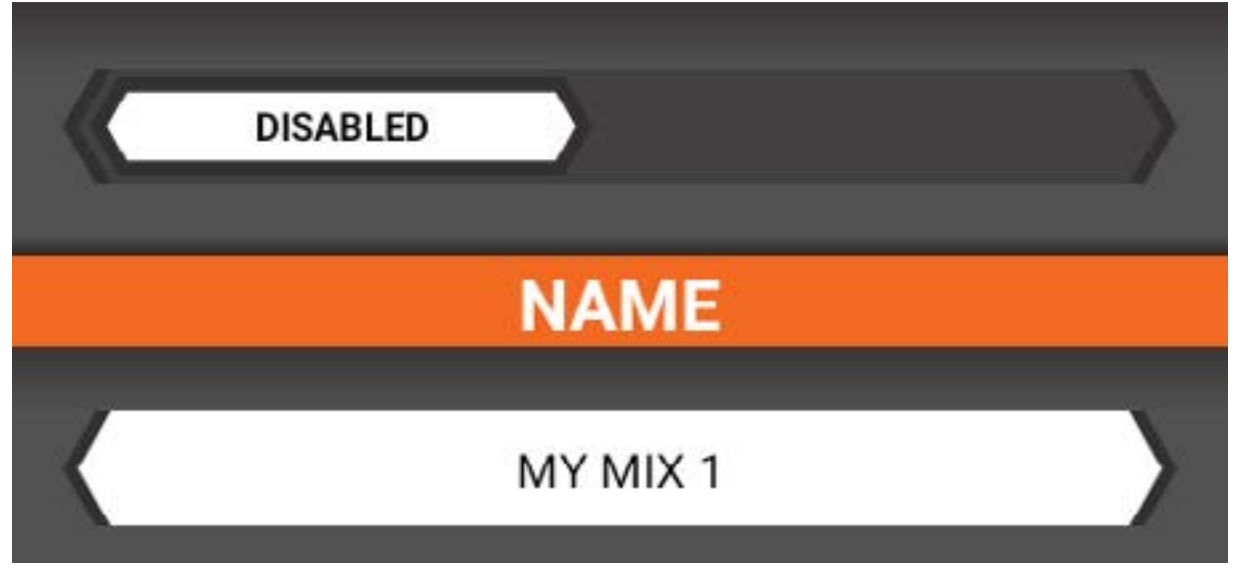

- 3. Toccare il nuovo mix per accedere alla schermata delle opzioni del mix.
- 4. Abilitare il mix.
- 5. Toccare il nome del mix per inserire un nuovo nome.

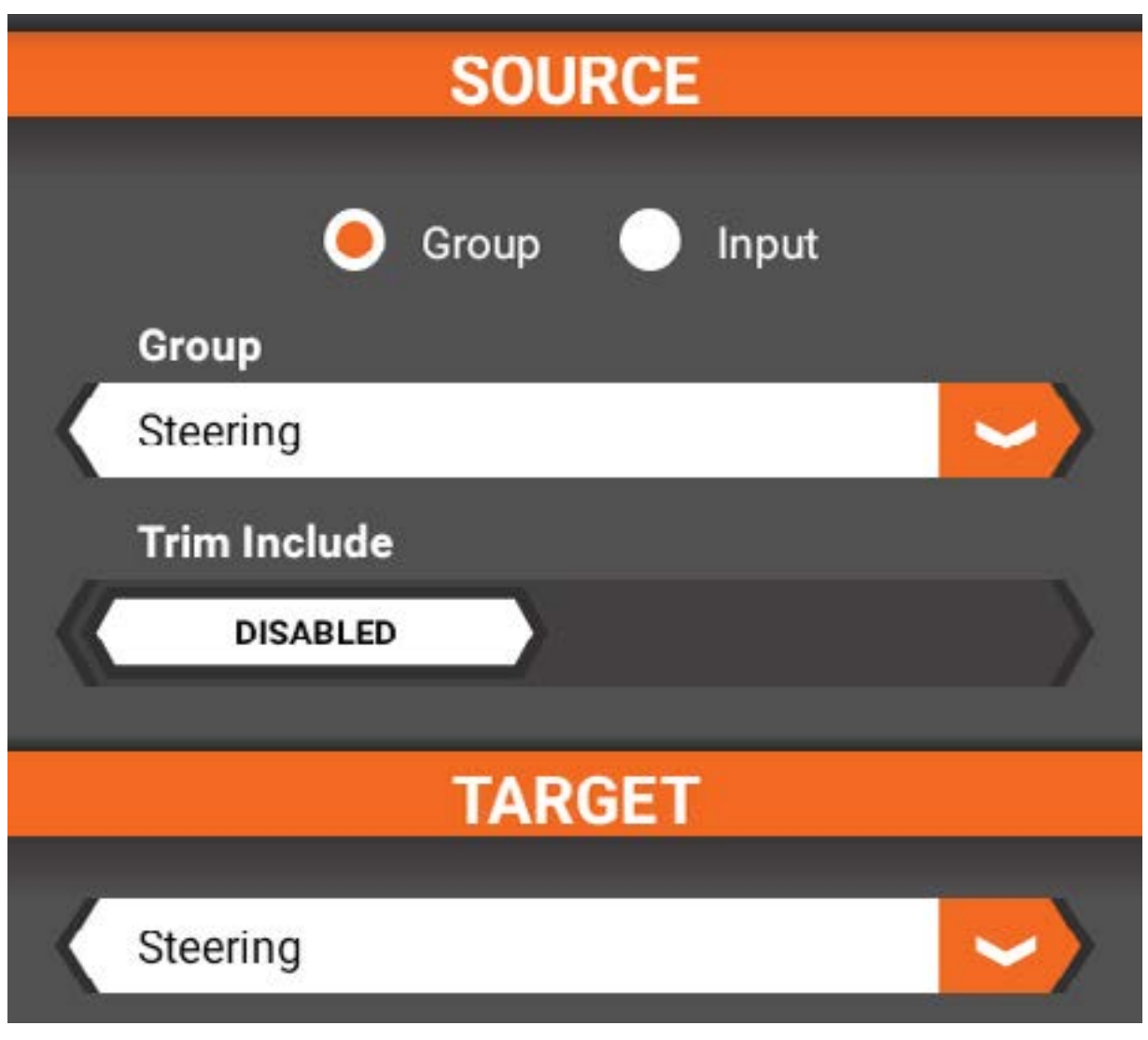

- 6. Selezionare la sorgente del mix. La sorgente può essere un gruppo (sterzo, acceleratore, ecc.) o un ingresso (pulsante o interruttore).
	- Se si seleziona un gruppo, scegliere se includere o meno il trim della sorgente.
	- Se si seleziona un ingresso, scegliere il tipo di interruttore desiderato.
- 7. Scegliere il canale di destinazione.
- 8. Utilizzare i cursori per inserire le impostazioni del mix per il canale di destinazione.
- 9. Selezionare la modalità di attivazione del mix. Le scelte possibili sono: sempre attivo, a pulsante o in base alla modalità di guida.

Per eliminare un mix:

- 1. Accedere alla schermata delle opzioni mix.
- 2. Scorrere fino alla fine del menu.
- 3. Toccare Elimina mix
- 4. Confermare toccando Sì.

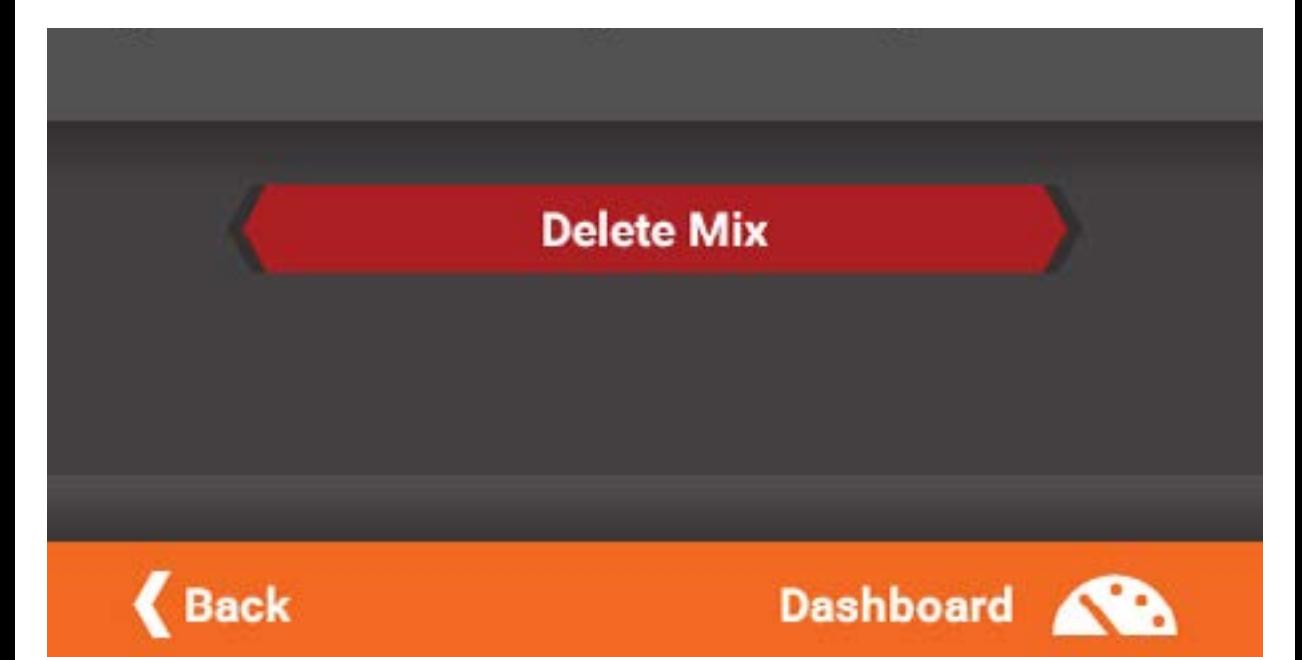

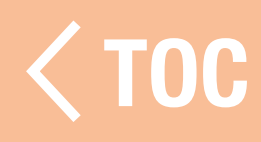
#### MODALITÀ SOSPENSIONE

Il menu della modalità di sospensione consente di disattivare funzioni specifiche della trasmittente iXSR o di mettere la trasmittente in sospensione completa per conservarne la batteria tra una corsa e l'altra. Sono disponibili le seguenti opzioni:

- Spektrum RF
- Schermo
- Bluetooth
- Sospensione rapida

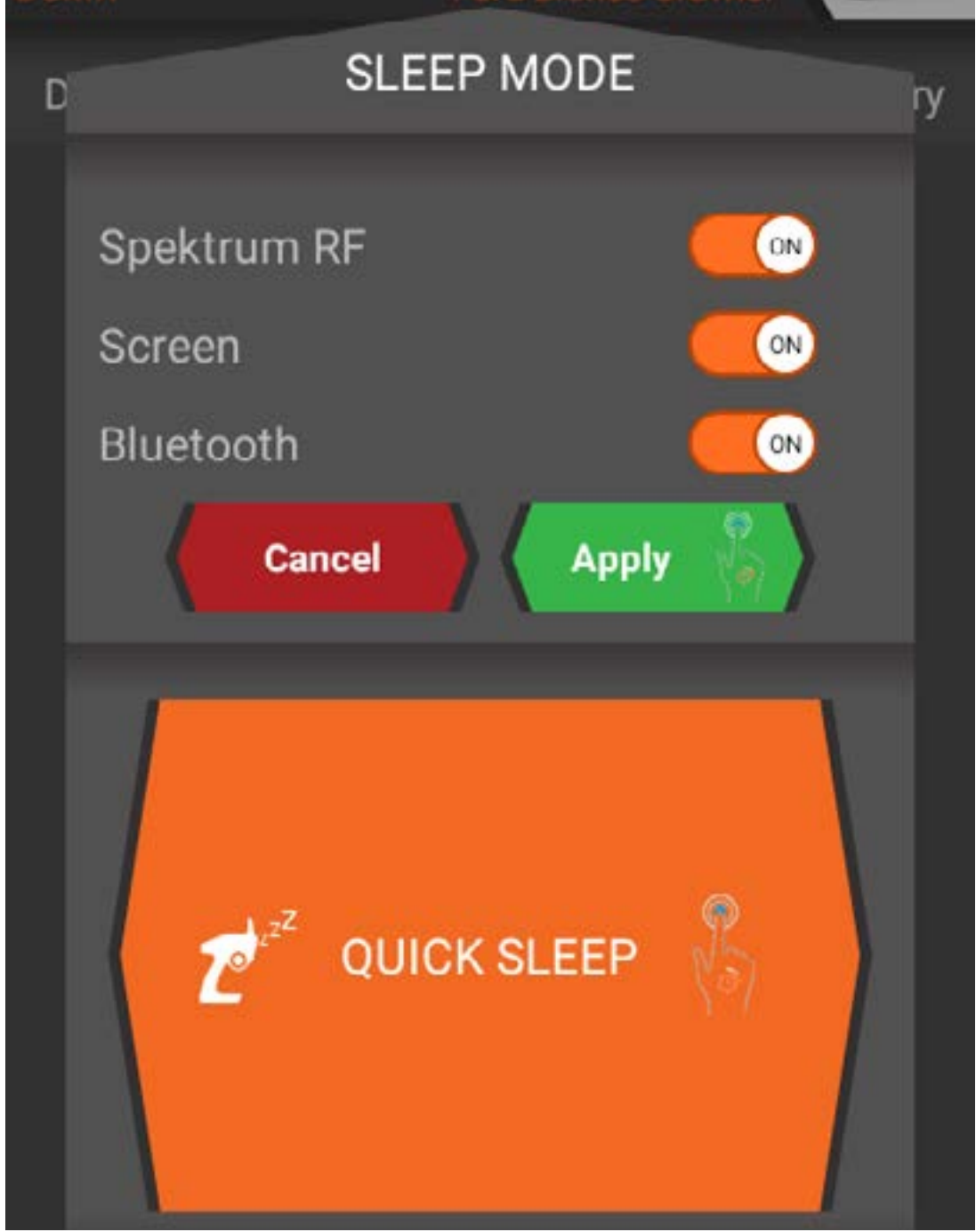

Selezionare RF Spektrum, Schermo o Bluetooth e premere a lungo Applica per spegnere una di queste funzioni. In base alle funzioni che si è scelto di mettere in sospensione, premere rapidamente il pulsante di accensione una volta per risvegliare lo schermo, oppure tornare al menu della modalità sospensione per accendere la radiofrequenza o il Bluetooth.

# SOSPENSIONE RAPIDA

Premere a lungo su Sospensione rapida per mettere la trasmittente in modalità di sospensione. Premere e rilasciare rapidamente il pulsante di accensione una volta per risvegliare la trasmittente.

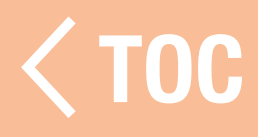

## TELEMETRIA

La schermata di impostazione della telemetria consente di modificare i valori e le modalità di visualizzazione delle informazioni nella schermata della telemetria.

# Funzioni disponibili:

- Temperatura
- Batteria ricevitore
- Velocità/RPM
- $\bullet$  GPS

Per ogni sensore di telemetria elencato, toccare Visualizza sulla dashboard per nascondere o mostrare le informazioni di telemetria. Regolare i valori minimi e massimi da visualizzare per ciascun sensore.

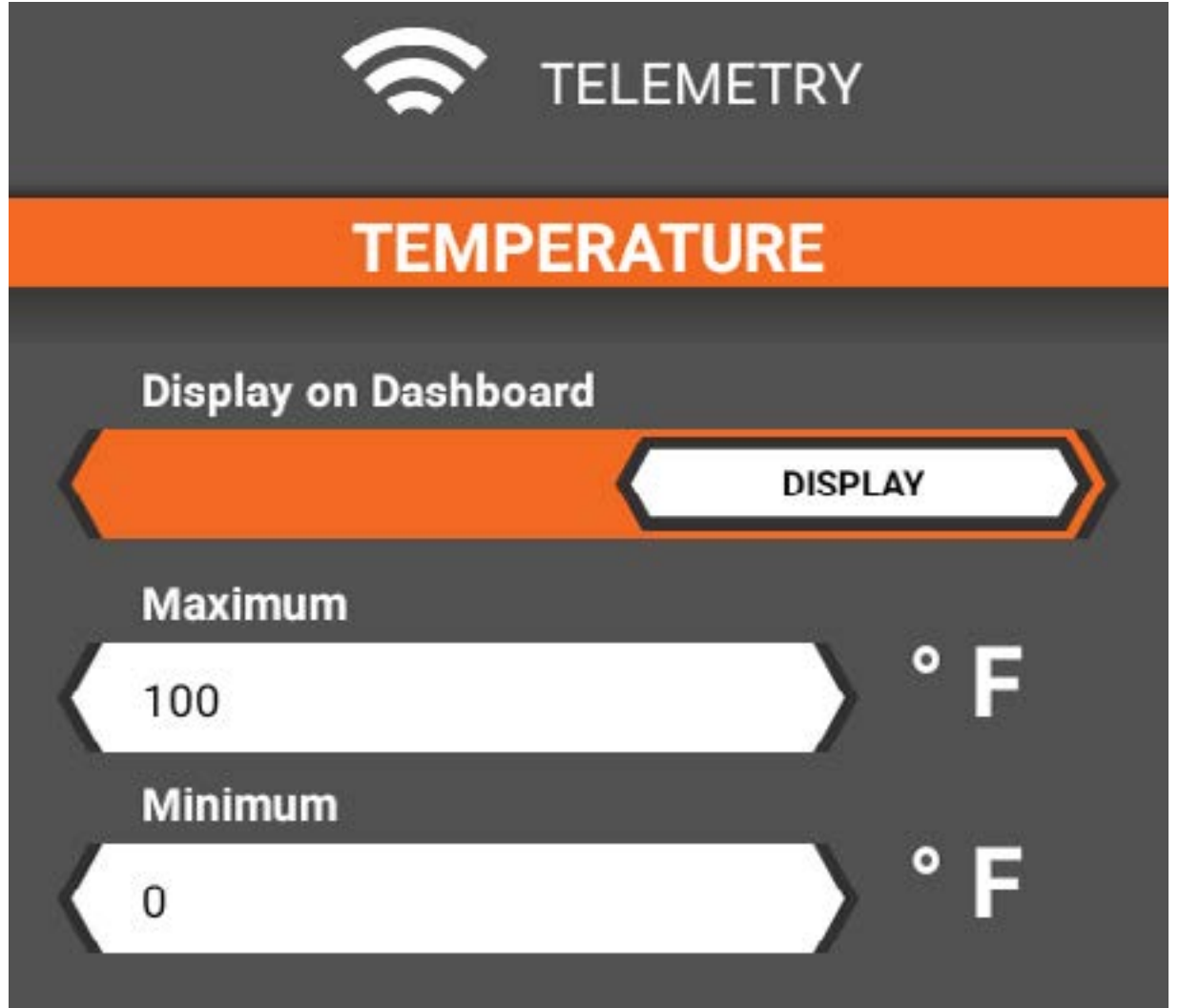

Affinché la velocità/rpm venga visualizzata con precisione, è necessario inserire il tipo di sensore, il numero di poli del motore (se si utilizza un motore/sensore brushless) e la misurazione precisa della distanza percorsa da una ruota durante una rotazione completa.

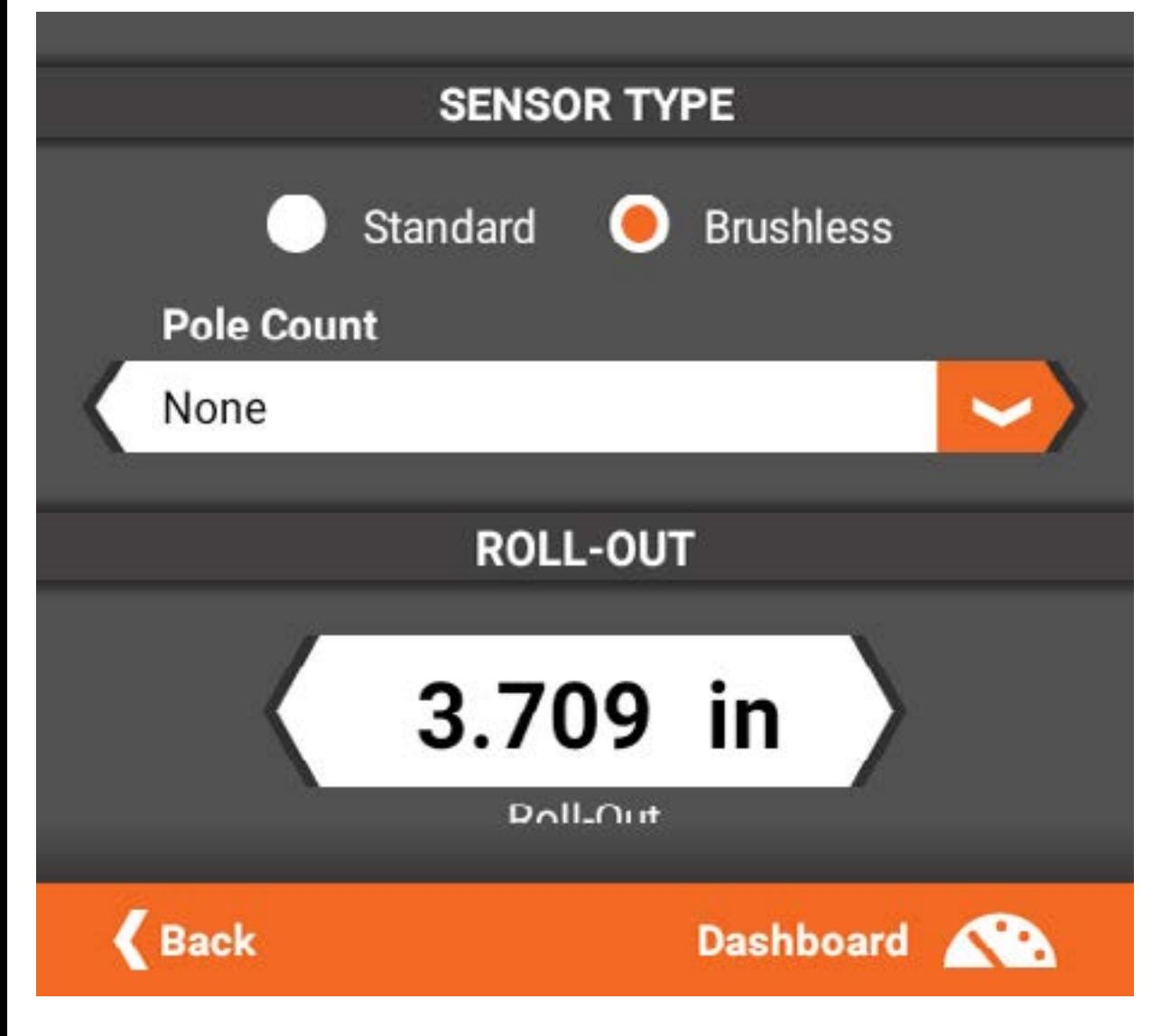

Per salvare i file di registro delle corse, attivare le Impostazioni file in fondo al menu. Inserire un nome per il file, il pulsante On/Off e indicare se si tratta o meno di un evento unico.

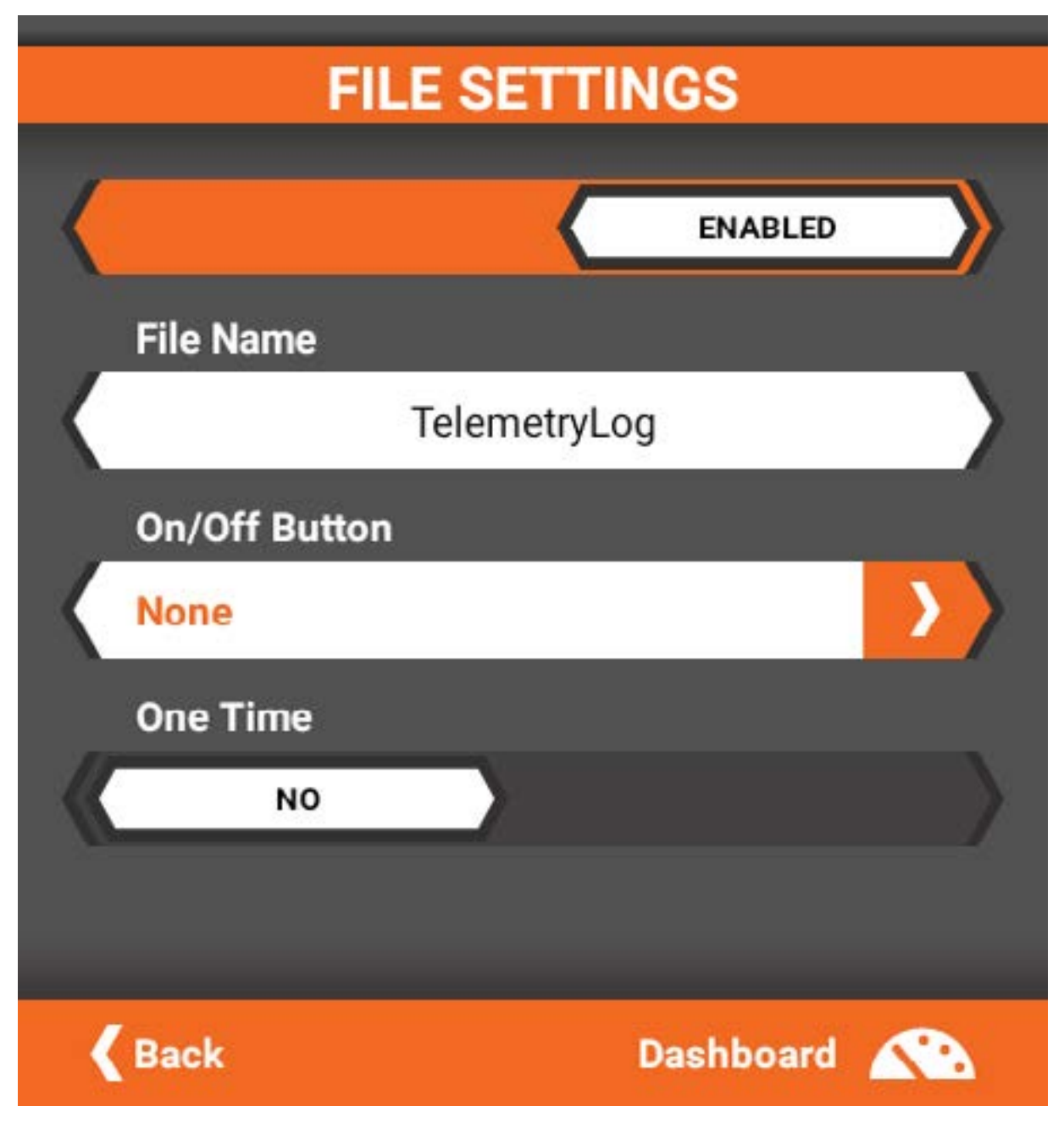

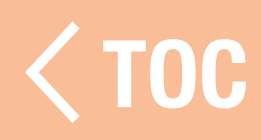

#### INDICATORI DI TEI

Con il menu degli indicatori di telemetria è possibile aggiungere alla schermata principale pannelli personalizzati per gli indicatori di telemetria. È possibile creare fino a 6 pannelli aggiuntivi, di cui solo 1 può essere visualizzato nell'elenco della schermata principale. Per aggiungere un pannello di telemetria personalizzato:

- 1. Toccare la voce del menu Indicatori di telemetria.
- 2. Toccare Aggiungi pannello.
- 3. Toccare il nuovo pannello aggiunto per accedere alle impostazioni.
- 4. Toccare il nome del pannello per personalizzarlo.
- 5. Scegliere il layout per il pannello.
- 6. Toccare un + nella griglia di layout sottostante per scegliere la configurazione dell'indicatore per quella posizione della griglia. Le opzioni di configurazione includono:
	- Nome indicatore
	- Tipo sensore
	- Tipo indicatore
	- Stile indicatore
	- Intervallo dati
	- Colori indicatore

7. Dopo aver configurato ciascun indicatore, toccare l'icona della dashboard per tornare alla dashboard. Controllare l'aspetto del nuovo pannello scorrendo o toccando la scheda del pannello nella parte superiore dello schermo.

# Nome indicatore

Toccare il nome per personalizzarlo.

# Tipo sensore

Selezionare il sensore desiderato nell'elenco. Tipo indicatore

Toccare l'indicatore per modificarne l'aspetto. Selezionare dall'elenco preconfigurato.

# Stile indicatore

Scegliere tra riempimento solido, linee di griglia grandi o linee di griglia piccole.

# Intervallo dati

Immettere i limiti inferiore e superiore dell'intervallo da visualizzare per il tipo di sensore scelto.

# Modifica colori

Scegliere fino a 3 colori tra i colori disponili. I colori scelti verranno visualizzati dal basso verso l'alto e si mescoleranno tra loro sull'indicatore.

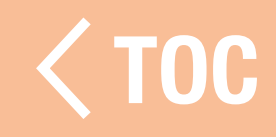

## TIMER

La trasmittente iXSR offre 5 timer, tutti visualizzabili dalla dashboard. È possibile mettere in pausa e azzerare i timer direttamente sulla dashboard o configurare un interruttore o un pulsante per il timer. I timer disponibili includono:

- Tempo totale
- Tempo modello
- Conto alla rovescia
- Ripetizione continua

• Cronometro

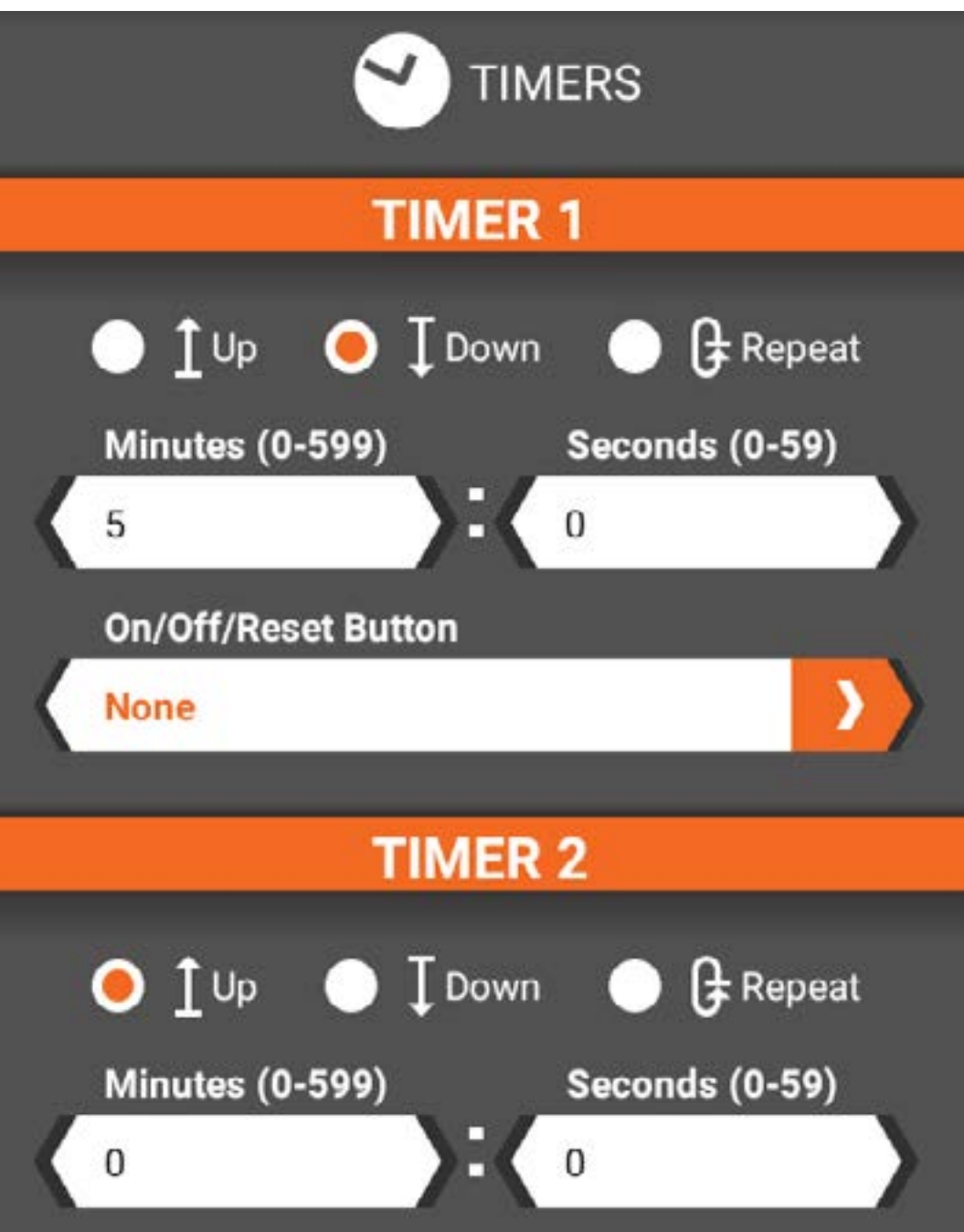

Toccare la voce Timer dal menu di setup per configurare i timer e cancellare il contatore parziale per il modello e quello totale della trasmittente.

I timer 1-3 possono essere configurati come cronometro, conto alla rovescia e conto alla rovescia a ripetizione continua.

Configurare il tipo di avviso dei timer (tono, vibrazione, tono  $+$  vibrazione o voce) accedendo alla schermata Avvisi nel meno di setup.

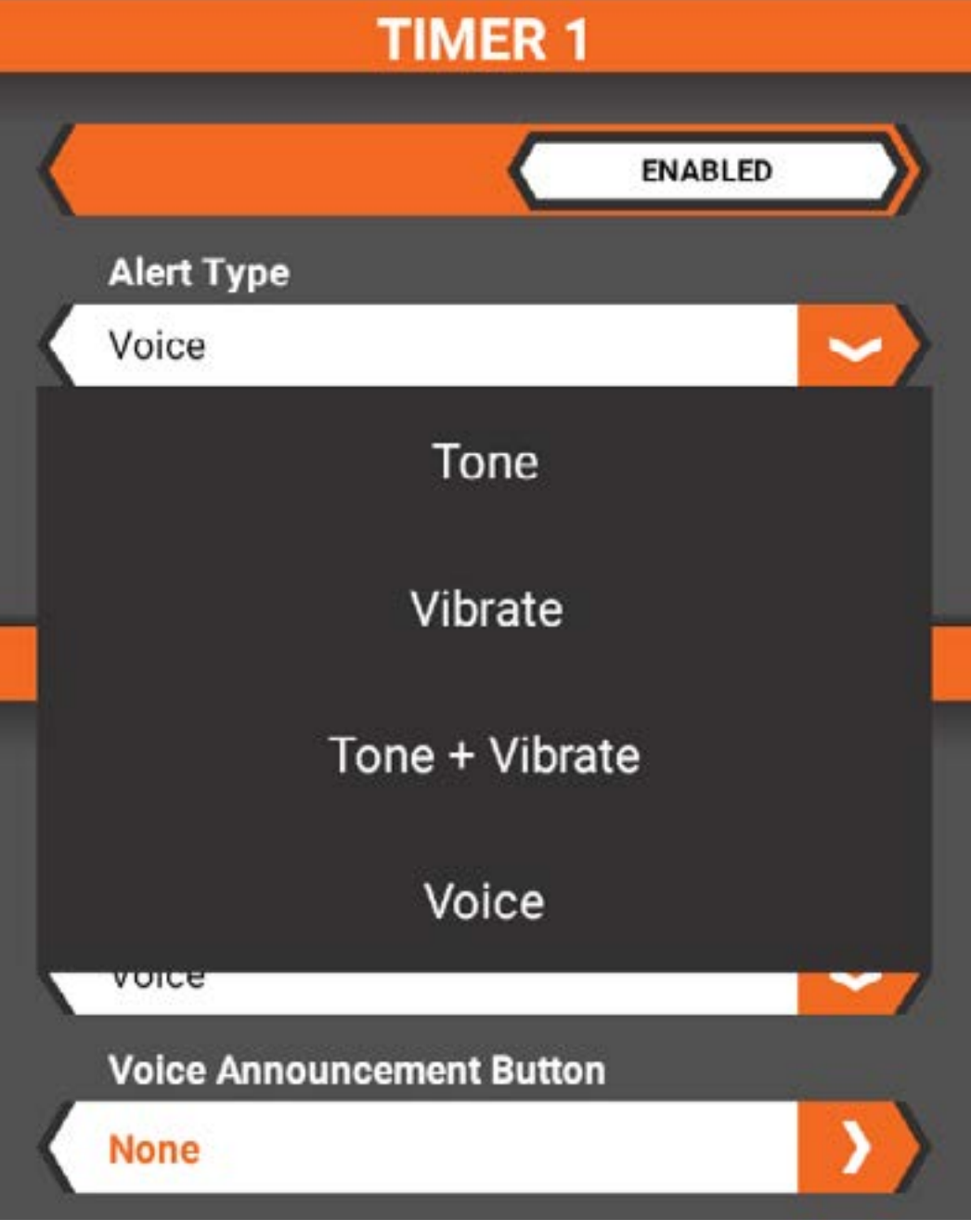

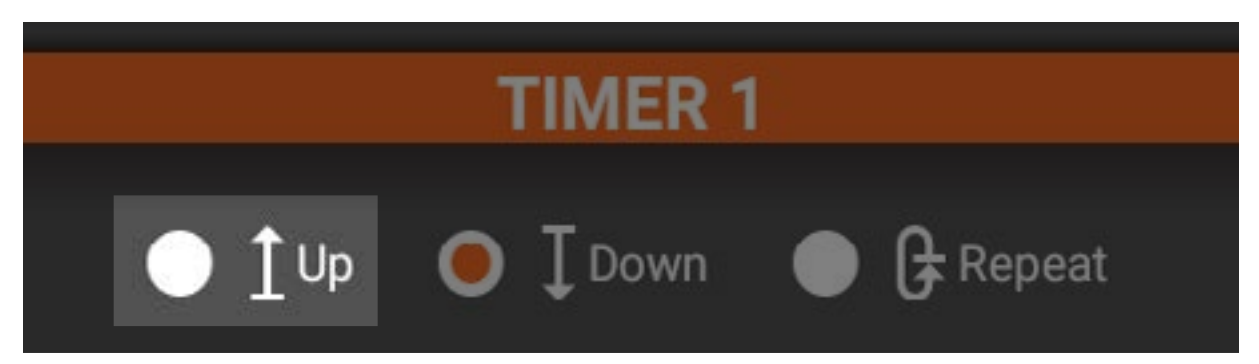

# Cronometro

Il cronometro si attiva premendo il pulsante/ interruttore che vi viene associato. È utile per cronometrare il consumo di carburante per determinare il rapporto carburantechilometri e la strategia per i pit-stop o, per i veicoli elettrici, per cronometrare il tempo di funzionamento del pacco batterie per determinare il rapporto di riduzione e le informazioni di configurazione.

- Selezionare i minuti (0-599) e i secondi (0- 59) toccando la casella corrispondente.
- Selezionare il pulsante o l'interruttore per attivare, mettere in pausa e azzerare il timer.
- Questo timer può anche essere messo in pausa o azzerato nella schermata principale della dashboard.

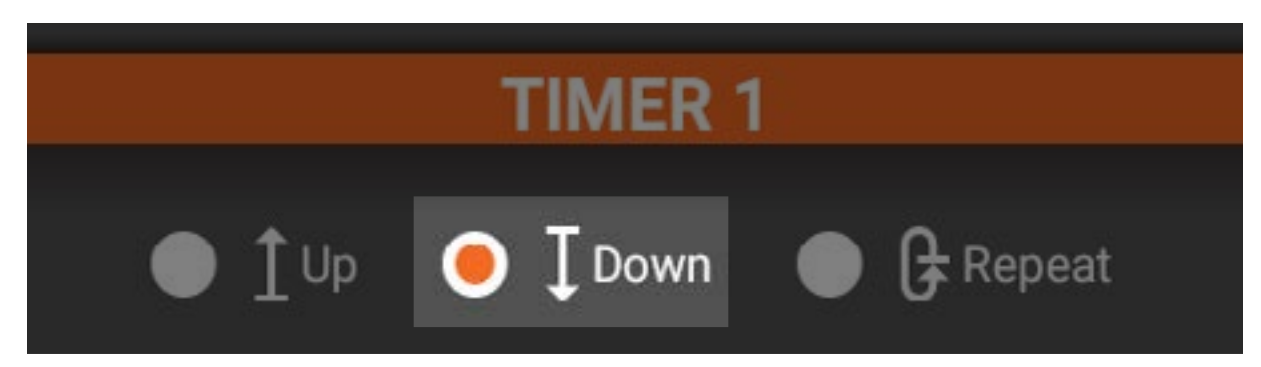

## Conto alla rovescia

Il timer regressivo esegue il conto alla rovescia che parte nel momento che viene attivato tramite il pulsante/interruttore che vi è associato. Quando il timer arriva a zero, viene emesso un avviso e il timer comincia a contare in maniera progressiva.

- Selezionare i minuti (0-599) e i secondi (0- 59) toccando la casella corrispondente.
- Selezionare il pulsante o l'interruttore per attivare, mettere in pausa e azzerare il timer.
- Questo timer può anche essere messo in pausa o azzerato nella schermata principale della dashboard.

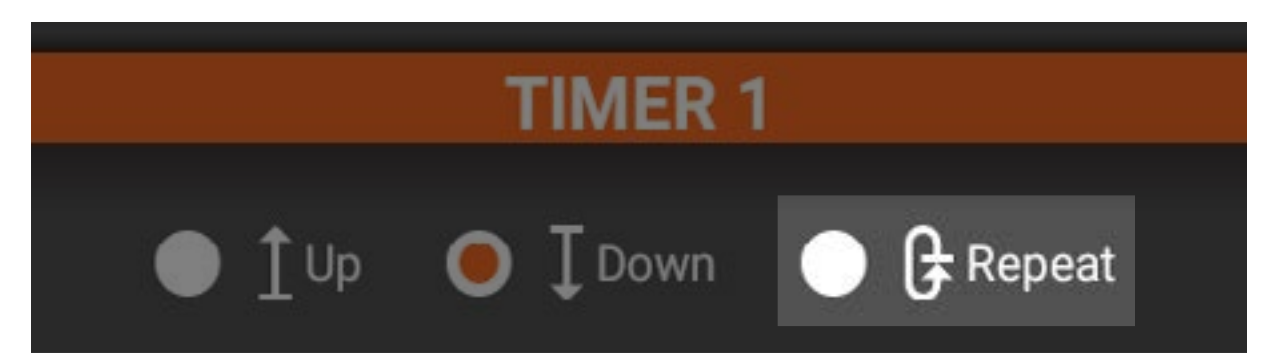

## Ripetizione continua

Il timer a ripetizione continua viene avviato tramite un interruttore programmabile che vi viene associato. Quando il timer giunge a zero, un allarme suona, il timer si resetta e il conto alla rovescia riparte.

- Selezionare i minuti (0-599) e i secondi (0- 59) toccando la casella corrispondente.
- Selezionare il pulsante o l'interruttore per attivare, mettere in pausa e azzerare il timer.
- Questo timer può anche essere messo in pausa o azzerato nella schermata principale della dashboard.

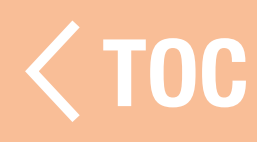

# REGOLAZIONI FISICHE

La trasmittente iXSR è progettata per potersi adattare a molteplici esigenze. Tutti gli ingressi di comando possono essere configurati per la guida a destra o a sinistra, con angolo e tensione della molla regolabili. Regolazioni disponibili:

- Tensione di sterzo e grilletto
- Posizione di sterzo e grilletto
- Adattatore angolo di sterzata 5°
- Volantino piccolo e grande
- Sterzo a destra o a sinistra

#### TENSIONE ACCELERATORE

Con una chiave esagonale da 1,5 mm, regolare la tensione del grilletto ruotando la vite di regolazione in senso antiorario per diminuire la tensione o in senso orario per aumentarla.

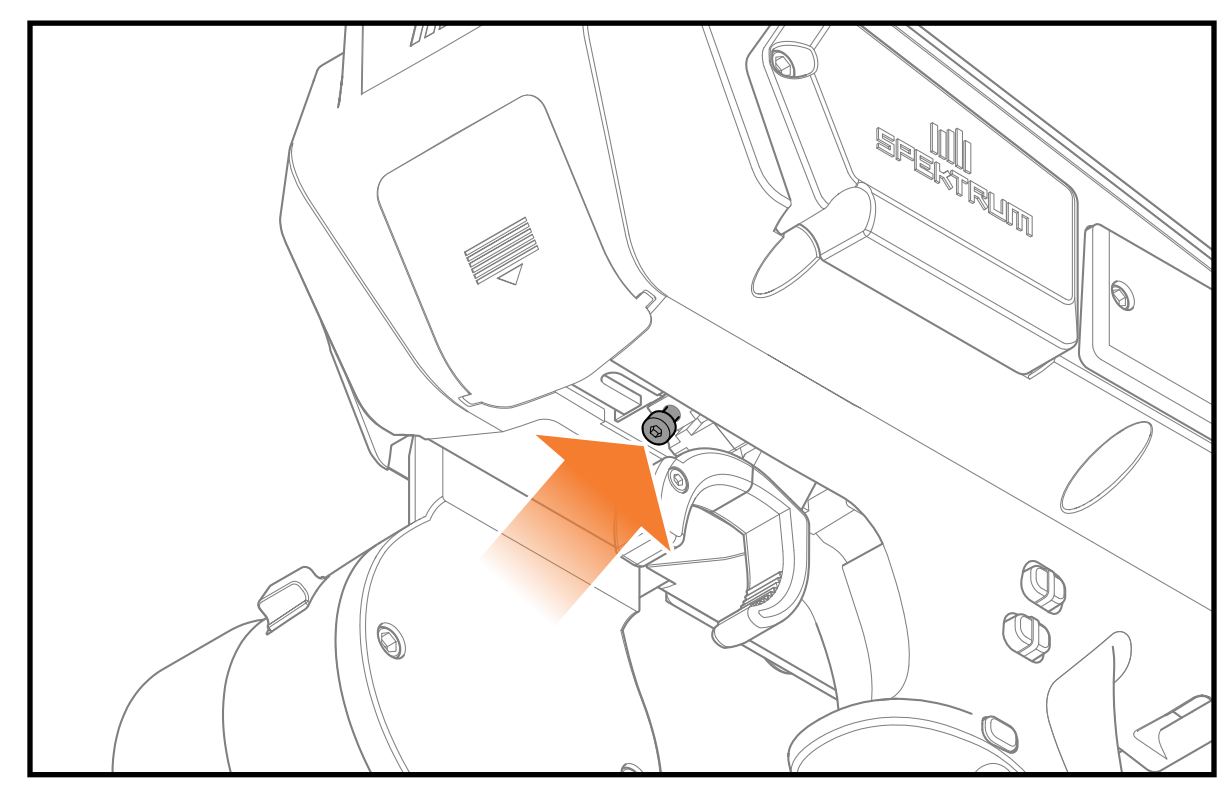

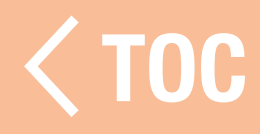

#### DISTANZA ACCELERATORE

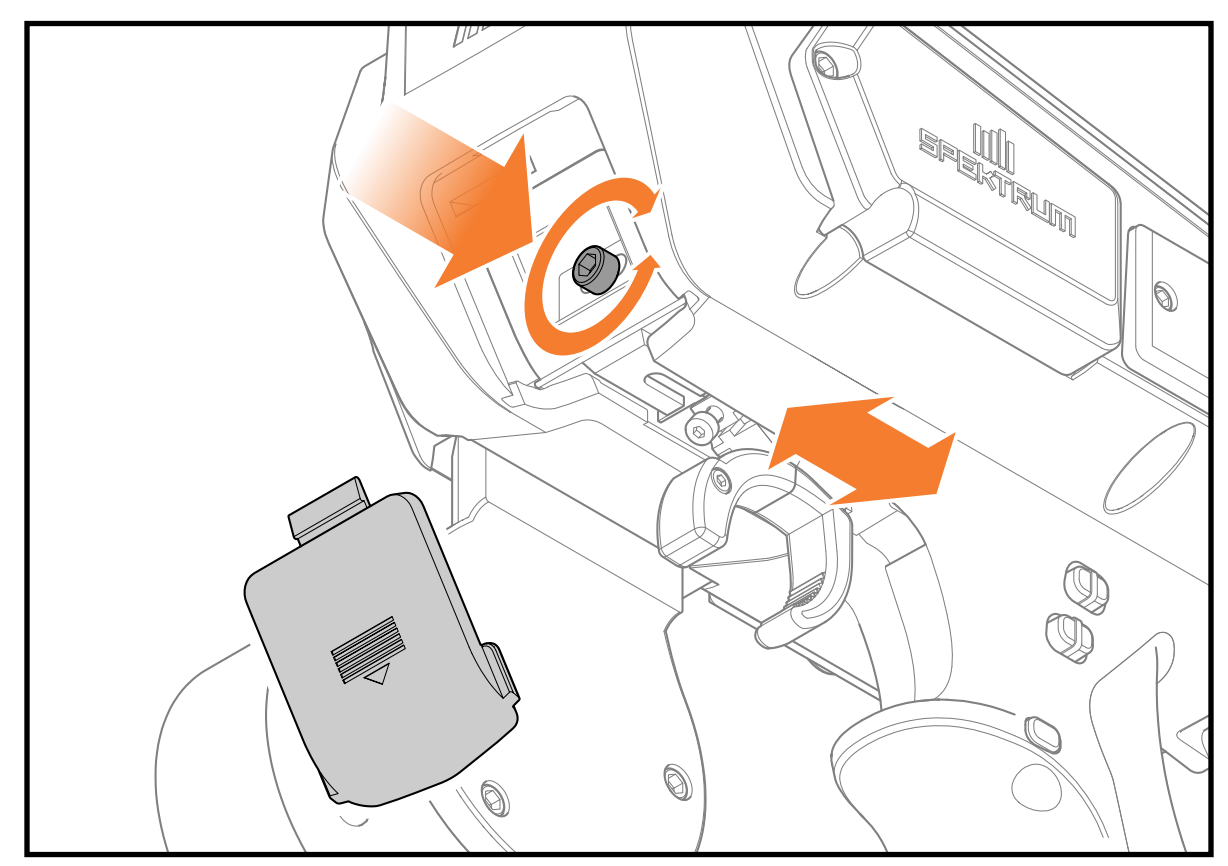

Per regolare il grilletto in avanti o indietro: 1. Rimuovere il coperchio anteriore.

2. Con una chiave esagonale da 2 mm, ruotare la vite di regolazione della posizione del grilletto in senso orario per spostare il grilletto in avanti e in senso antiorario per spostarlo indietro. **IMPORTANTE:** non girare la vite di regolazione oltre il punto di arresto della corsa di regolazione del grilletto.

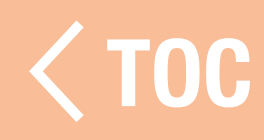

#### TENSIONE DELLO STERZO

Con una chiave esagonale da 1,5 mm, regolare la tensione del volantino ruotando la vite di regolazione in senso antiorario per diminuire la tensione o in senso orario per aumentarla.

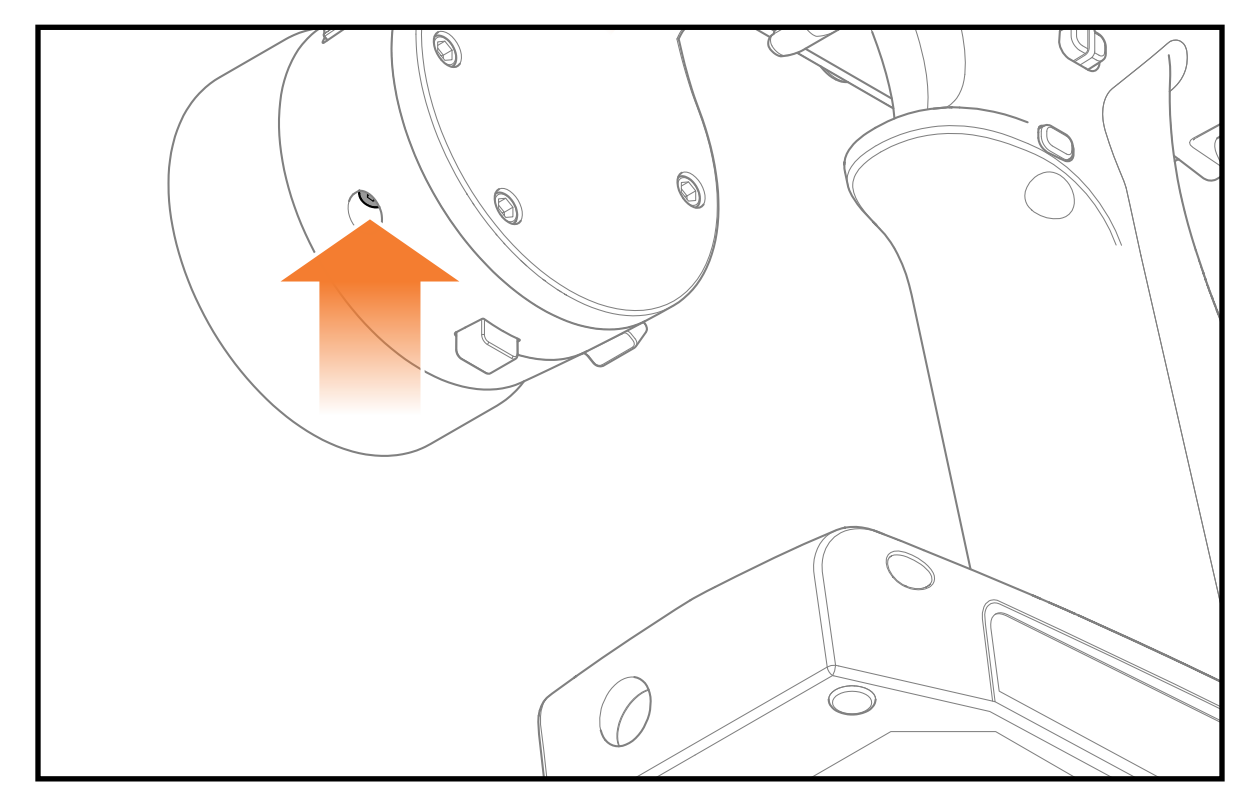

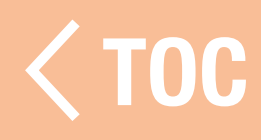

## OPZIONI DEL VOLANTINO

La trasmittente iXSR è fornita con due volantini di dimensioni diverse per adattarsi al meglio al vostro stile di guida.

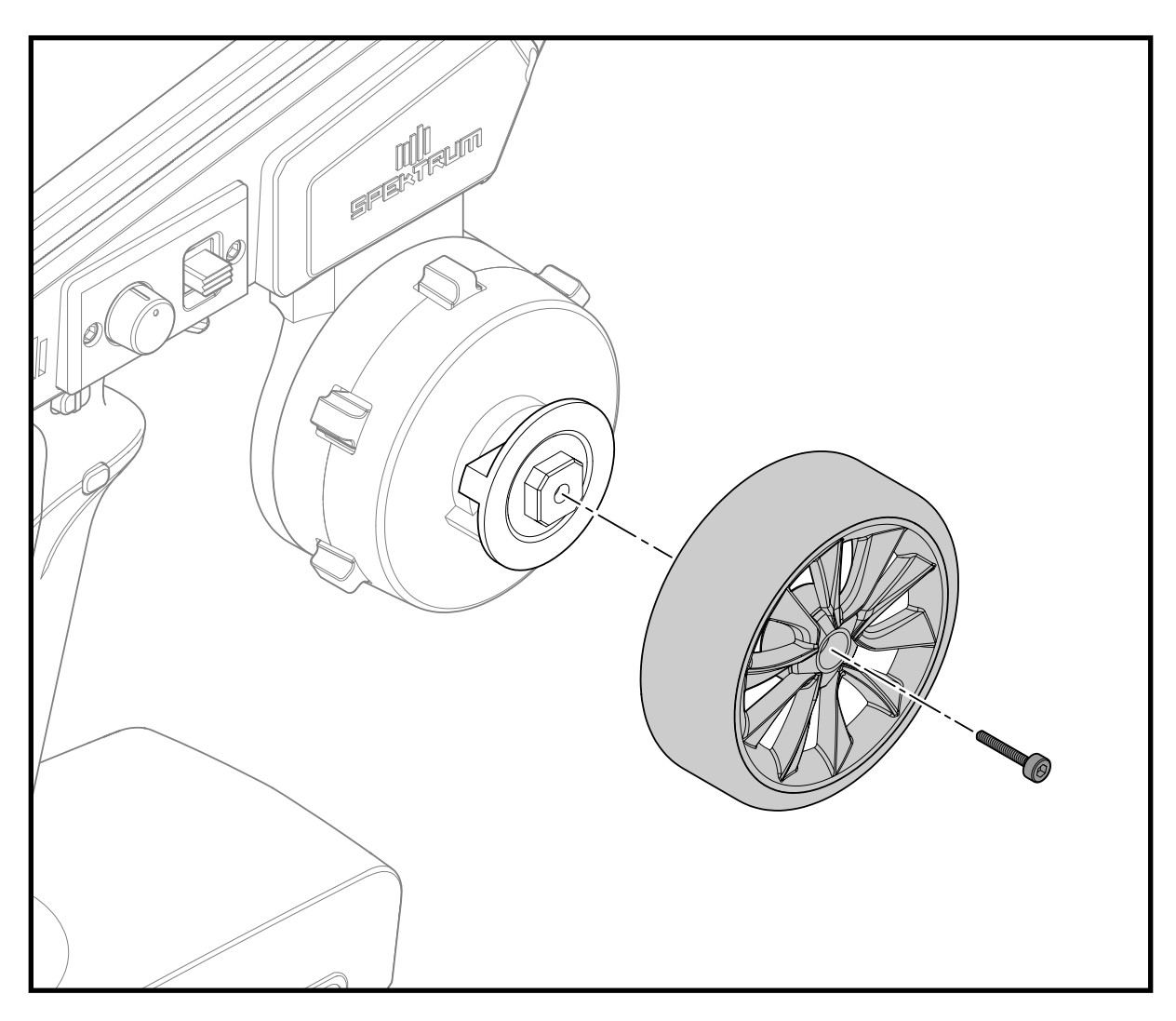

Per sostituire il volantino:

- 1. Con un cacciavite esagonale da 1,5 mm, rimuovere la vite di ritenzione del volantino.
- 2. Rimuovere il volantino.
- 3.Montare il nuovo volantino.
- 4. Reinstallare la vite di fissaggio del volantino. IMPORTANTE: non serrare eccessivamente la vite.

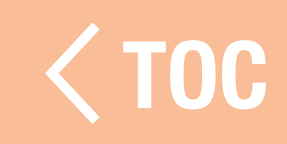

#### INCLINAZIONE VOLANTINO

Il meccanismo di sterzo della trasmittente iXSR può essere inclinato in avanti o all'indietro per personalizzare la posizione del volantino secondo le proprie preferenze.

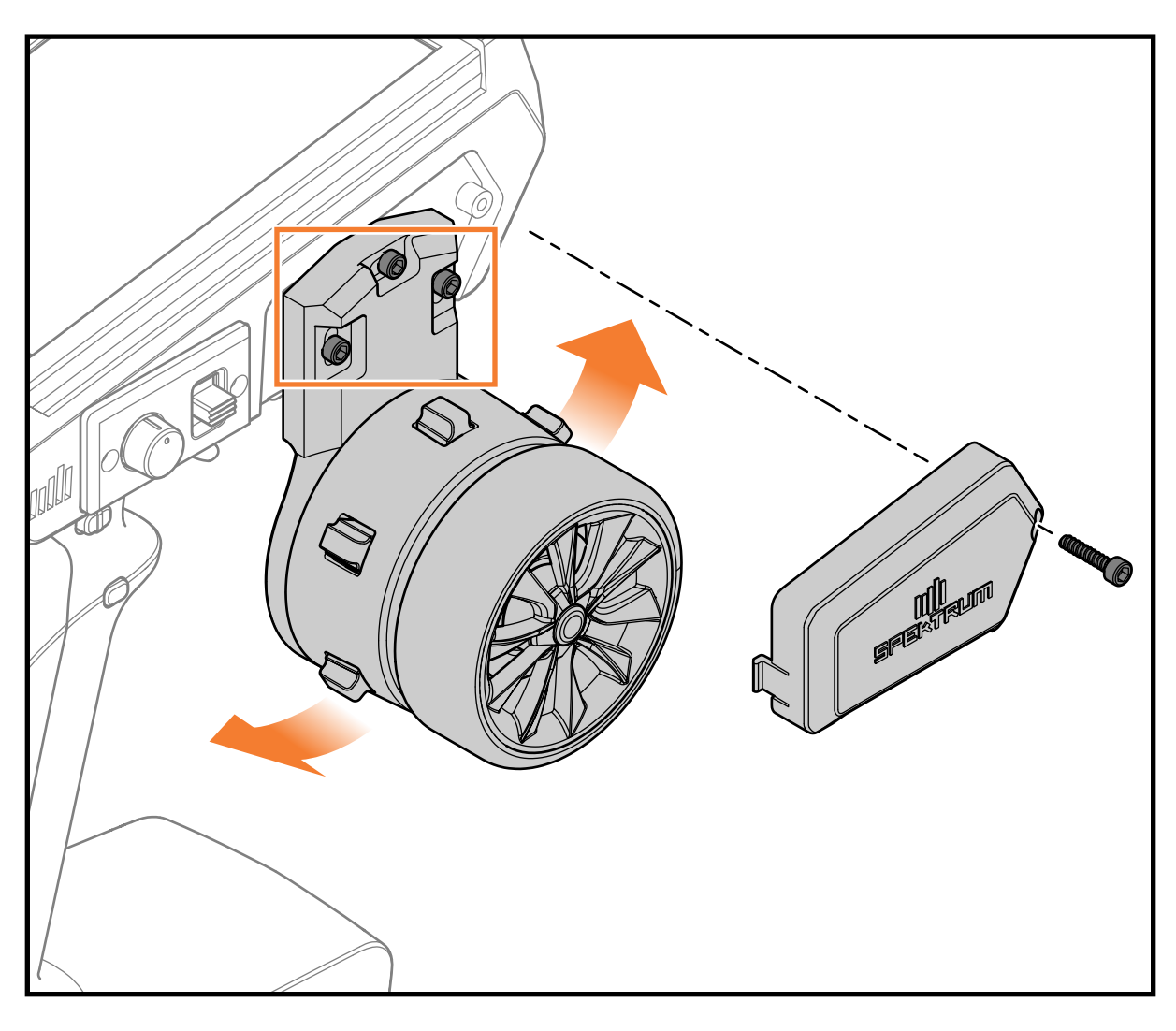

- 1. Con la trasmittente spenta, con una chiave esagonale da 2,5 mm, rimuovere la vite del coperchio del meccanismo di sterzo e togliere il coperchio.
- 2. Con una chiave esagonale da 2,5 mm, allentare di 1,5 giri le 3 viti che fissano il meccanismo di sterzo.

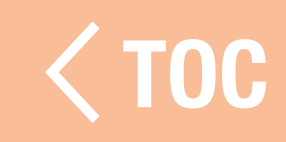

3. Ruotare il sistema a discesa nell'angolazione desiderata. Il meccanismo è dotato di fermi che aiutano a mantenere l'angolo. Ci sono 4 tacche da un estremo all'altro dell'escursione.

**IMPORTANTE:** non cercare di forzare la rotazione del meccanismo. Potrebbero verificarsi danni alla trasmittente o al meccanismo.

4. Raggiunto l'angolo desiderato, stringere le 3 viti di ritenzione facendo attenzione a non schiacciare i fili.

IMPORTANTE: non serrare eccessivamente le viti.

5. Reinstallare il coperchio del meccanismo di sterzo.

# CAMBIARE DA DESTRIMANO A MANCINO

La trasmittente XSR può essere configurata per piloti destrimani o mancini. Prima di iniziare, individuare i coperchi laterali alternativi forniti con la trasmittente. 1. Spegnere la trasmittente iXSR

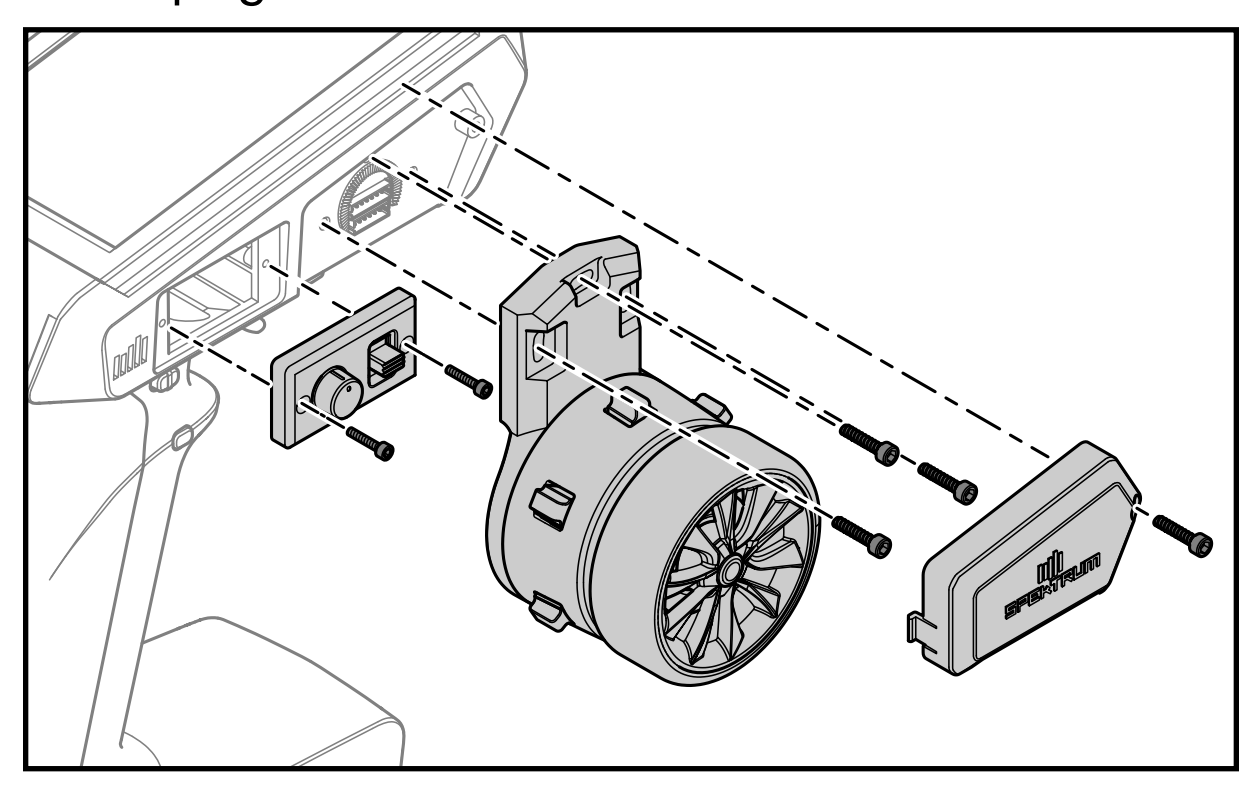

- 2. Con una chiave esagonale da 2,5 mm, rimuovere la vite del coperchio anteriore e togliere il coperchio.
- 3. Con una chiave esagonale da 2,5 mm, rimuovere le 3 viti che fissano il meccanismo di guida alla trasmittente.
- 4. Scollegare con cautela i 2 connettori dalla scheda della trasmittente.
- 5. Mettere da parte il meccanismo di sterzo.
- 6. Con una chiave esagonale da 2,5 mm, rimuovere la vite del coperchio posteriore e togliere il coperchio.

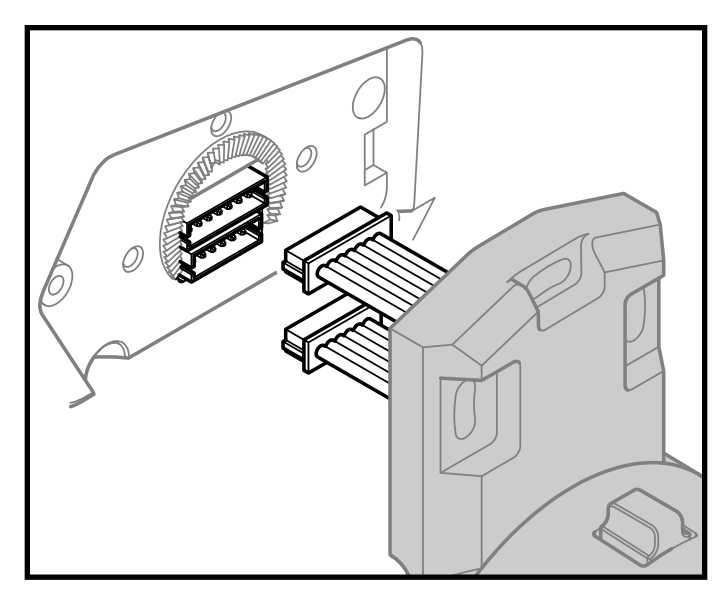

7. Collegare i 2 connettori del meccanismo di guida alla scheda sull'altro lato della trasmittente. Si noti che uno dei due connettori ha 6 pin e l'altro 7.

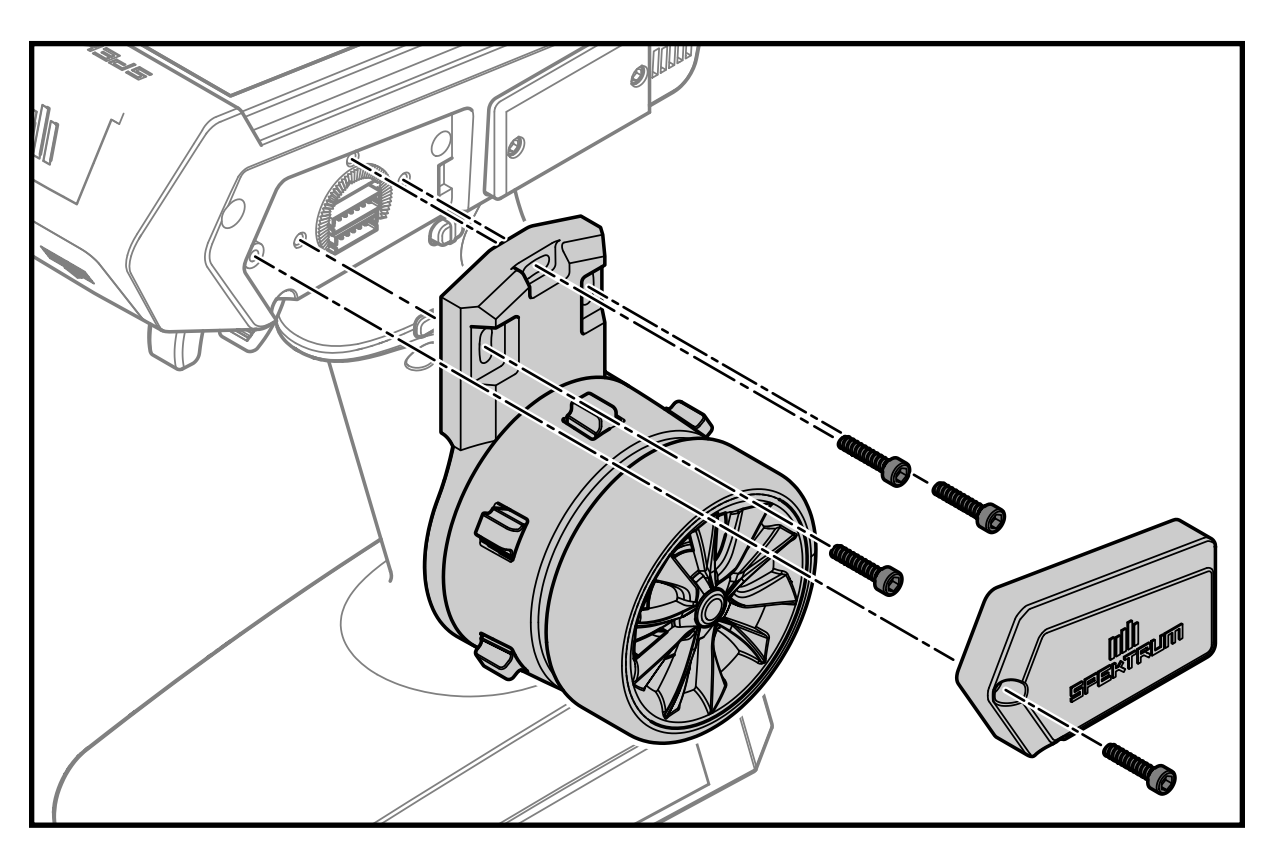

8. Allineare i fori delle viti del meccanismo e del corpo della trasmittente e reinstallare le 3 viti prestando attenzione a non schiacciare i fili. Prima di serrare completamente le viti, accertarsi che i

fermi del meccanismo di guida siano allineati con i fermi del corpo della trasmittente.

**IMPORTANTE: non serrare** eccessivamente le viti.

- 9. Montare il coperchio sul meccanismo di sterzo. Utilizzare il coperchio inferiore aperto destinato al lato selezionato della trasmittente. I coperchi non sono intercambiabili.
- 10. Installare il coperchio inferiore chiuso sul lato opposto a quello dello sterzo della trasmittente.

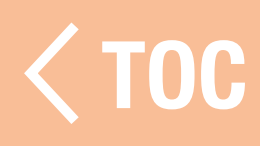

#### GARANZIA

# Periodo di garanzia

La garanzia esclusiva - Horizon Hobby, LLC, (Horizon) garantisce che i prodotti acquistati (il "Prodotto") sono privi di difetti relativi ai materiali e di eventuali errori di montaggio. Il periodo di garanzia è conforme alle disposizioni legali del paese nel quale il prodotto è stato acquistato. Tale periodo di garanzia ammonta a 6 mesi e si estende ad altri 18 mesi dopo tale termine.

# Limiti della garanzia

(a) La garanzia è limitata all'acquirente originale (Acquirente) e non è cedibile a terzi. L'acquirenteha il diritto a far riparare o a far sostituire la merce durante il periodo di questa garanzia.La garanzia copre solo quei prodotti acquistati presso un rivenditore autorizzato Horizon. Altre transazioni di terze parti non sono coperte da questa garanzia. La prova di acquisto è necessaria per far valere il diritto di garanzia. Inoltre, Horizon si riserva il diritto di cambiare o modificare i termini di questa garanzia senza alcun preavviso e di escludere tutte le altregaranzie già esistenti.

- (b) Horizon non si assume alcuna garanzia per la disponibilità del prodotto, per l'adeguatezza o l'idoneità del prodotto a particolari previsti dall'utente. È sola responsabilità dell'acquirente il fatto di verificare se il prodotto è adatto agli scopi da lui previsti.
- (c) Richiesta dell'acquirente spetta soltanto a Horizon, a propria discrezione riparare o sostituire qualsiasi prodotto considerato difettoso e che rientra nei termini di garanzia. Queste sono le uniche rivalse a cui l'acquirente si può appellare, se un prodotto è difettoso. Horizon si riserva il diritto di controllare qualsiasi componente utilizzato che viene coinvolto nella rivalsadi garanzia. Le decisioni relative alla sostituzione o alla riparazione avvengono solo in base alla discrezione di Horizon. Questa garanzia non copre dei danni superficiali o danni per cause di forza maggiore, uso errato del prodotto, negligenza, uso ai fini commerciali, o una qualsiasi modifica a qualsiasi parte del prodotto. Questa garanzia non copre danni dovuti ad una installazione errata, ad un funzionamento errato, ad una manutenzione o un tentativo di riparazione

non idonei a cura di soggetti diversi da Horizon. La restituzione del prodotto a cura dell'acquirente, o da un suo rappresentante, deve essere approvata per iscritto dalla Horizon.

## Limiti di danno

Horizon non si riterrà responsabile per danni speciali, diretti, indiretti o consequenziali; perdita di profitto o di produzione; perdita commerciale connessa al prodotto,

indipendentemente dal fatto che la richiesta si basa su un contratto o sulla garanzia. Inoltre la responsabilità di Horizon non supera mai in nessun caso il prezzo di acquisto del prodotto per il quale si chiede la responsabilità.

Horizon non ha alcun controllo sul montaggio, sull'utilizzo o sulla manutenzione del prodotto o di combinazioni di vari prodotti. Quindi Horizon non accetta nessuna responsabilità per danni o lesioni derivanti da tali circostanze. Con l'utilizzo e il montaggio del prodotto l'utente acconsente a tutte le condizioni, limitazioni e riserve di garanzia citate in questa sede. Qualora l'utente non fosse pronto ad assumersi tale responsabilità associata all'uso del prodotto, si suggerisce di restituire il prodotto intatto, mai usato e immediatamente presso il venditore.

# Indicazioni di sicurezza

Questo è un prodotto sofisticato di hobbistica e non è un giocattolo. Esso deve essere manipolato con cautela, con giudizio e richiede delle conoscenze basilari di meccanica e delle facoltà mentali di base. Se il prodotto non verrà manipolato in maniera sicura e responsabile potrebbero risultare delle lesioni, dei gravi danni a persone, al prodotto o all'ambiente circostante. Questo prodotto non è concepito per essere usato dai bambini senza una diretta supervisione di un adulto. Il manuale del prodotto contiene le istruzioni di sicurezza, di funzionamento e di manutenzione del prodotto stesso. È fondamentale leggere e seguire tutte le istruzioni e le avvertenze nel manuale prima di mettere in funzione il prodotto. Solo così si eviterà un utilizzo errato e di preverranno incidenti, lesioni o danni. Domande, assistenza e riparazioni Il vostro negozio locale e/o luogo di acquisto non possono fornire garanzie di assistenza o riparazione senza previo colloquio con Horizon. Questo vale anche per le riparazioni in garanzia. Quindi in tale casi bisogna interpellare un rivenditore, che si metterà in contatto subito con Horizon per prendere una decisione che vi possa aiutare nel più breve tempo possibile.

# Manutenzione e riparazione

Se il prodotto deve essere ispezionato o riparato, si prega di rivolgersi ad un rivenditore specializzato o direttamente ad Horizon. Il prodotto deve essere Imballato con cura. Bisogna far notare che i box originali solitamente non sono adatti per effettuare una spedizione senza subire alcun danno. Bisogna effettuare una spedizione via corriere che fornisce una tracciabilità e un'assicurazione, in quanto Horizon non si assume alcuna responsabilità in relazione alla spedizione del prodotto. Inserire il prodotto in una busta assieme ad una descrizione dettagliata dei problemi e ad una lista di tutti i singoli componenti spediti. Inoltre abbiamo bisogno di un indirizzo completo, di un numero di telefono per rivolgere ulteriori domande e di un indirizzo e-mail.

## Garanzia a riparazione

Le richieste in garanzia verranno elaborate solo se è presente una prova d'acquisto in originale proveniente da un rivenditore specializzato autorizzato, nella quale è ben visibile la data di acquisto. Se la garanzia viene confermata, allora il prodotto verrà riparato o sostituito. Questa decisione spetta esclusivamente a Horizon Hobby.

# Riparazioni a pagamento

Se bisogna effettuare una riparazione a pagamento, effettueremo un preventivo che verrà inoltrato al vostro rivenditore. La riparazione verrà effettuata dopo l'autorizzazione da parte del vostro rivenditore. La somma per la riparazione dovrà essere pagata al vostro rivenditore. Le riparazioni a pagamento avranno un costo minimo di 30 minuti di lavoro e in fattura includeranno le spese di restituzione. Qualsiasi riparazione non pagata e non richiesta entro 90 giorni verrà considerata abbandonata e verrà gestita di conseguenza . ATTENZIONE: Le riparazioni a pagamento sono disponibili solo sull'elettronica e sui motori. Le riparazioni a livello meccanico, soprattutto per gli elicotteri e le vetture RC sono molto costose e devono essere

effettuate autonomamente dall'acquirente.

10/15

## CONTATTI PER LA GARANZIA E L'ASSISTENZA

## EU

*Horizon Technischer Service* service@horizonhobby.de *Sales* Horizon Hobby GmbH +49 (0) 4121 2655 100 Hanskampring 9 D 22885 Barsbüttel, Germany

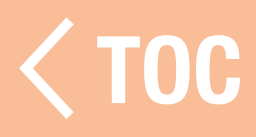

## DICHIARAZIONE DI CONFORMITÀ PER L'UNIONE EUROPEA

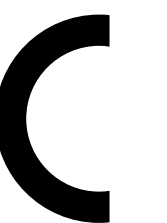

Dichiarazione di conformità UE:

Spektrum iXSR 6 Channel Surface Transmitter (SPM6420); Con la

presente, Horizon Hobby, LLC dichiara che il dispositivo è conforme a quanto segue: Direttiva europea sulle apparecchiature radio (RED) 2014/53/UE; Direttiva RoHS 2 2011/65 / UE; Direttiva RoHS 3 - Modifica 2011/65 / UE allegato II 2015/863.

Il testo completo della dichiarazione di conformità UE è disponibile al seguente indirizzo internet: https://www.horizonhobby. com/content/support-render-compliance. **NOTA:** questo prodotto contiene batterie coperte dalla direttiva europea 2006/66 / CE, che non possono essere smaltite con i rifiuti domestici. Attenersi alle normative locali.

# Gamma di frequenza wireless / Potenza di uscita wireless

## Control:

Frequency Band: 2405-2478MHz Max EIRP: 18.7 dBm

## 2.4 GHz WiFi:

Frequency Band: 2412-2472MHz Max EIRP: 8.30 dBm

## Bluetooth:

Frequency Band: 2402-2480MHz Max EIRP: 8.30 dBm

# EU Manufacturer of Record:

Horizon Hobby, LLC 2904 Research Road Champaign, IL 61822 USA EU Importer of Record:

# Horizon Hobby, GmbH

Hanskampring 9 22885 Barsbüttel Germany

# AVVISO RAEE:

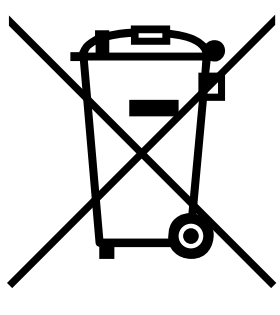

Questo dispositivo è marcato ai sensi della Direttiva europea 2012/19/UE riguardante i rifiuti di apparecchiature elettriche ed elettroniche (RAEE). Il simbolo indica che il prodotto non va smaltito insieme ai rifiuti domestici. Il prodotto deve essere consegnato agli appositi centri di raccolta per consentirne il recupero e il riciclaggio.

 [TOC](#page-7-0)

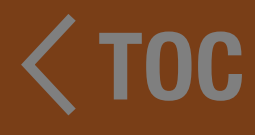

# 

© 2024 Horizon Hobby, LLC. DSMX, the DSMX logo, Spektrum AirWare and the Horizon Hobby logo are trademarks or registered trademarks of Horizon Hobby, LLC. The Spektrum trademark is used with permission of Bachmann Industries, Inc. Android is a trademark of Google Inc. The Bluetooth<sup>®</sup> word mark and logos are registered trademarks owned by Bluetooth SIG, Inc. and any use of such marks by Horizon Hobby is under license. The WiFi logo is a registered trademark of WiFi Alliance. All other trademarks, service marks and logos are property of their respective owners. US 9,930,567. US 10,419,970. US 7,391,320. Other patents pending.

Created 3/24 SPM6420 554155 IT